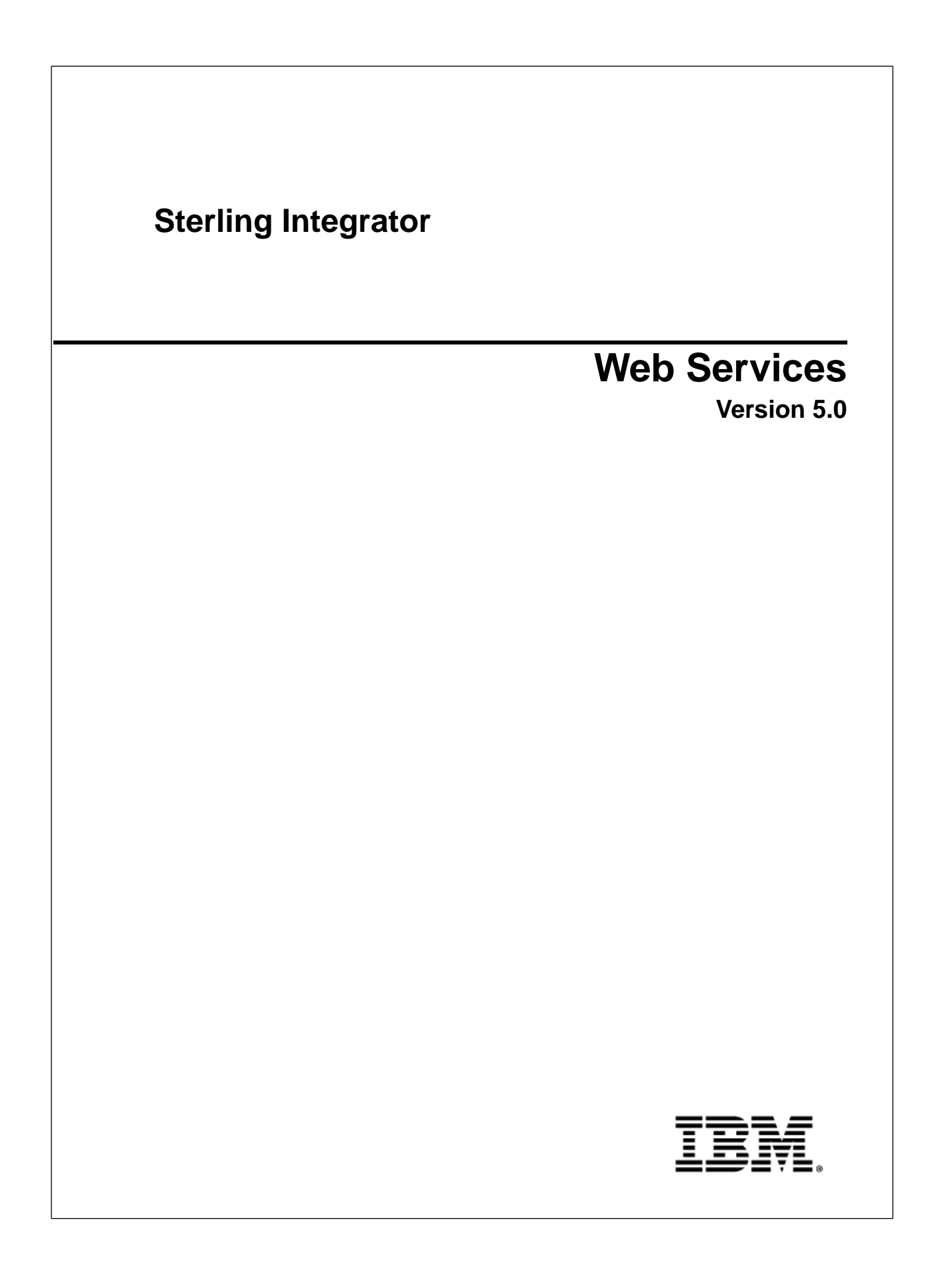

### **Contents**

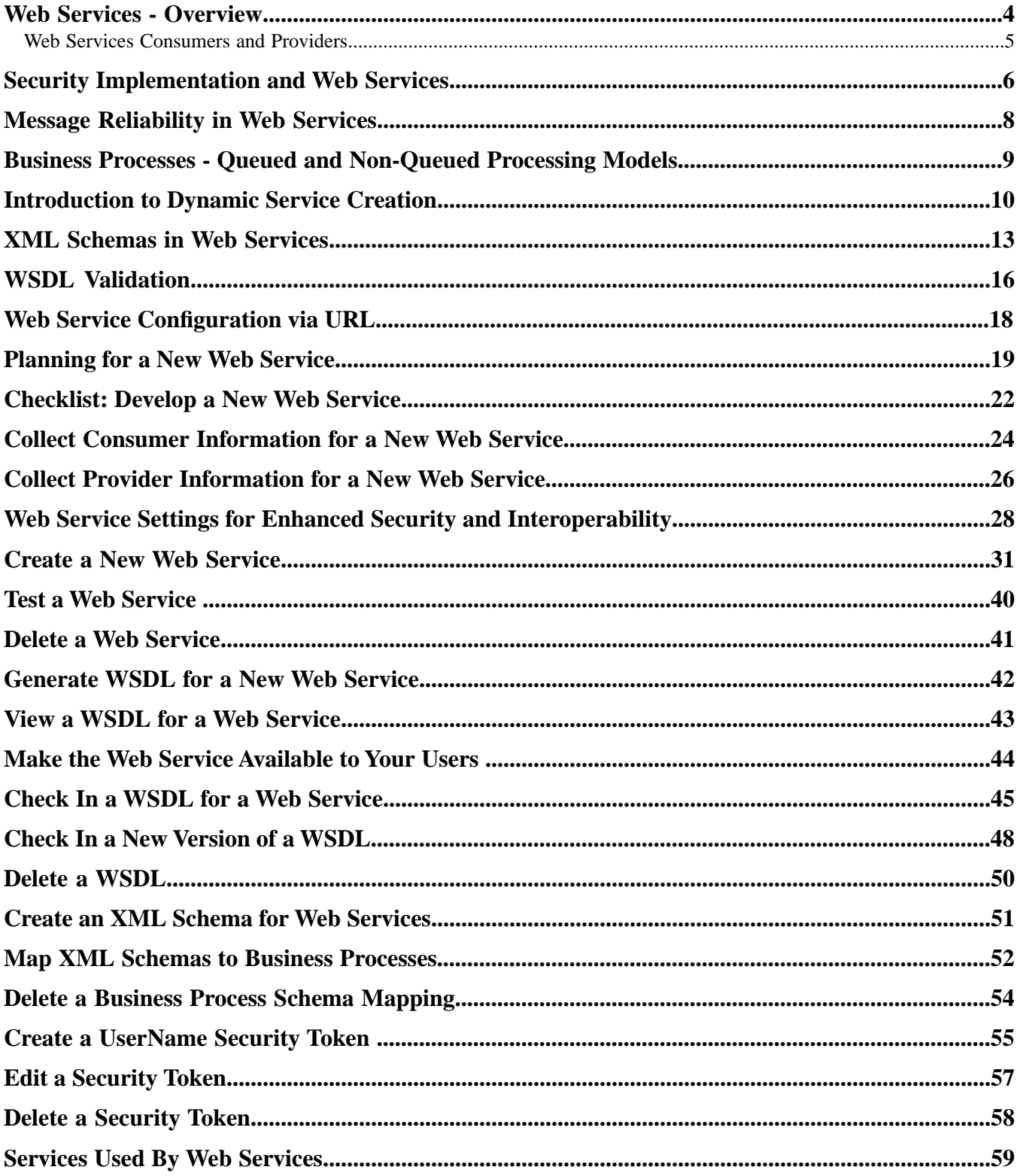

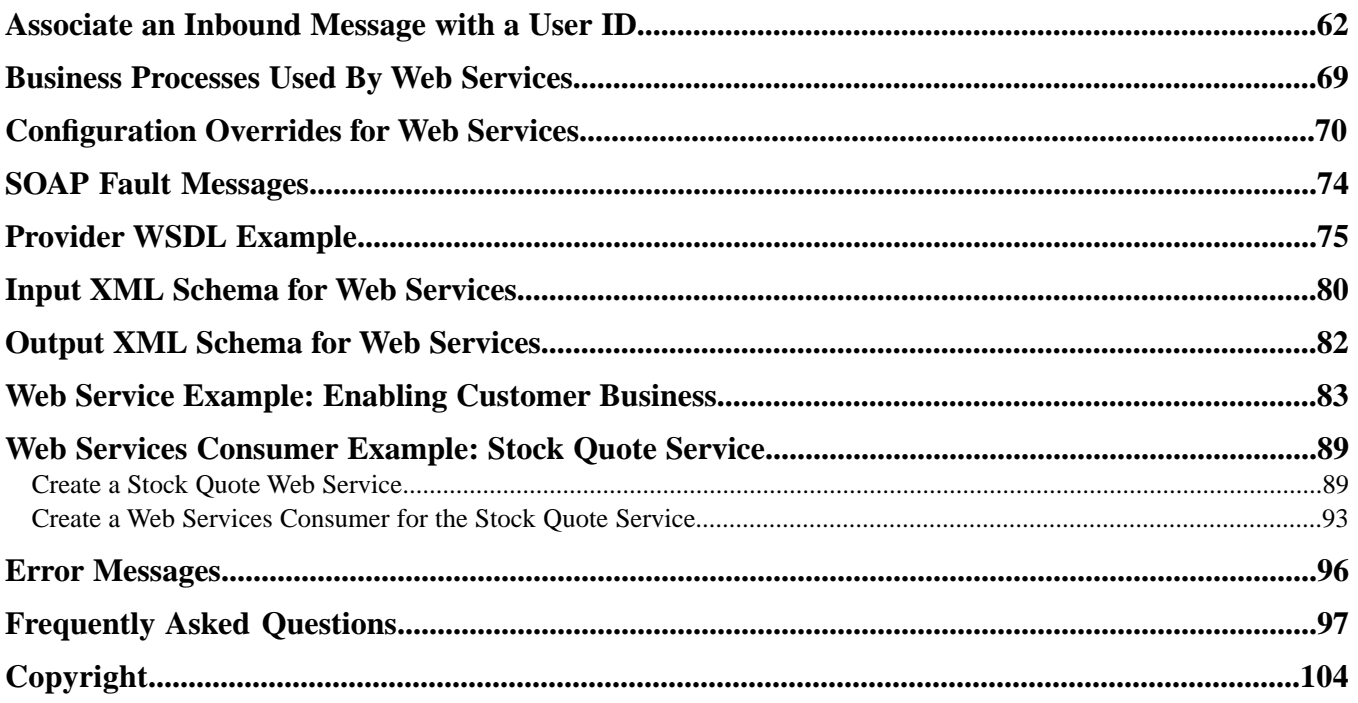

## **Web Services - Overview**

<span id="page-3-0"></span>Web services is a technology that is changing the way of e-commerce. Web services allow us to describe and deploy services in a consistent way so that they can be invoked in a secure and reliable manner. Web services, software written to link systems over the Internet, are intended to simplify the development of Web-based applications by automating the underlying processes needed for systems to interact online. Web services can be simple or complex. They range from inventory planning tools, mortgage calculators, to a more limited service of looking up a stock quote.

Today, Web services are widely deployed due to use of Extensible Markup Language (XML) and the availability of the Internet. XML is the foundation for the Web Service Description Language (WSDL), used to describe Web services in Sterling Integrator. In addition, XML schemas define the structure and content of the XML documents that are shared.

The WSDL contains the information necessary to invoke a Web service, allowing others to access it. It includes (but is not limited to):

- The endpoint URL of the Web service
- The protocols accepted
- Expected input and the data types for each operation
- Output data type for each operation

Sterling Integrator provides the following Web service functionality:

- Ability to be both Web service consumer and provider
- Seamless interoperability with common Web services consumers, supporting .Net 1.1 or 2.0, Axis 1.*x* or 2.0, XFire 1.2.6, or Java EES.
- Ability to create a new Web service
- Ability to generate and view WSDL
- Ability to check in and validate third-party WSDL
- Ability to check in and validate WSDL with HTTPS binding, and use it to create new services (Dynamic Service Creation, now platform-independent)
- HTTPS supported as transport binding
- Ability to create input and output schemas and associate them with a business process
- Message reliability Messages are received only once
- Compliance with WS-I Basic Profile 1.1 and Basic Security Profile 1.0
- Message-level and transport-level security
- XML encryption and decryption supported
- Encryption algorithm encrypts complete contents of SOAP message body
- Public key encryption supported
- Security for sending and receiving documents, including authentication of users
- Flexible ordering of signature and encryption
- Validation of SOAP message against input and output schemas
- WSDL validation for WSDL checked into Sterling Integrator

### <span id="page-4-0"></span>**Web Services Consumers and Providers**

Web services for Sterling Integrator enables you to be both a Web service consumer and a Web service provider.

The following examples describe the Web services consumer and Web services provider:

• Web services consumer – As a consumer, Sterling Integrator consumes external Web services and provides a way to check in external WSDL and generate dynamic services that can be used in a business process to generate a SOAP request.

Example: While browsing the UDDI directories, you locate a Web service you want to use. You can download the WSDL file that describes it. Next, you would need to check in and provide a version to the WSDL file in Sterling Integrator. When the business process uses the Web service, the business process queries the checked in WSDL document for connection information. The Web service uses information from WSDL file (description, how to connect to it, and what the service requires and returns) to automate the connection to the Web service.

• Web services provider – The application, as a Web service provider, exposes Sterling Integrator business processes, services, or both as Web service endpoints.

Example: You are the largest customer of a small company. They could run a query against your inventory each night at 2 a.m. and track your inventory levels, which would enable them to effectively plan their production for the upcoming days or weeks. If they see that your inventories levels are dropping faster than usual, they can prepare for a large order from you by putting on more shifts, and increasing production temporarily. If they see that some of your inventory levels are not moving, they can keep their production in line by running skeleton crews and only one shift—neither you nor the supplier ends up with an overloaded warehouse or inventory write-offs.

## <span id="page-5-0"></span>**Security Implementation and Web Services**

Sterling Integrator builds upon existing security technologies, such as XML digital signatures and X.509 certificates, to deliver an industry-standard way of securing Web services message exchanges. This assures message integrity and prevents security breaches such as replay attacks.

Web services includes the following security features:

- Transport-level security A secure SSL connection between sender and receiver
- Message-level security End-to-end security of the SOAP message, regardless of transport-level security or transmission through intermediaries, based on compliance with the WS-Security 1.0 specification (including WS-I Basic Profile 1.1 and Basic Security Profile 1.0).
- Encryption and decryption features: Encryption of the complete contents of the SOAP message body part, public key encryption, and flexible ordering of signature and encryption.

**Note:** It does not support shared secret key encryption.

- Signature creation and verification to authenticate the message sender
- Processing of security tokens (Username Token and X.509 Certificate Tokens)
- Security timestamps

For more information about the parameters, refer to the topic *[Create a New Web Service](#page-30-0)* on page 31.

#### **Security Token Flow**

The following diagram illustrates the flow of a security token in Sterling Integrator:

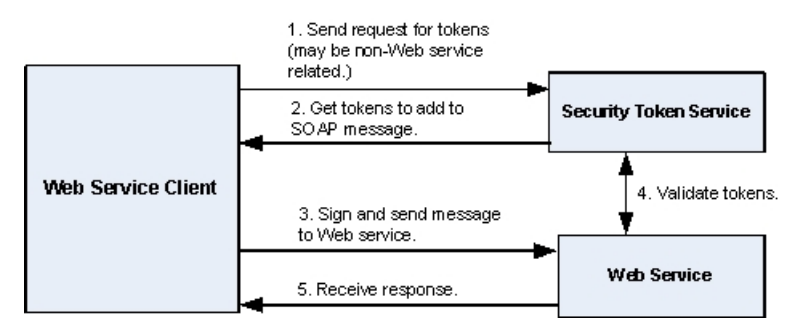

#### **UserName Token**

You can create a plain text (UserName) security token to and identify yourself when sending and receiving documents using Web services. If you are using a UserName token in your Web service, you need to add it in Sterling Integrator before you configure the Web service. Additionally, you have the option of creating a digested security token. A digested security token is more secure, as it is encrypted using a nonce (a randomly generated number) and timestamp (date and time).

You can also use a UserName token with other applications that support security tokens within Sterling Integrator. However, security tokens imported or created using the Web services security token feature are not listed on the Sterling Integrator certificates page.

#### **X.509 Certificate Token**

When you configure a Web service in your application, you have the option of specifying the request and response security settings. This option allows you to add or create a certificate token for verification or security purposes. As part of the Web services response security settings, you can add a security header and a certificate token, which will automatically be stored as an X.509 signing certificate.

You can also select the way in which the X.509 certificate will be embedded in the security header:

- BinaryToken—Sends the signing X.509 certificate as a BinarySecurityToken.
- IssuerSerial—Sends the issuer name and serial number of a certificate to the receiver. This is the default.
- X509KeyIdentifier—Sends the X.509 certificate used to encrypt the symmetric key.

#### **Implementation Decisions**

When making decisions about the security of your Web services, you should consider the following:

- Requiring signed requests is optional, but strongly recommended. To use signed requests, your consumer will have to obtain a CA certificate and send you the public key. Web services verifies signatures on messages, but not on attachments.
- Signing outgoing responses is optional, but strongly recommended. To use signed responses, you must generate a system certificate in Sterling Integrator and send your consumer the public key. Web services signs messages, but not attachments.
- Use a certificate in Sterling Integrator for only one function at a time. In other words, do not use the same certificate for multiple consumers or for different functions, such as Web service message authentication and EDI.

# **Message Reliability in Web Services**

<span id="page-7-0"></span>Web services reliability s a SOAP-based specification that provides reliable messaging requirements for Web services. Reliable messaging means to deliver a message only once to its intended receiver.

The reliability feature of provides the following features:

- Delivers messages once and in the correct order.
- Processes Reliable Messages (RM) with large attachments.
- Supports SOAP 1.1 and SOAP 1.2 message types.
- Supports synchronous Request-Response Message Exchange Pattern. Sterling Integrator sends back a SOAP response against a SOAP request.
- Responds only for Reliable Message (RM)-Reply Pattern. For unsupported message types, such as Callback, Poll, and so on, the RM-Reply Pattern will send a Feature Not Supported error message back to the user.
- Includes RM Response element as a SOAP header in outgoing SOAP responses.
- Supports Quality of Service (QoS) standard. Messages with any other combinations will result in an exception message back to the originator. The following table lists valid QoS element combinations:

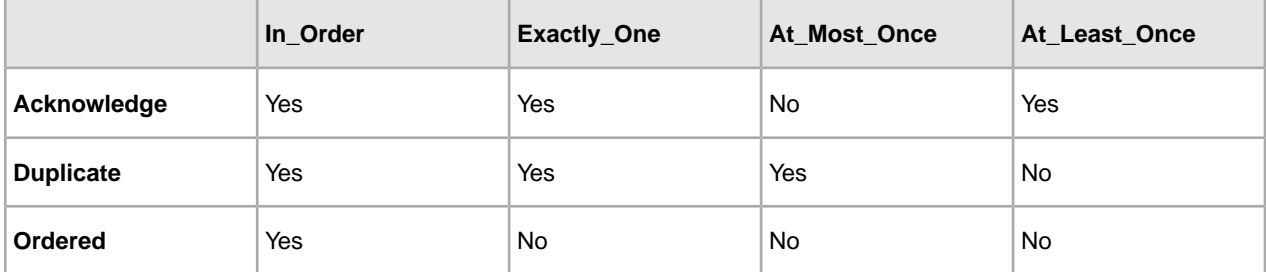

- • Includes message configuration options:
	- Reliable Only reliable messages are accepted
	- Non-reliable Only non-reliable messages are accepted
	- AutoDetect Both types of messages are accepted

### **Business Processes - Queued and Non-Queued Processing Models**

<span id="page-8-0"></span>Sterling Integrator supports two modes for business processes: BP Queued processing and BP Non-Queued processing. It is important to understand the difference between the two modes:

- BP Queued mode (default mode) The process is placed on a business process queue and an available thread executes it. This thread is not the same as the caller thread. BP Queued mode takes advantage of the Sterling Integrator load balancing and scalability features.
- BP Non-Queued mode All of the steps in the business process run on the same thread as the caller thread (or the thread where the bootstrapping of the business process has taken effect). This thread will only be released when the business process completes. If there are multiple business processes that need to be bootstrapped by a service or adapter, the processes are executed one at a time until they have all completed. Consequently, if you choose to run in BP Non-Queued mode, load balancing is not supported and there may be potential for performance issues.

Predominantly, business processes need to be configured in BP Queued mode to utilize the system capabilities. The following are cases where business processes can be processed in BP Non-Queued mode:

- If the business process needs to be processed immediately before the calling adapter finishes its processing executing as part of the caller thread
- If the business process level transactions need to be part of the parent transaction

## <span id="page-9-0"></span>**Introduction to Dynamic Service Creation**

Dynamic Service Creation enables you to check in a third party WSDL, validate the WSDL, and generate all the service definitions and service configurations required for a new service that can be used to access a third-party Web service. You can use these dynamically created services in business processes. The application as a Web services consumer supports either a default configuration with HTTP transport, or a manual configuration with either HTTP or HTTPS transport.

The following figure illustrates the Dynamic Service Creation process:

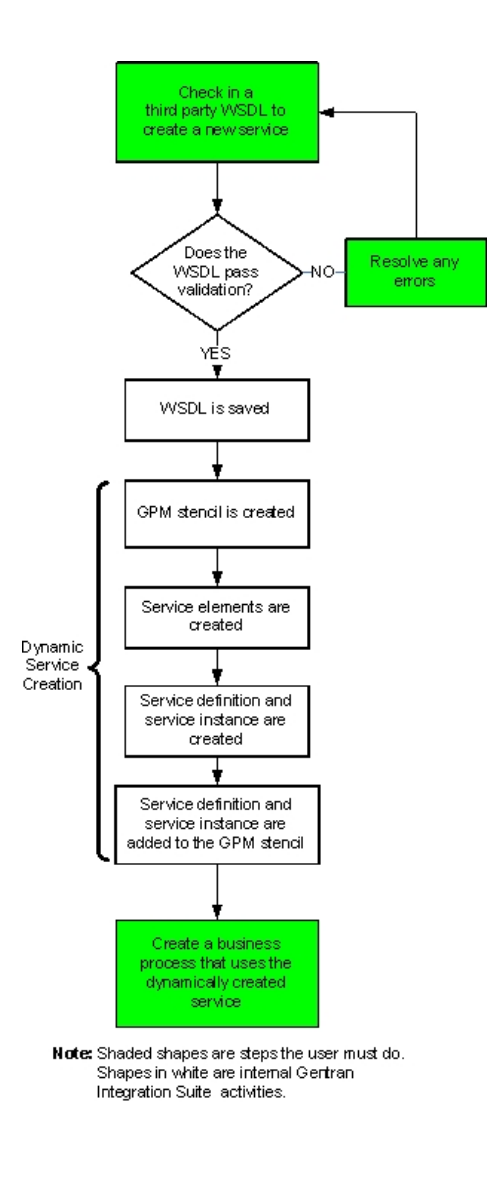

#### **Transport Options**

When the WSDL is checked in, you can select either of the two transport options for the Dynamic service that is created:

- A legacy configuration that calls services and adapters at the API level, and is restricted to use of HTTP for transport.
- A transport-independent implementation that restricts the role of dynamic services to generate the SOAP message from the checked-in WSDL file allowing use of either HTTP or HTTPS adapter.

This option requires manual configuration in the Graphical Process Modeler (GPM) of the SOA Inbound and SOA Outbound message processing services, (optionally) the SOA Inbound and SOA Outbound Security services, and the adapters used for transport.

As a comparison, the GPM configuration of the two transport options could appear as follows. This is an example with the default HTTP transport configuration:

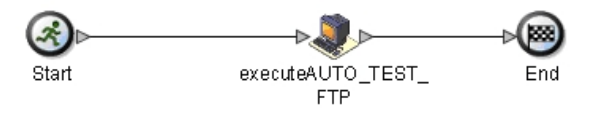

The following is an example of a GPM configuration for a transport-independent (HTTP/HTTPS) configuration:

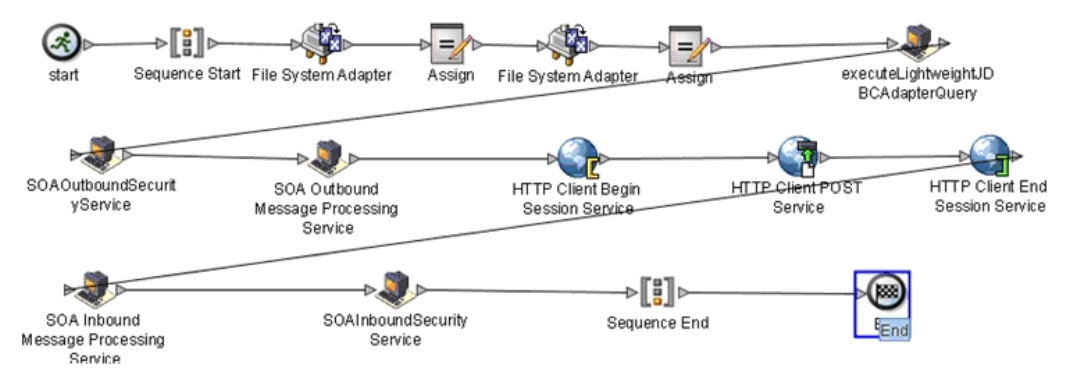

For more information about the Dynamic Service Creation process, refer to the *Dynamic Services* documentation.

## **XML Schemas in Web Services**

<span id="page-12-0"></span>An XML schema describes the structure of an XML document. A valid XML document must be well formed and must be validated. A schema defines data types, which can be either simple or complex.

An XML schema defines:

- What elements can appear in the document
- What attributes can appear in the document
- What elements are child elements, sequence in which they appear, and the number of child elements
- Whether an element can be empty
- Default values for attributes

#### **Input and Output Schemas**

Every business process that can be run by a Web services provider can be associated with an output and/or an input schema:

• The input schema is a schema object (XSD) that defines the structure of the XML elements present in the body of the incoming SOAP request. This element in the SOAP body is inserted "as is" into the process data of the business process to be run.

The input schema is also used in the WSDL generated for the Web service hosting the business process, as a type definition for the input part of the operation corresponding to the business process.

• The output schema is a schema object (XSD) that defines the structure of the XML elements to be sent as the body of the outgoing SOAP response. This element is extracted from the process data of the business process that was run by the Web service provider and inserted into the SOAP body of the response. Mapping to an output schema provides a way, if desired, to restrict what process data is passed to the consumer in the SOAP response.

The output schema is also used as a type definition in the WSDL generated for the Web service hosting the business process, in the output part of the operation corresponding to the business process.

Sterling Integrator provides default input and output schemas. The default schemas do not contain any restrictions on the structure or type of data in the message, but are included for use by the application if no other schema is provided.

- Default input schema Contains two parameters, process data and primary document.
- Default output schema Contains one parameter, process data. It passes the entire process data in the response.

The best practice is to create input and output schemas for each business process you want to use in a Web service to ensure that data is structured correctly.

The user can also select whether to validate incoming or outgoing data, each against its respective schema.

#### **Naming Conventions for Schemas**

When creating schemas, you should provide descriptive names that include information such as the business function or consumer name/type. Additionally, include the direction (input or output) if the schema will be used for only one direction.

#### **Business Process Schema Limitations**

Business process schemas have the following limitations:

- Each business process can have only one root element mapped to it per input or output schema.
- Valid schemas can have one or more root elements.
- You cannot map the same root element to multiple business processes. There should always be a one-to-one mapping relationship between a business process and a root element.
- If a schema/root element combination has already been used with a business process, you cannot use the same combination again, even with a different business process.
- Target namespace must be present in the schema for the WSDL to generate properly.

**Note:** You must add an XML schema to the application before you can map it to an existing business process.

#### **Web Services Schema Limitations and Structure**

XML schemas for Web services have the following constraints:

- The schemas must contain a targetNamespace.
- The schemas must contain only one root element.

The basic Web services structure must include the following:

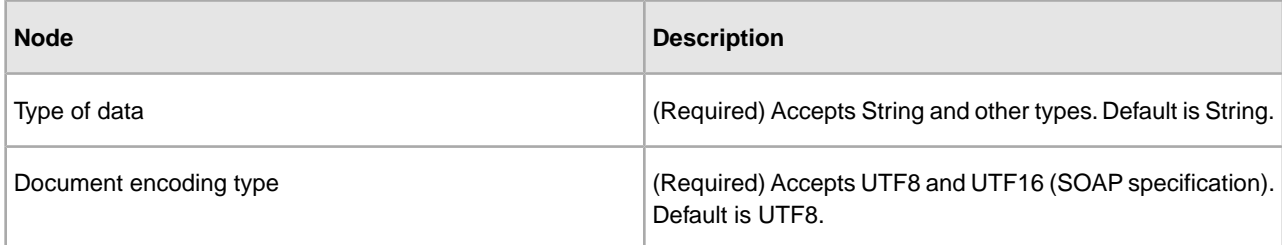

#### **WSDL Example**

If you check in an output schema and select the use of the output schema during Web service creation, the elements of the schema are inserted into the "types" section of the WSDL. The following example shows the types section of a WSDL with schema elements inserted:

```
...
<wsdl:definitions ...
<wsdl:types> ...
<xs:schema ...
…
<xs:complexType name="CustomElement">
  <xs:sequence>
   <xs:element name="ele1" type="xsd:string"/>
  <xs:element name="ele2" type="xsd:string"/>
  <xs:element name="ele3" type="xsd:string"/>
  </xs:sequence>
```

```
</xs:complexType>
<xs:element name="outputData" type="tns: CustomElement" />
...
```
The type is then inserted into the definition of the output message of the corresponding operation. This is done in a new message that corresponds to the business process. The syntax for the unique name of the message element consists of the name of the business process concatenated with the word "Response":

```
business_process_nameResponse
```
The following example shows the syntax:

```
...
<wsdl:message name="BP1Response">
 <wsdl:part element="mesa: CustomElement" name="outputData" />
</wsdl:message>
...
<wsdl:portType name="GISPortType">
 <wsdl:operation name="executeBP1">
  <wsdl:input message="mesa:BP1" />
  <wsdl:output message="mesa: BP1Response" />
 </wsdl:operation>
</wsdl:portType>
```
## **WSDL Validation**

<span id="page-15-0"></span>During the WSDL check in process, Sterling Integrator automatically validates the WSDL file.

**Note:** If any validation criteria is not met by the WSDL, the system generates an error message stating that the WSDL is invalid with an explanation for the error.

The WSDL file is validated against the following rules:

- Well-formedness The WSDL file must be a well-formed XML document. The system will not allow you to check in a text file or a non-XML file.
- WSDL Syntax Sterling Integrator loads the WSDL definition from the WSDL file and generates an error if basic WSDL syntax is not adhered to by the WSDL file.
- Services in WSDL The WSDL document should contain at least one service defined in it and each service should have a name associated with it.
- Ports There should be one or more ports defined in a particular service and each port should have a distinct name associated with it.
- SOAP Ports There should be at least one port with a SOAP address location specified in the WSDL. Ports with other addresses like the HTTP address and the FTP address are ignored.
- End Point Each SOAP address should have a location attribute that specifies the End Point where the Web service is running. The End Point location should be a valid URL and the protocol specified should be HTTP.
- Operations The number of operations in the Binding section of the WSDL and the Port Type section of the WSDL should match and their names have to be the same.
- Input/Output Messages Each operation should have an input and output operation associated with it. The Dynamic Service Creation supports only Request-response transmission and does not support Solicit-response or one-way transmission types.
- Parts Each message in the WSDL can have zero or more parts associated with it. Each part inside a message element should have a distinct name associated with it.
- Part Element In case of a document/literal binding style, each part should have a part element associated with it that refers to a root element of the schema defined in the WSDL.
- Binding Information Each port should refer to a binding element within the WSDL using the binding attribute. The binding element gives information about the type of binding to use (RPC/Document) and gives information about the nature of the input and output message elements. Sterling Integrator dynamic services supports only SOAP binding over the HTTP or HTTPS protocol:
- When you check in a WSDL that contains only non-SOAP bindings, the WSDL is considered invalid and is not allowed to be checked into the system.
- When a WSDL contains both SOAP as well as non-SOAP bindings, the non-SOAP bindings are ignored and the dynamic services are only created for the SOAP addresses.
- When a WSDL contains one SOAP address and two HTTP addresses (corresponding to HTTP Get and HTTP Post bindings), the dynamic services are created only for the port named SendSMSSoap and the other two ports are ignored.
- Duplicate operations:
- The maximum number of duplicate operations for a WSDL with an RPC style binding is two.
- The WSDL is rejected as invalid if there are three or more operations with the same name inside the same port type element.
- If there are exactly two operations with the same name, the WSDL is checked in successfully into the system. This is a known issue in Sterling Integrator and the WSDL is internally parsed.
- Document/Literal WSDL duplicate operation names are never allowed.

## **Web Service Configuration via URL**

<span id="page-17-0"></span>During Web service configuration, a base URL is provided for the Web service. The URL is present in the WSDL file and can be viewed through the Generate WSDL feature. In addition, when you list all available Web services, a link to the Web service is provided in the View WSDL field.

# **Planning for a New Web Service**

<span id="page-18-0"></span>During the Web service creation process, you can locate and configure many components that are already part of Sterling Integrator. You can use almost any business process, service, or adapter (except internal services and business processes) as a Web service component.

Consider the following as you plan a new Web service:

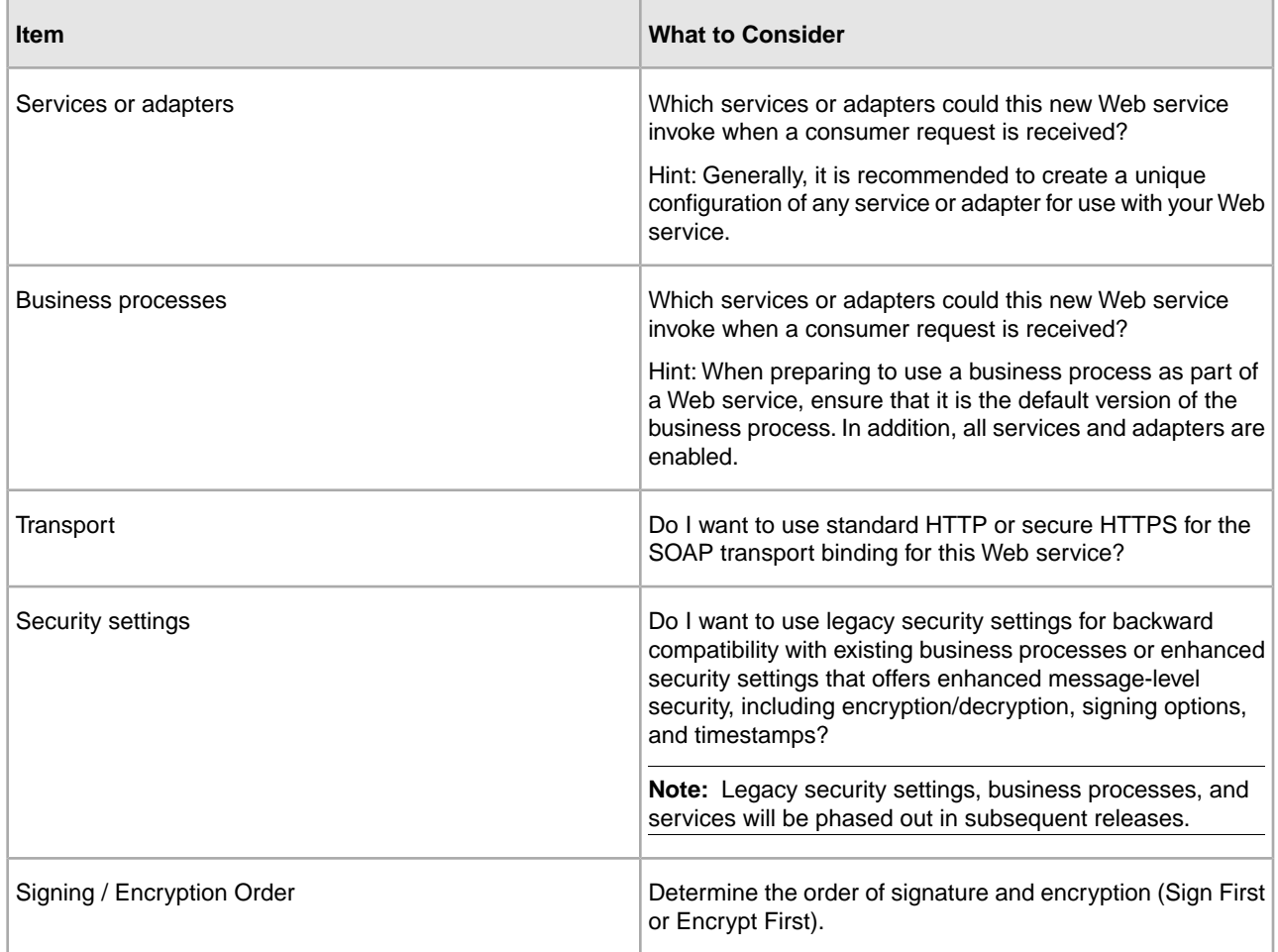

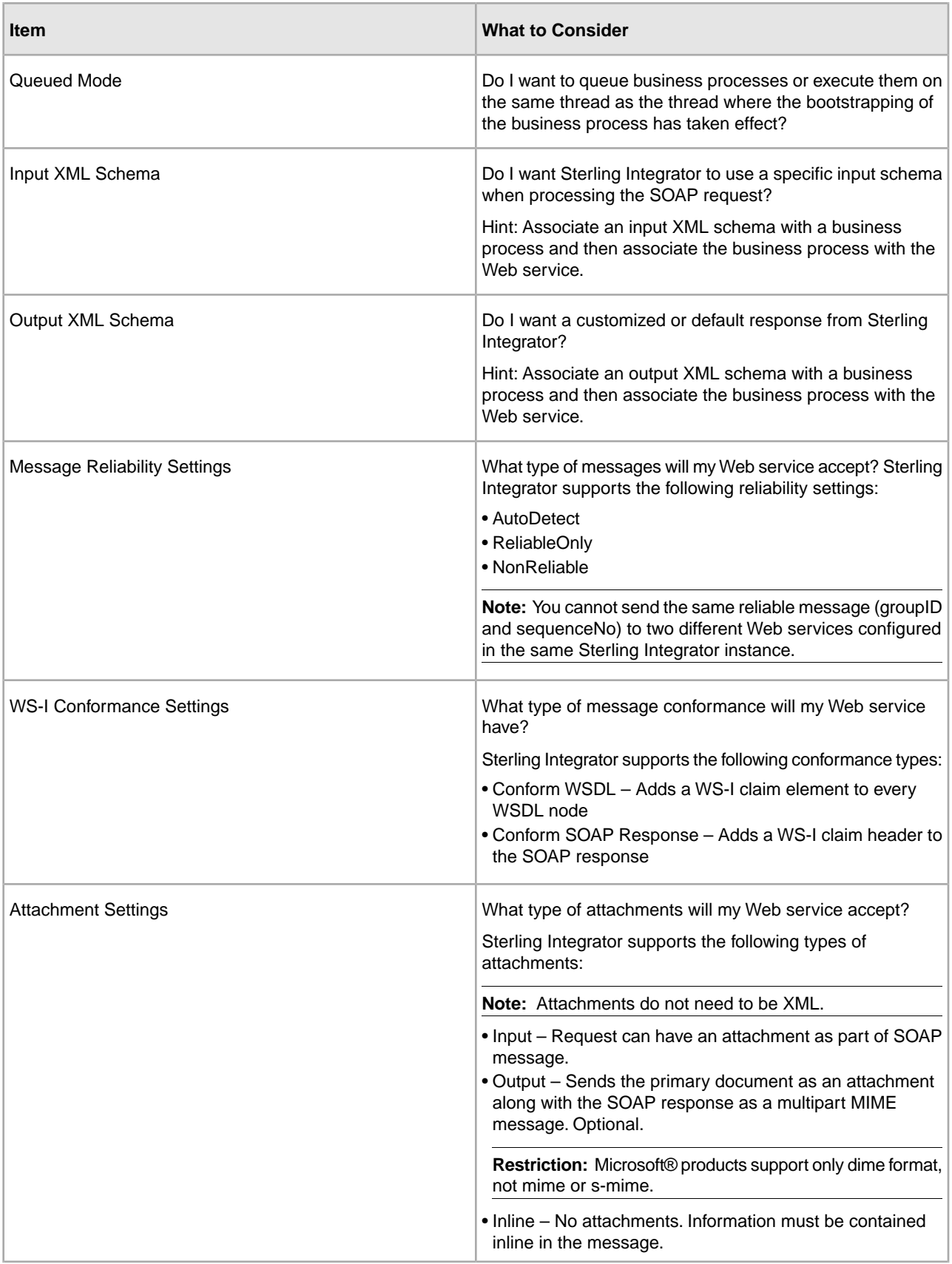

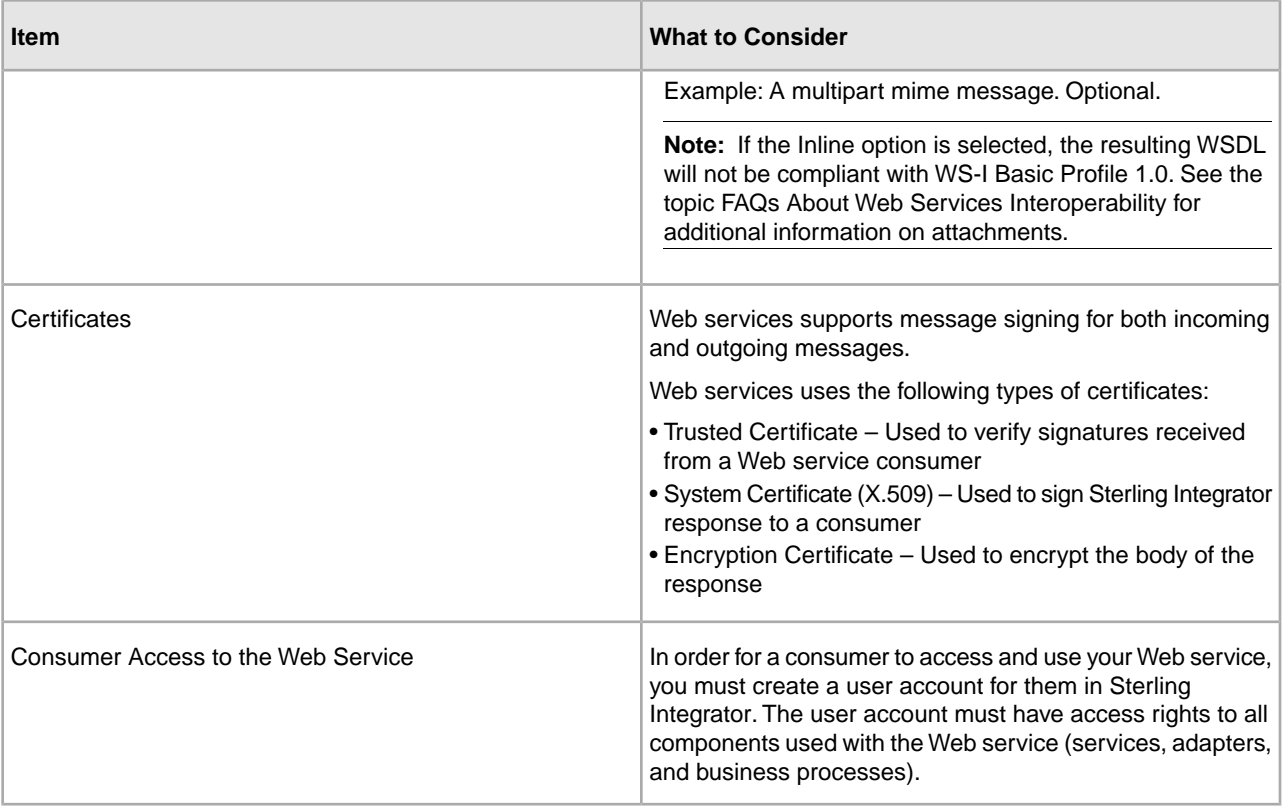

## **Checklist: Develop a New Web Service**

<span id="page-21-0"></span>Once you have identified a need to provide a new Web service, the following checklist guides you through the implementation process:

- 1. Plan the business function.
- 2. Identify the consumer who requires access to this Web service (your partner). Create a user account for each consumer in Sterling Integrator and send the user account and password to the consumer.
- 3. Fill out the Collecting Consumer Information and Collecting Provider Information checklists. The checklists keep information relevant to developing and implementing a new Web service in two documents.
- 4. Discuss the following security requirements with your Web service consumer:
	- Will messages be signed?
	- Will messages be encrypted?
	- What type of certificate will they use (CA or other third party)?
	- What type of encryption will be used, and in what order (encryption or signature first)?
	- When will certificates be obtained?
	- How will the public keys and passphrases be exchanged (e-mail, phone, or letter)?
- 5. Create a system certificate, if responses must be signed, and send the consumer the public key for the certificate.
- 6. Check the certificate into Sterling Integrator.
- 7. If requests must be signed, have the consumer obtain a CA certificate and send you the public key.
- 8. Check the public key for your consumer's certificate into Sterling Integrator.
- 9. Decide which components (services, adapters, or business processes) you need to create in Sterling Integrator for this Web service.
- 10. Create the necessary service and adapter configurations and business process models. Ensure that the service configurations are enabled.

**Note:** If you plan to use HTTPS instead of HTTP, select "https" in the SOAP Transport Bindings Settings page during configuration of the SOA HTTP Server adapter instance.

11. Create the necessary business processes, check in new business process models, and enable them.

Only the default version of each business process is available for Web services, so if you have more than one version of the business process, ensure that the correct version is the default version.

12. Create input and output XML schemas for the business process models in this Web service.

If you do not provide input and output XML schemas, default schemas are used. The default schemas do not perform any typing or validation.

- 13. Check the XML schemas into Sterling Integrator.
- 14. Create a Web service in Sterling Integrator.
- 15. Map the XML schemas to the appropriate business process models in Sterling Integrator.
- 16. Generate the WSDL for the Web service.
- 17. Send the WSDL to your consumers or enable them to access it from a URL on the Sterling Integrator Web server. The consumer needs the WSDL to determine how to create SOAP messages.

**Note:** To publish the Web service to a UDDI, use a third party tool.

18. Test the Web service.

19. Once testing is complete, notify the consumer that the service is ready for use.

### <span id="page-23-0"></span>**Collect Consumer Information for a New Web Service**

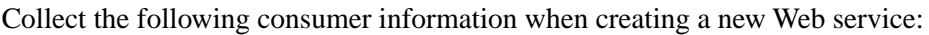

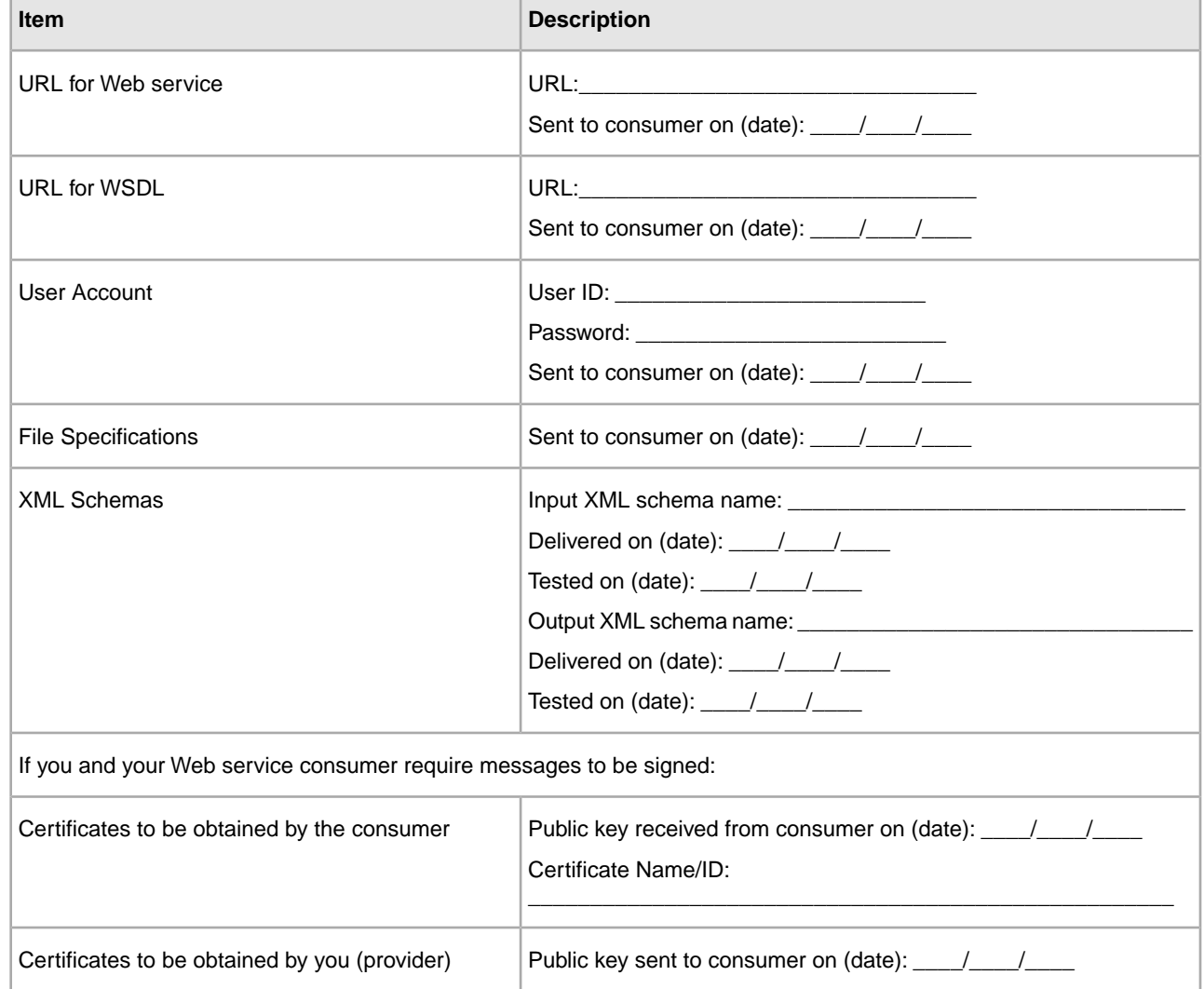

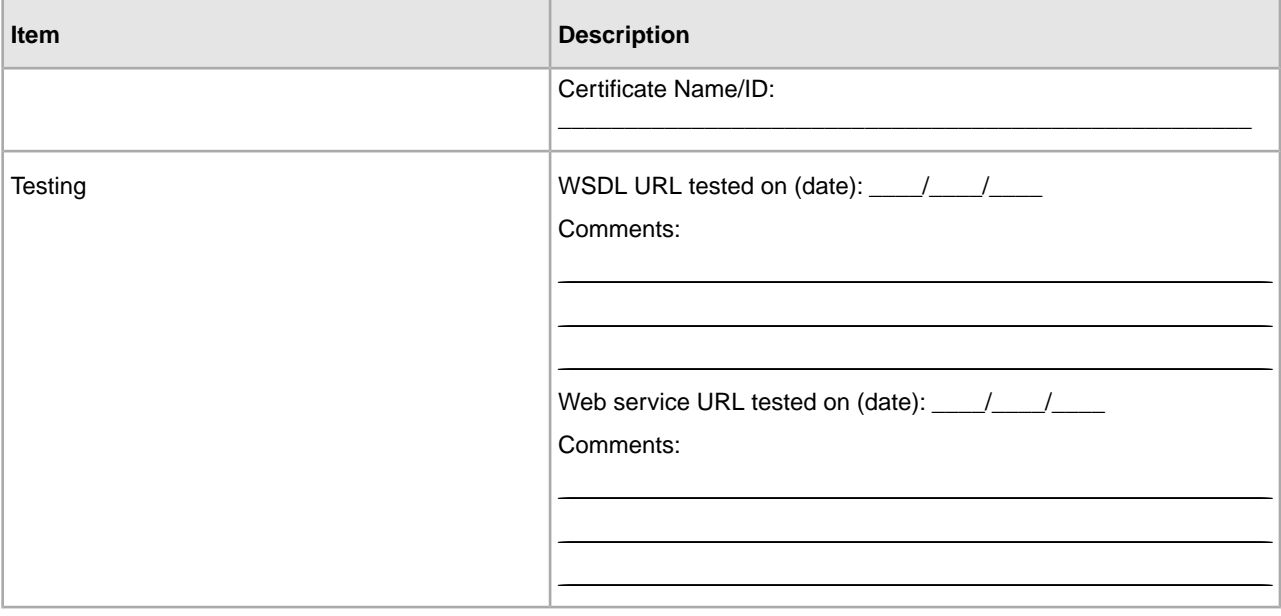

### <span id="page-25-0"></span>**Collect Provider Information for a New Web Service**

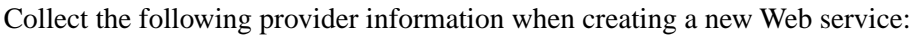

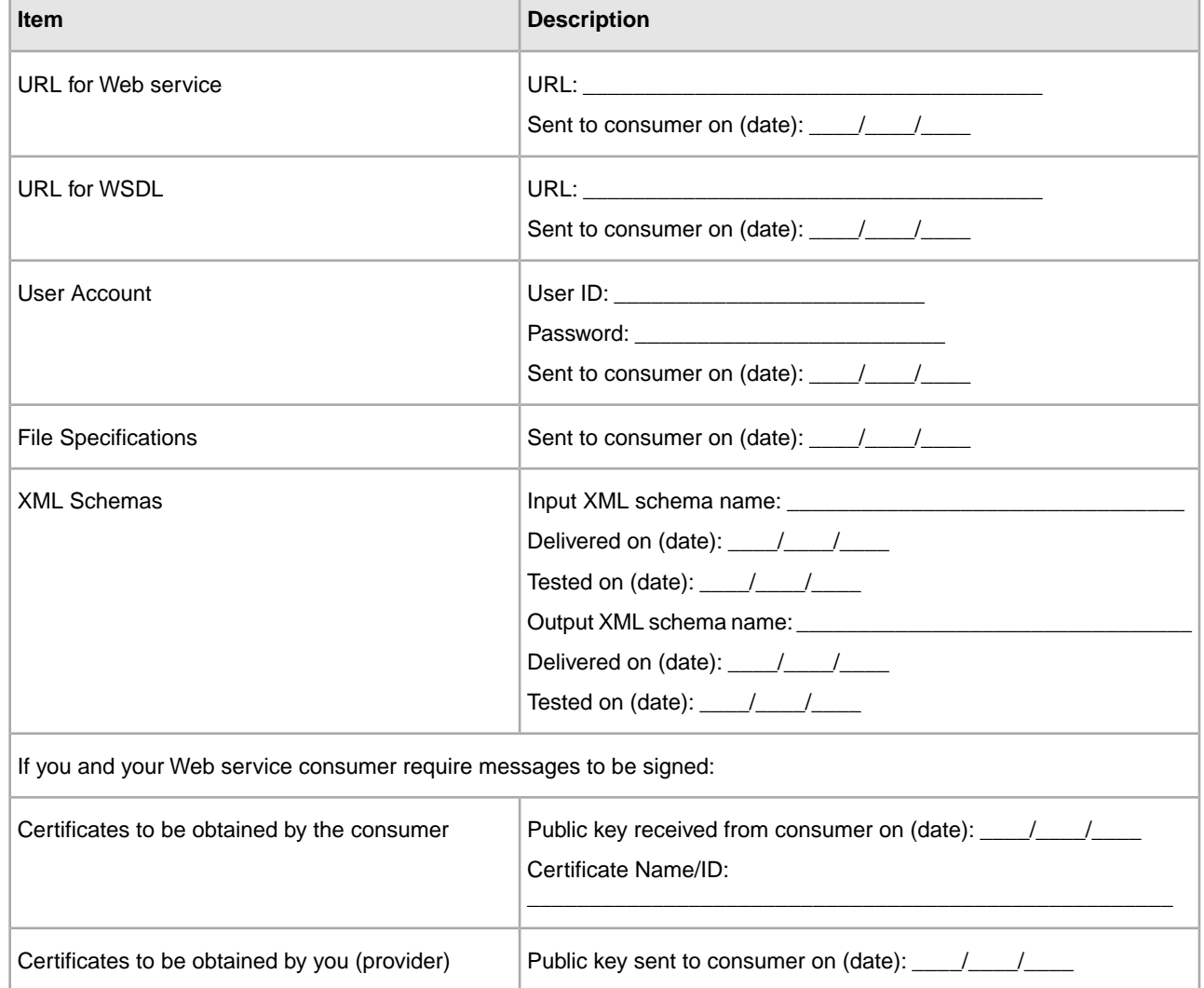

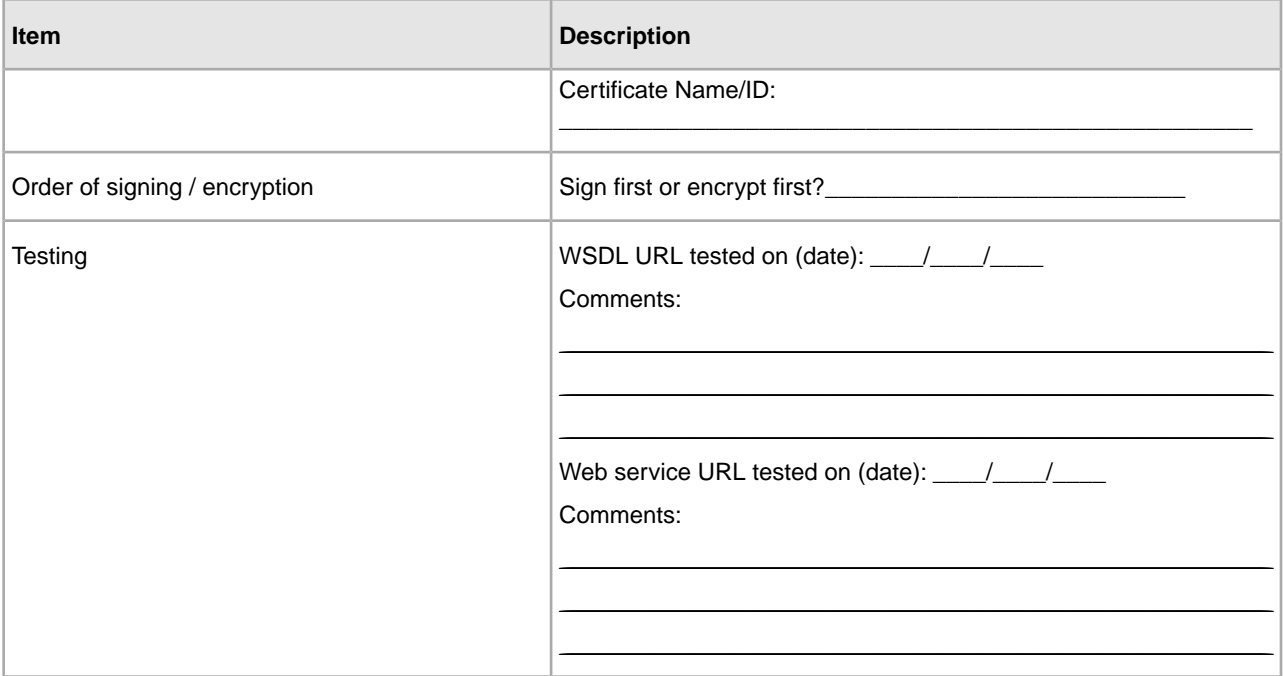

### <span id="page-27-0"></span>**Web Service Settings for Enhanced Security and Interoperability**

This topic covers the following Web service settings for enhanced security and interoperability:

- Enhanced Settings
- Legacy Settings

#### **Enhanced Settings**

When creating a new Web service, choose the enhanced security and/or interoperability settings below to conform to the following specifications. You may choose to conform to either or both specifications. All parameters are independent.

- WS-I Basic Profile (WS-I BP) Conforming WSDL and SOAP responses for enhanced client interoperability.
- WS-I Basic Security Profile (WS-I BSP) Provides exchange of certificates, encryption, timestamps, and other enhanced security features.

For backward compatibility, refer to *[Legacy Settings](#page-28-0)* on page 29.

A complete description of all options is included in the task *[Create a New Web Service](#page-30-0)* on page 31.

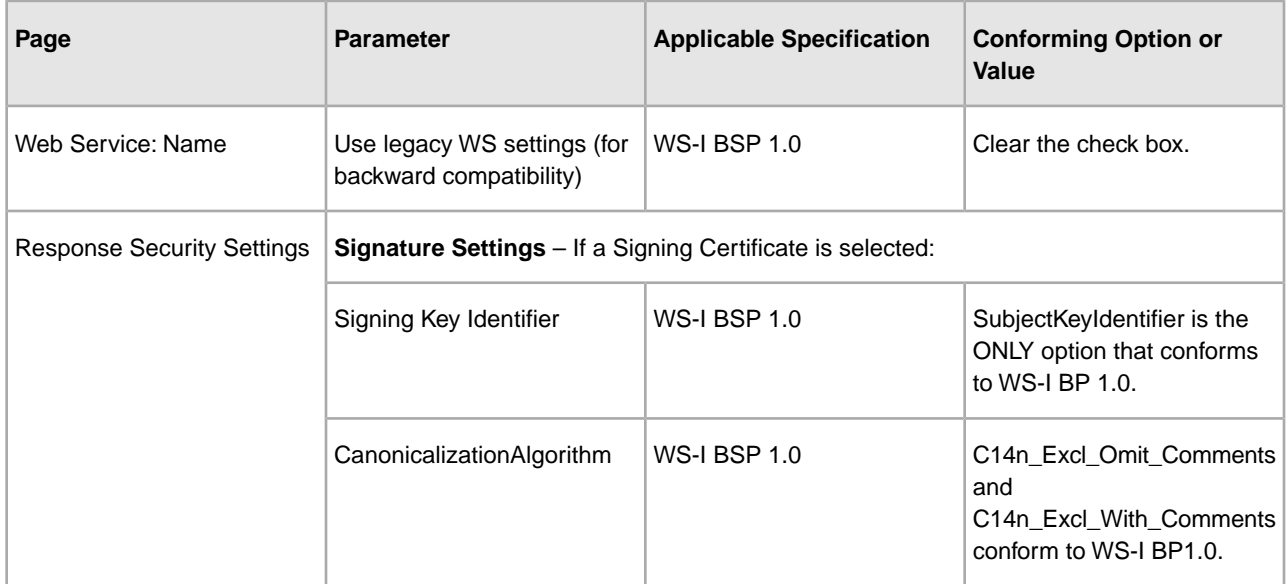

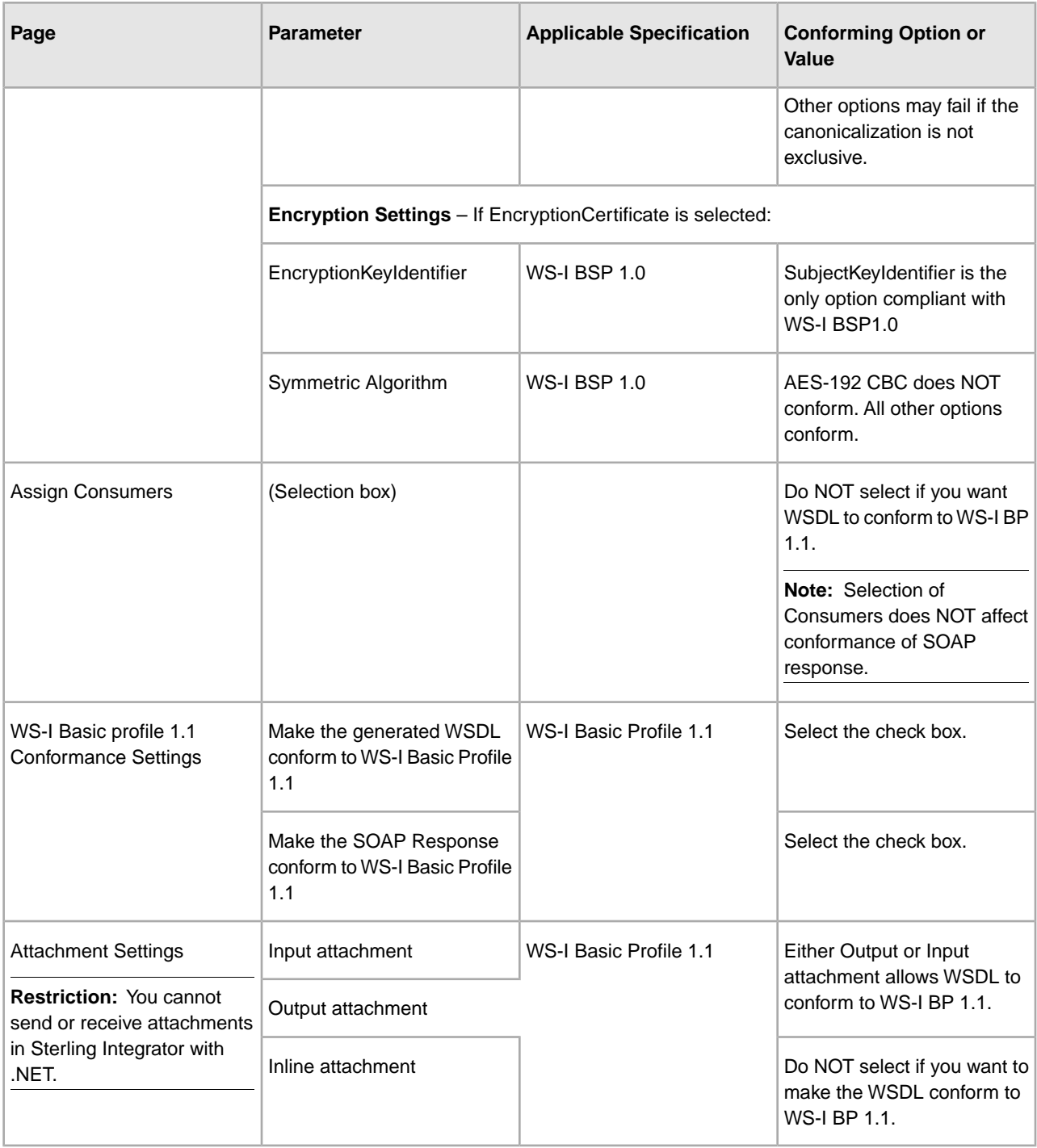

#### <span id="page-28-0"></span>**Legacy Settings**

The default legacy settings are available for backward compatibility with existing business processes and services. While a legacy setting does not allow WS-I Basic Security Profile conformance, it does allow you to maximize interoperability by generating WSDL and SOAP responses that conform to WS-I BP1.1.

**Note:** Legacy settings will eventually be retired in favor of the Enhanced settings.

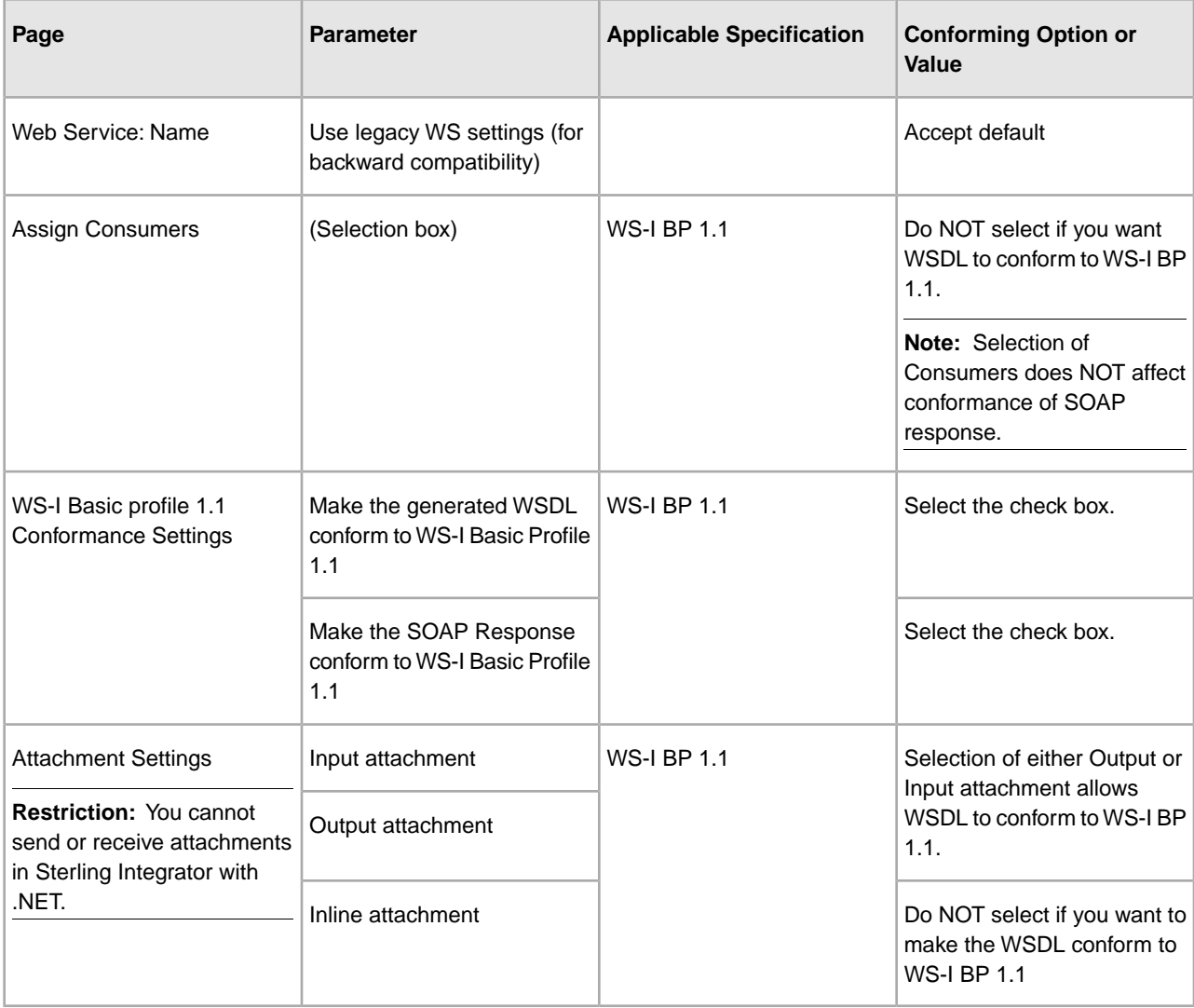

## **Create a New Web Service**

<span id="page-30-0"></span>To create a new Web service:

- From the **Deployment** menu, select **Web Services** > **Manager**.
- In the Web Services Management page, under **Create**, next to **Create a Web Service Configuration**, click **Go!**
- In the Web Service : Name page that is displayed, enter information in the following fields and click **Next**.

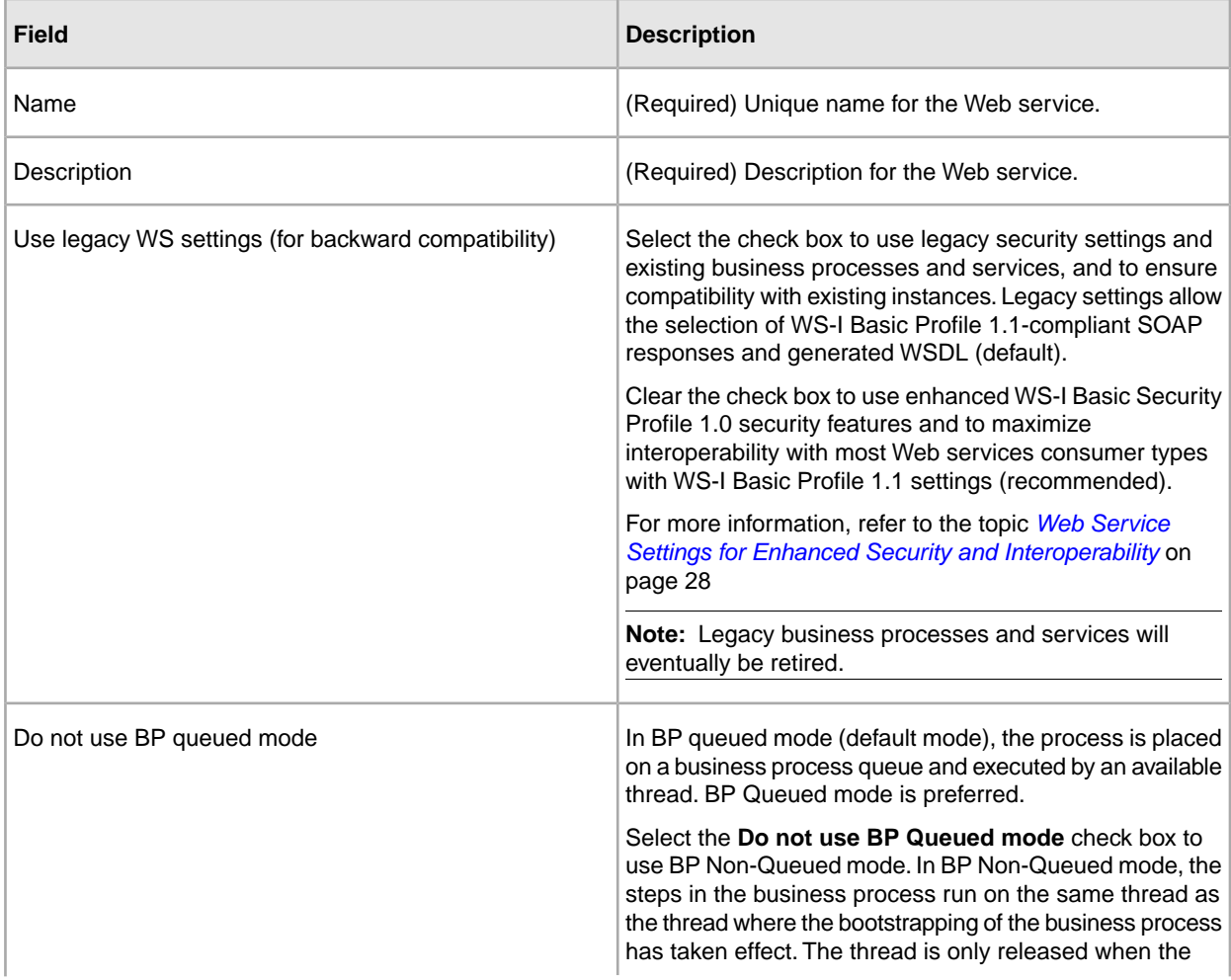

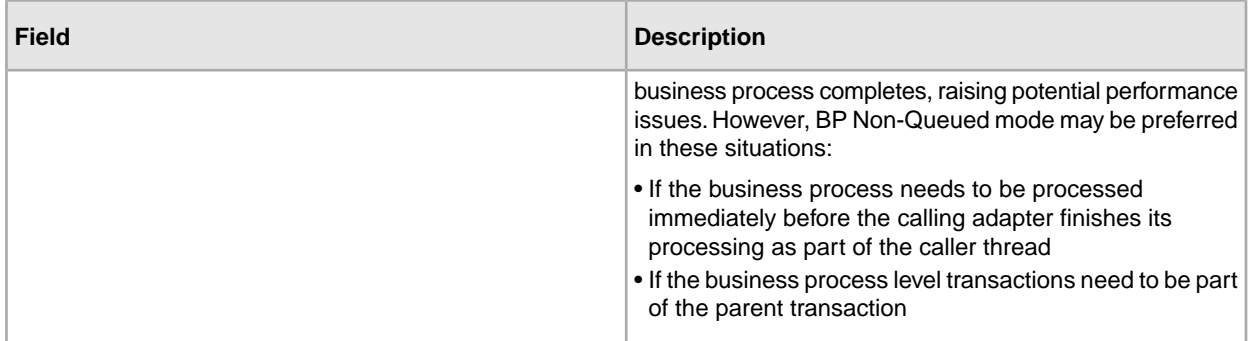

• In the SOAP Transport Binding Settings page that is displayed, enter information in the following fields and click **Next**.

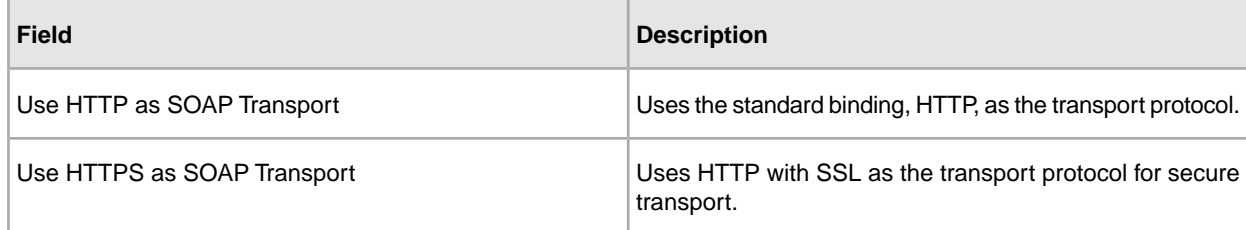

• In the Request Security Settings page that is displayed, enter information in the following fields and click **Next**.

Fields are displayed based on the security settings selected on the Web Service Name page: legacy or enhanced.

The following fields are applicable when the **Use legacy WS settings (for backward compatibility)** check box is selected.

#### **Legacy Settings**

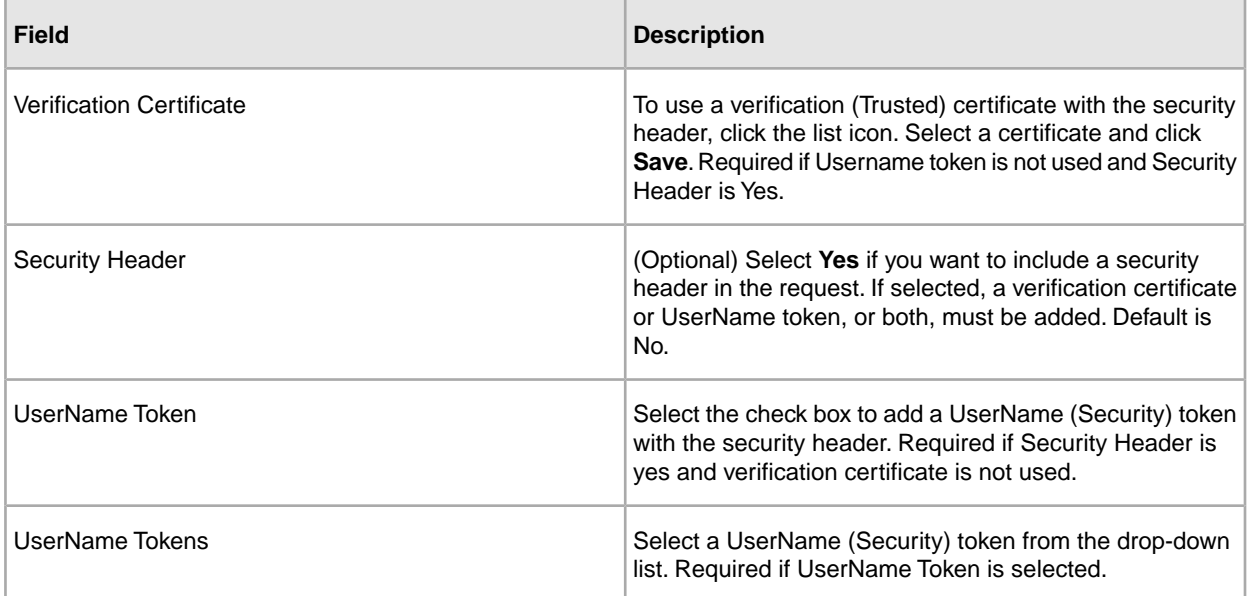

#### **Enhanced Security Settings**

The following fields are applicable when the **Use legacy WS settings (for backward compatibility)** check box is not selected, that is, when you are using enhanced security settings:

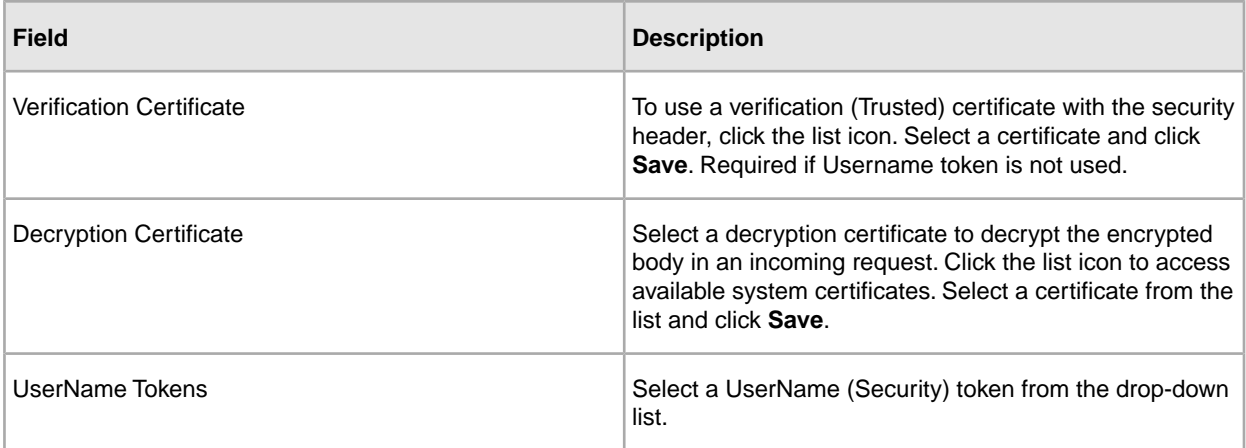

• In the Response Security Settings page that is displayed, enter information in the following fields and click **Next**.

Fields are displayed based on the security settings selected on the Web Service Name page: legacy or enhanced.

The following fields are applicable when **Use legacy WS settings (for backward compatibility)** check box is selected.

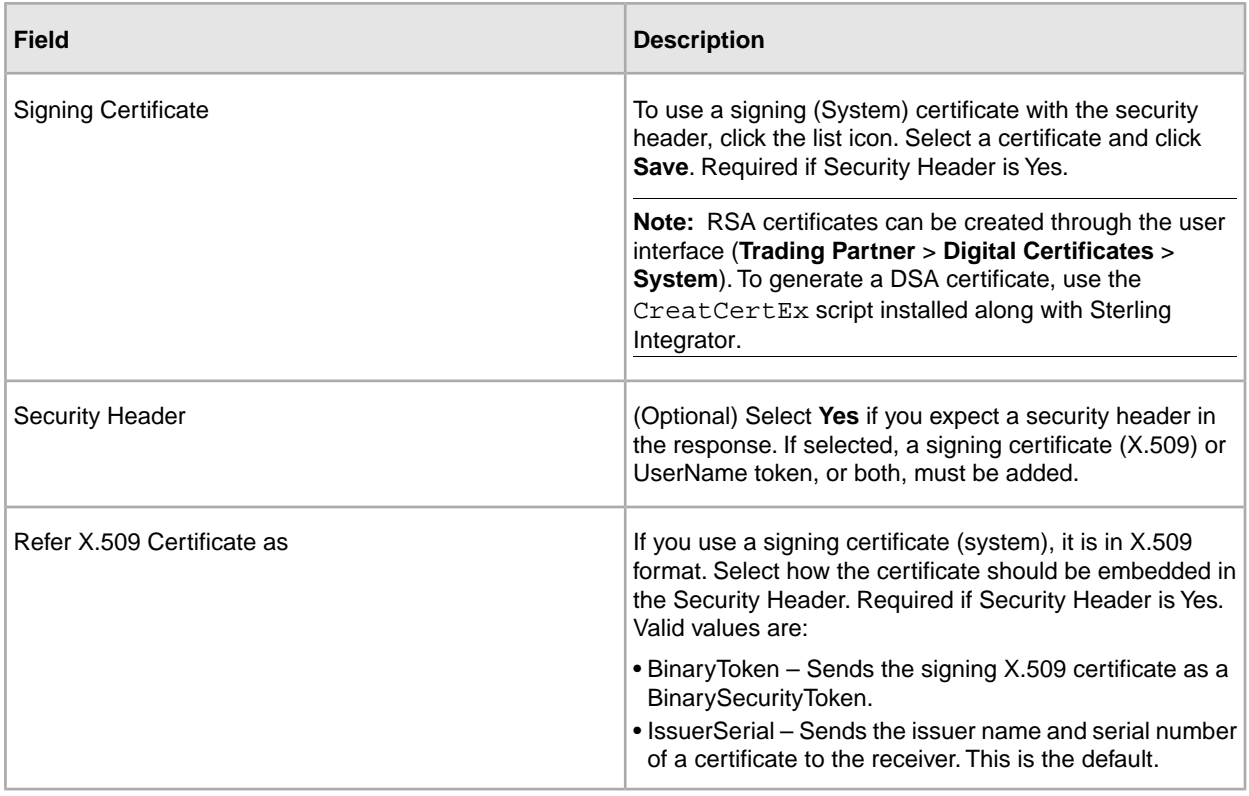

#### **Legacy Settings**

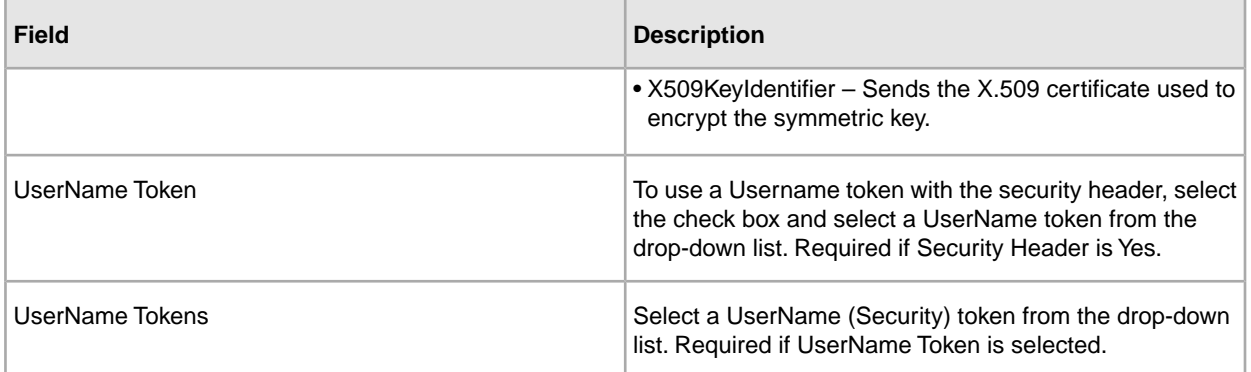

### **Enhanced Security Settings**

The following fields are applicable when **Use legacy WS settings (for backward compatibility)** check box is not selected, that is, when you are using enhanced security settings:

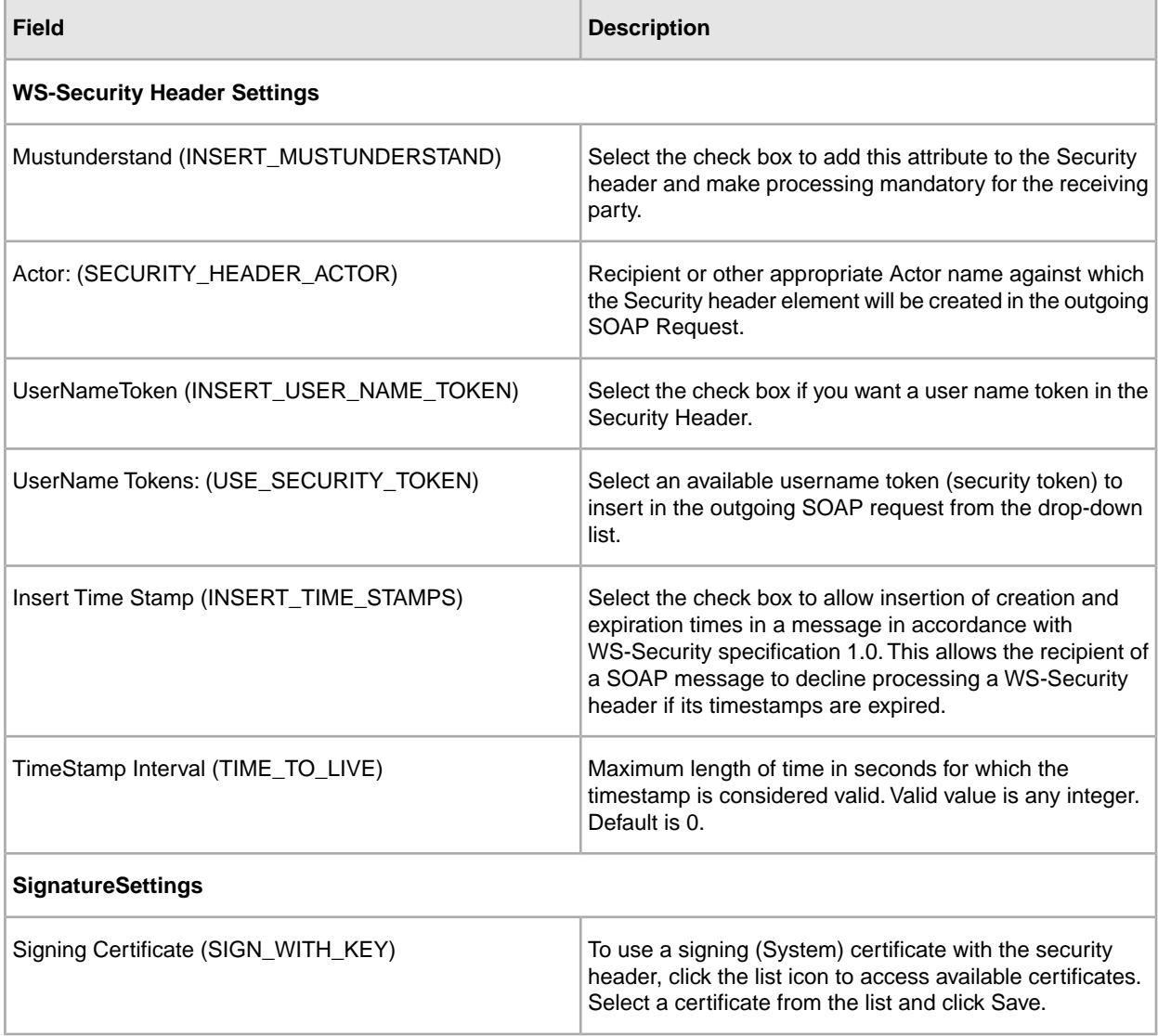

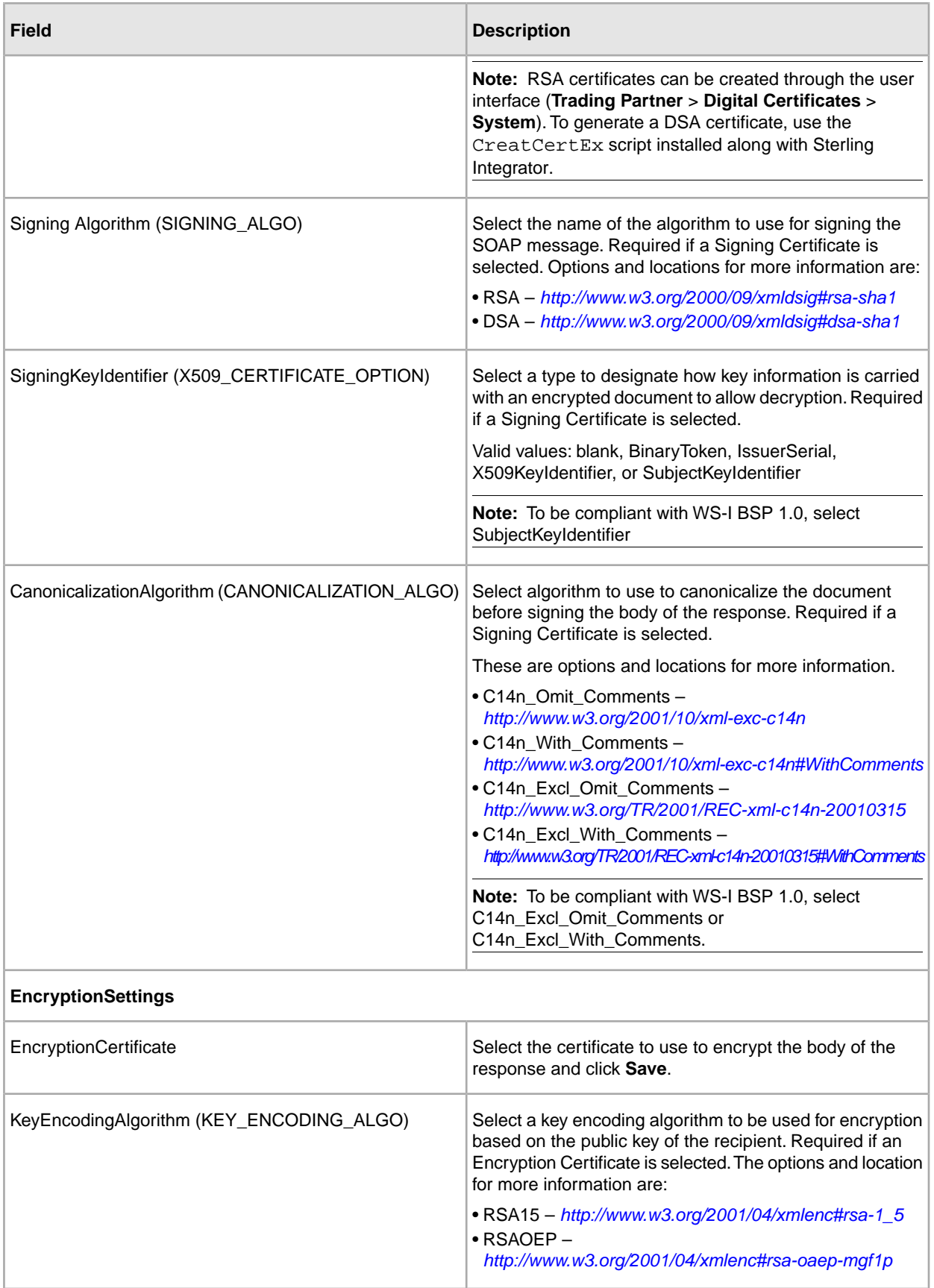

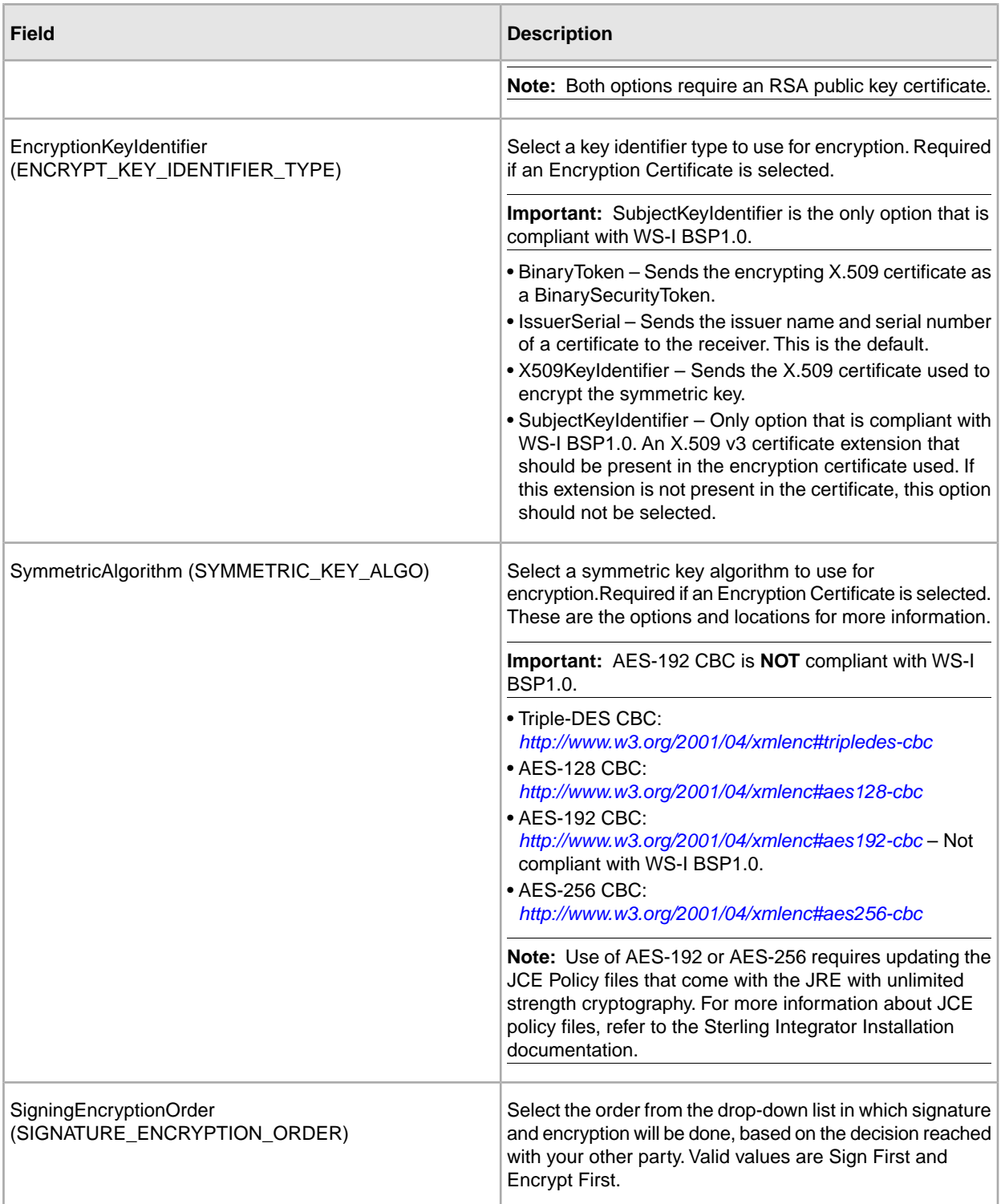

• In the Assign Business Processes page that is displayed, enter information in the following fields and click **Next**.
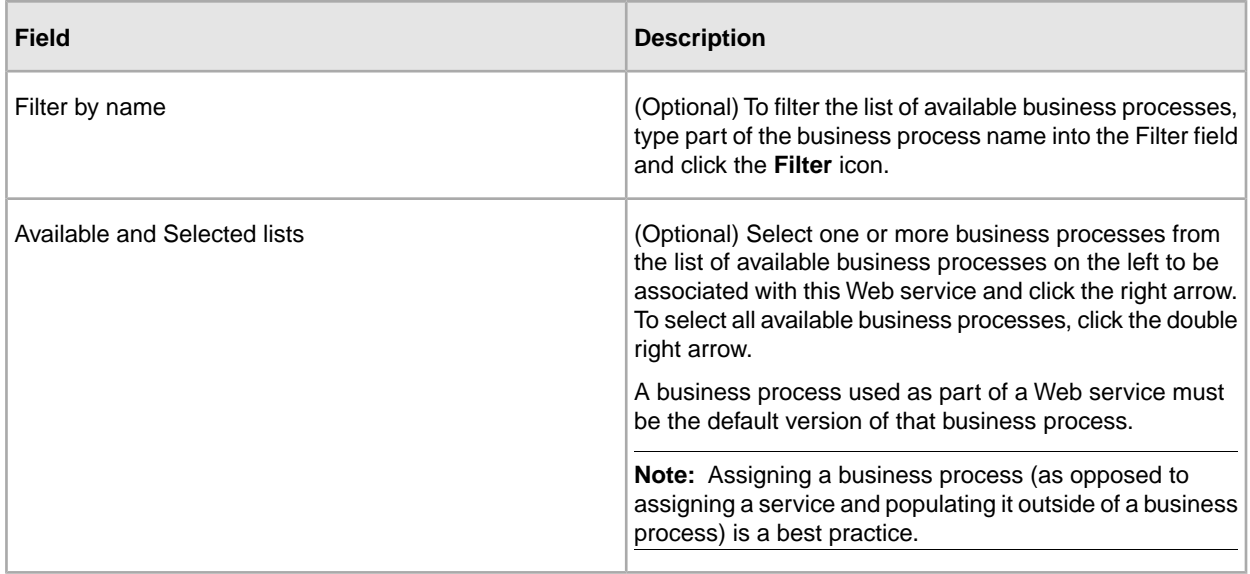

• In the Assign Services Instances page that is displayed, enter information in the following fields and click **Next**.

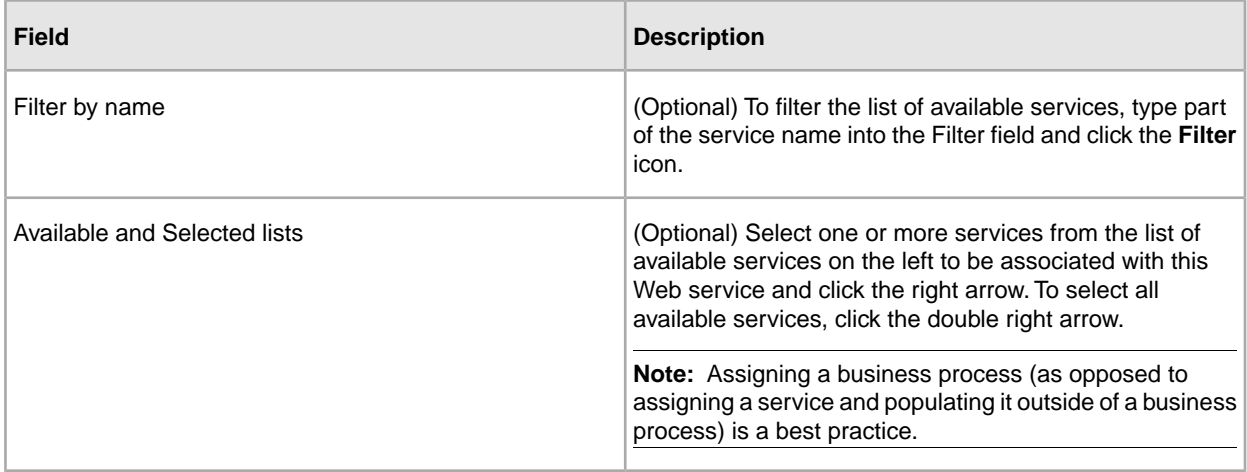

• In the Assign Consumers page that is displayed, enter information in the following fields and click **Next**.

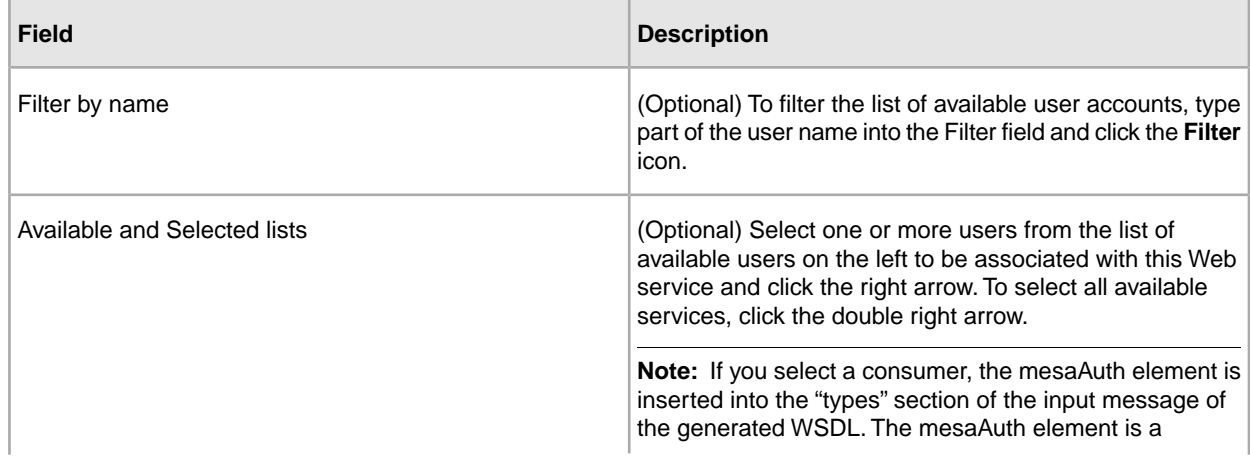

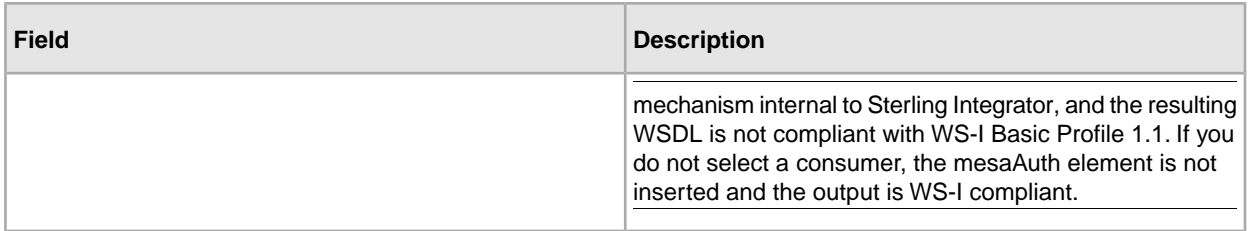

• In the Reliability Settings page that is displayed, enter information in the following fields and click **Next**.

**Note:** You cannot send the same reliable message (with the same groupID and sequenceNo) to two different Web services configured in the same instance of Sterling Integrator, or the operation will fail.

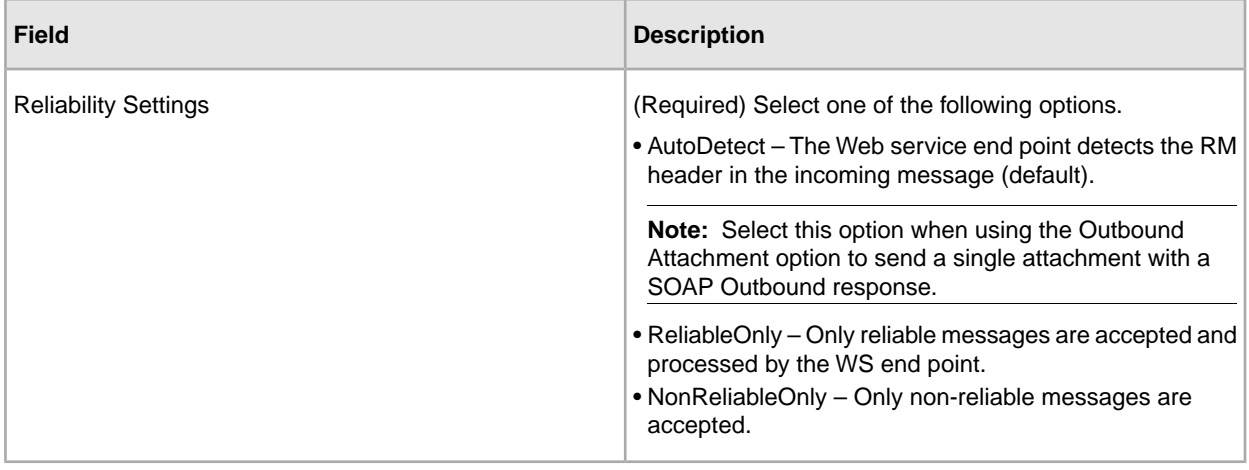

• In the WS-I Basic profile 1.1 Conformance Settings page that is displayed, enter information in the following fields and click **Next**.

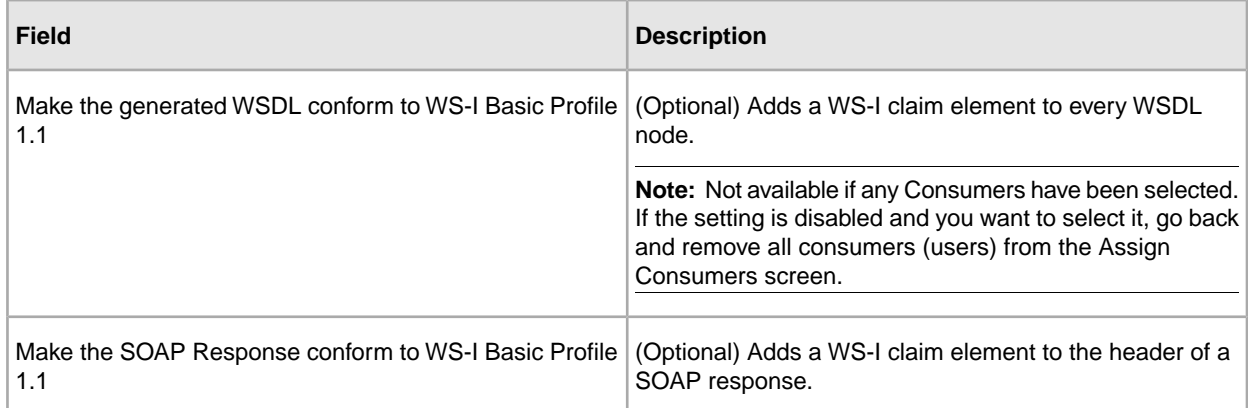

• In the Attachment Settings page that is displayed, enter information in the following fields and click **Next**.

**Note:** You cannot send or receive attachments in Sterling Integrator with .NET.

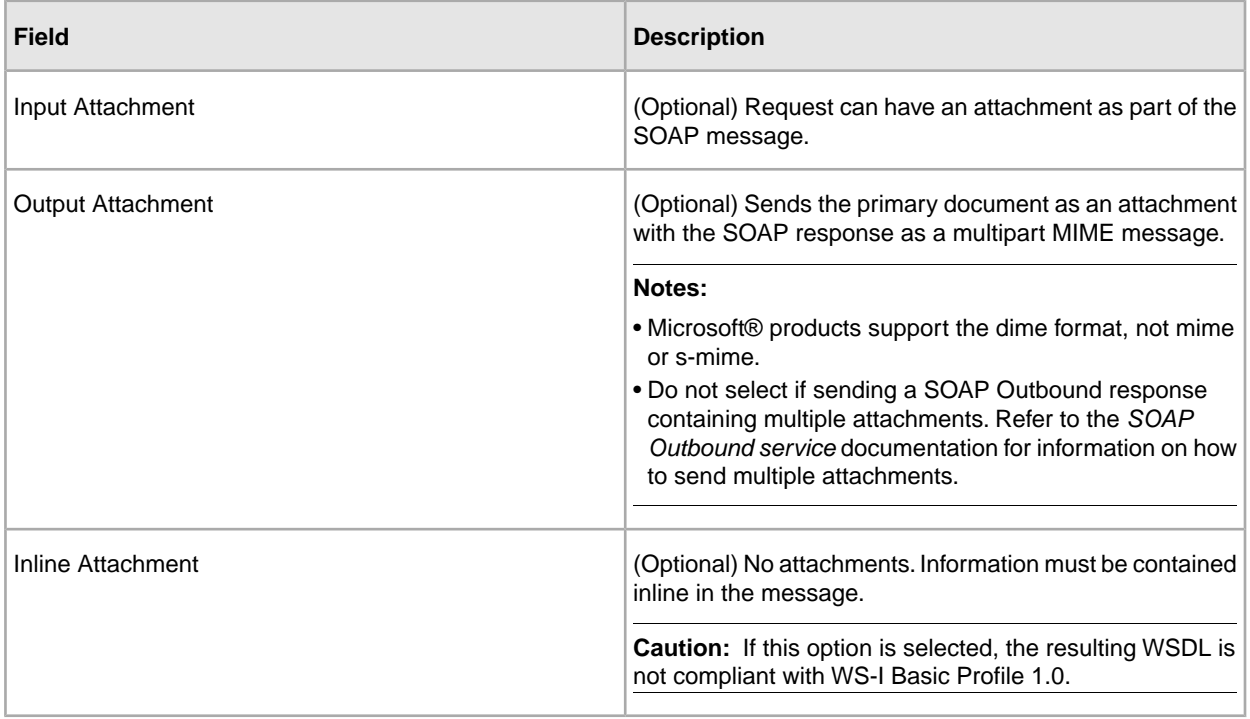

- In the Confirm page that is displayed, review the changes and perform one of the following tasks:
	- To change the Web service settings, click **Back**.
	- To abandon the Web service created, click **Cancel**.
	- To save the Web service created, click **Finish**.

To view the base URL for your Web service, refer to the WSDL file, which can be viewed through the Generate WSDL feature.

#### **Test a Web Service**

Before making a Web service available to consumers, you should test the Web service using the following criteria:

- 1. A consumer is able to connect to your Sterling Integrator server.
- 2. Security associated with the Web service is operating correctly (including certificates).
- 3. The WSDL correctly describes the services and business processes and input so that Sterling Integrator receives and processes the Web service request from consumers correctly.
- 4. The services and business processes run properly (no halts, no errors).
- 5. The expected results are received from the Web service (translated document, completed purchase order, and so on) and are correct.
- 6. The results are in the correct location (for example, you might have a File System Adapter put the results in a file in a specified location on a hard disk), or are sent to the correct recipient.

#### **Delete a Web Service**

Before you delete a Web service, it is recommended that you complete the following tasks:

- Notify consumers that the Web service will no longer be available.
- Use the Export Resources function to save a copy of the Web service to offline storage.

To delete a Web service:

- 1. From the **Deployment** menu, select **Web Services** > **Manager**.
- 2. In the Web Services Management page, perform one of the following tasks:
	- Type the name of the Web service in the Search field and click **Go!**
	- Select the first letter of the Web service name from List Alphabetically and click **Go!**
	- Next to **List Alphabetically**, Click **Go!**
- 3. Select the delete check box next to the name of the Web service to be deleted and click **Delete Selected Items**.
- 4. A warning message is displayed. Verify that you want to delete this Web service and click **OK**.
- 5. A confirmation window is displayed. Verify that the information shown is for the correct Web service and click **Delete**.

# **Generate WSDL for a New Web Service**

The WSDL specifies XML data types for elements and attributes, allowing the customer to pass the value for the parameter according to the specified data type.

To generate the WSDL for a new Web service based on the configuration:

- 1. From the **Deployment** menu, select **Web Services** > **Manager**.
- 2. In the Web Services Management page, select the Web service by typing the name in the Search By Name field or by selecting the first letter of the name in the alphabetical list. Click **Go!**
- 3. On the **Web services** results page, click **Generate WSDL** next to the name of the Web service.
- 4. A Confirm page displays. Click **Finish** to generate the WSDL.

Once the WSDL is generated, the following message is displayed:

WSDL Generation has been completed successfully.

- 5. Perform one of the following tasks:
	- Click **Return**.
	- Click **View WSDL** and then review the WSDL or note the URL. Close the file when completed.
	- Click **Download WSDL** and follow the instructions to download the file to your desktop.
- 6. Click **Return** to continue.

#### **View a WSDL for a Web Service**

To view a WSDL for a Web service:

- 1. To find the link (URL) to the Web service, from the **Administration** menu, select **Deployment** > **Web Services** > **Manager**.
- 2. In the Web services manager page, under List, select **All** from the **Alphabetically** drop-down list and click **Go!**
- 3. Click **View WSDL**.

#### **Make the Web Service Available to Your Users**

In order for your users to access the Web service, you must either distribute or publish the generated WSDL for the Web service.

Perform one of the following:

- Distribute the WSDL as a file to your consumers.
- Provide a URL to your consumers. The URL would be similar to the following example:

http://*serverIPaddress:SOA\_PORT*/wsdl?configName=*WebServicesGroupName*

where:

- *serverIPaddress* is the IP address of the application Web Server to be used
- *SOA\_Port* is the port number for this Web service (displayed on last page of Web service configuration and WSDL generation)
- *WebServiceName* is the name of the Web service.

**Note:** Sterling Integrator will not automatically publish WSDL to a UDDI. To do so, you must use a third party product.

## **Check In a WSDL for a Web Service**

To check in a WSDL:

- 1. From the **Deployment** menu, select **Web Services** > **WSDL Check In**.
- 2. In the WSDL page, under **Check in**, next to **Check in new WSDL**, click **Go!**
- 3. In the Naming page that is displayed, enter information in the following fields and click **Next**.

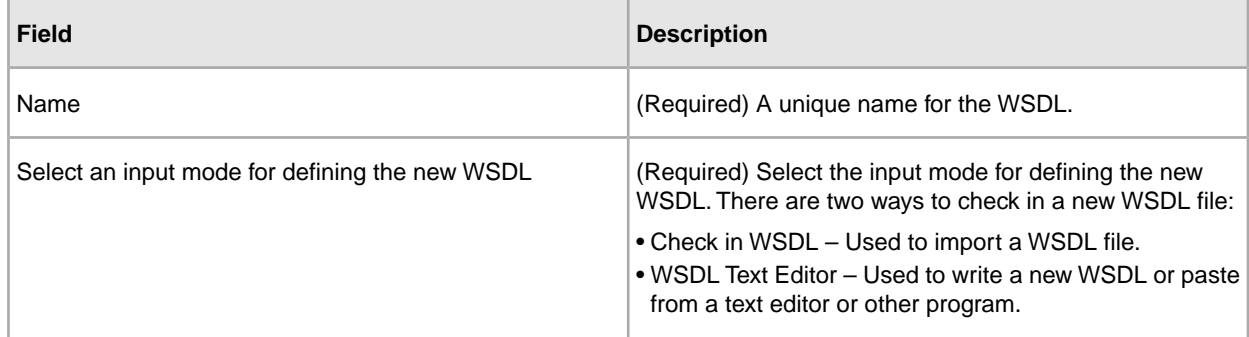

4. In the Naming: WSDL Transport Binding Settings page that is displayed, select a protocol to use as the transport binding to send the SOAP message to the Web service provider and click **Next**.

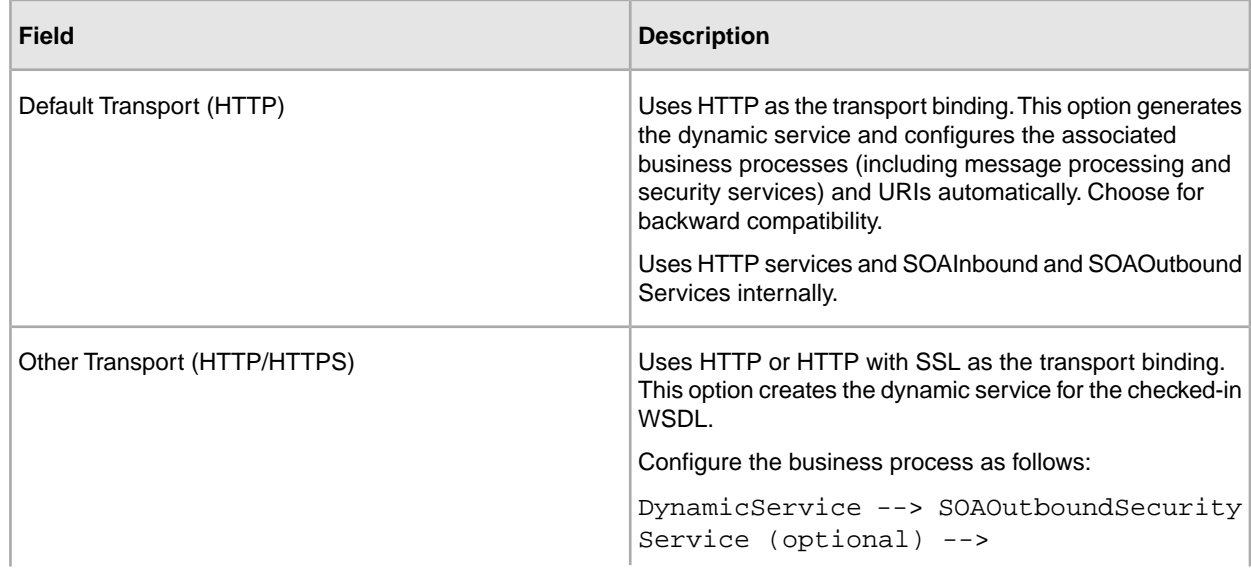

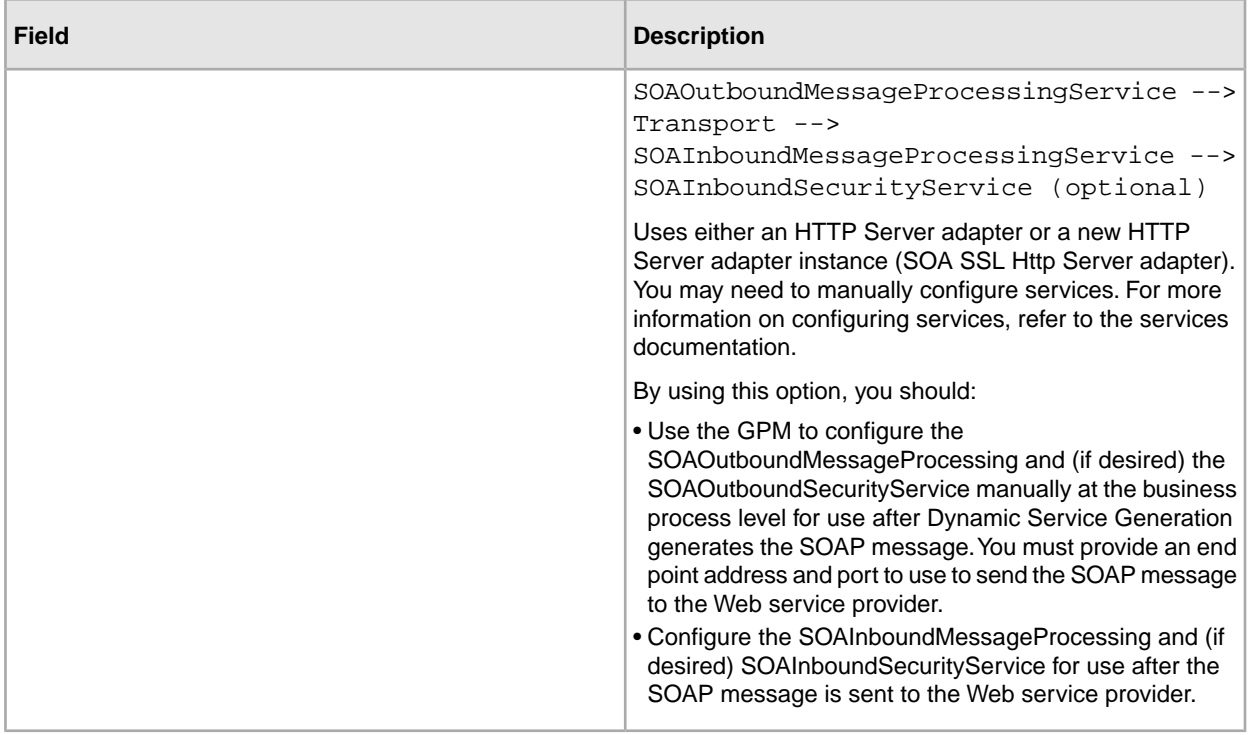

5. In the Naming: Select WSDL page that is displayed, enter information in the following fields and click **Next**.

Fields are displayed based on the input mode selected for defining the new WSDL on the Naming page.

The following fields are applicable when **Check in WSDL** check box is selected.

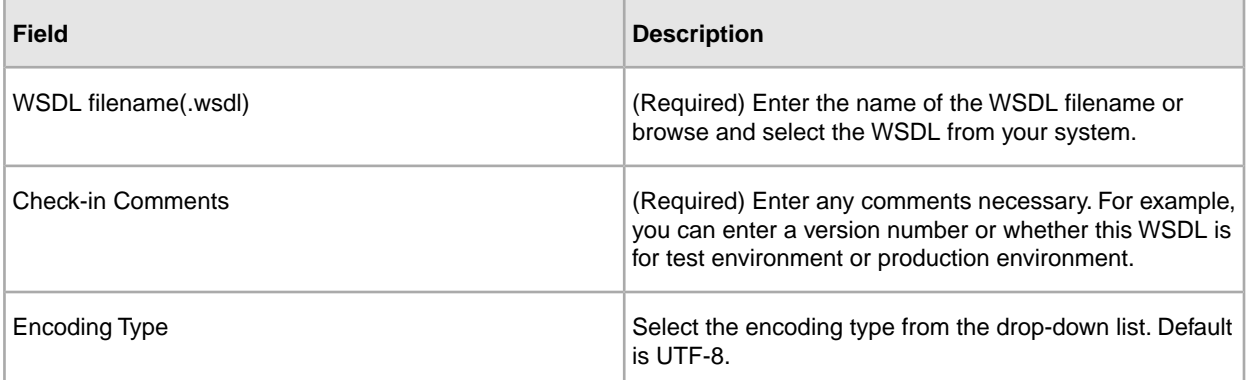

The following fields are applicable when **WSDL Text Editor** check box is selected.

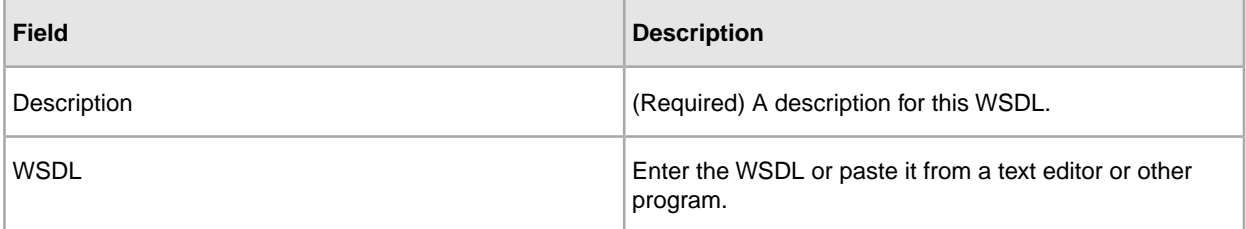

- 6. In the Confirm page that is displayed, select **Enable for Business Processes** check box if you want to use this WSDL for use with business processes. Review the changes and perform one of the following tasks:
	- To change the WSDL Check In settings, click **Back**.
	- To abandon the WSDL Check In settings, click **Cancel**.
	- To check in the new WSDL, click **Finish**.

### **Check In a New Version of a WSDL**

To check in a new version for a WSDL:

- 1. From the **Deployment** menu, select **Web Services** > **WSDL Check In**.
- 2. In the WSDL page, under **List**, select **All** from the Alphabetically drop-down list, click **Go!**
- 3. In the WSDL page, click **source manager** next to the WSDL for which you want to check in a new version.
- 4. In the WSDL Source Manager page, click **check out** next to the WSDL.
- 5. When prompted with the following message, click **OK** to check out the file or click **Cancel** to check out a read-only copy of the file:

Click OK to lock the file for editing. During the check in process, you can release the lock. Click Cancel to check out a read-only copy of the file.

- 6. In the WSDL Source Manager Page, next to **Check in a new version of this WSDL**, click **Go!**
- 7. In the Naming: WSDL Transport Binding Settings page that is displayed, select a protocol to use as the transport binding to send the SOAP message to the Web service provider and click **Next**.

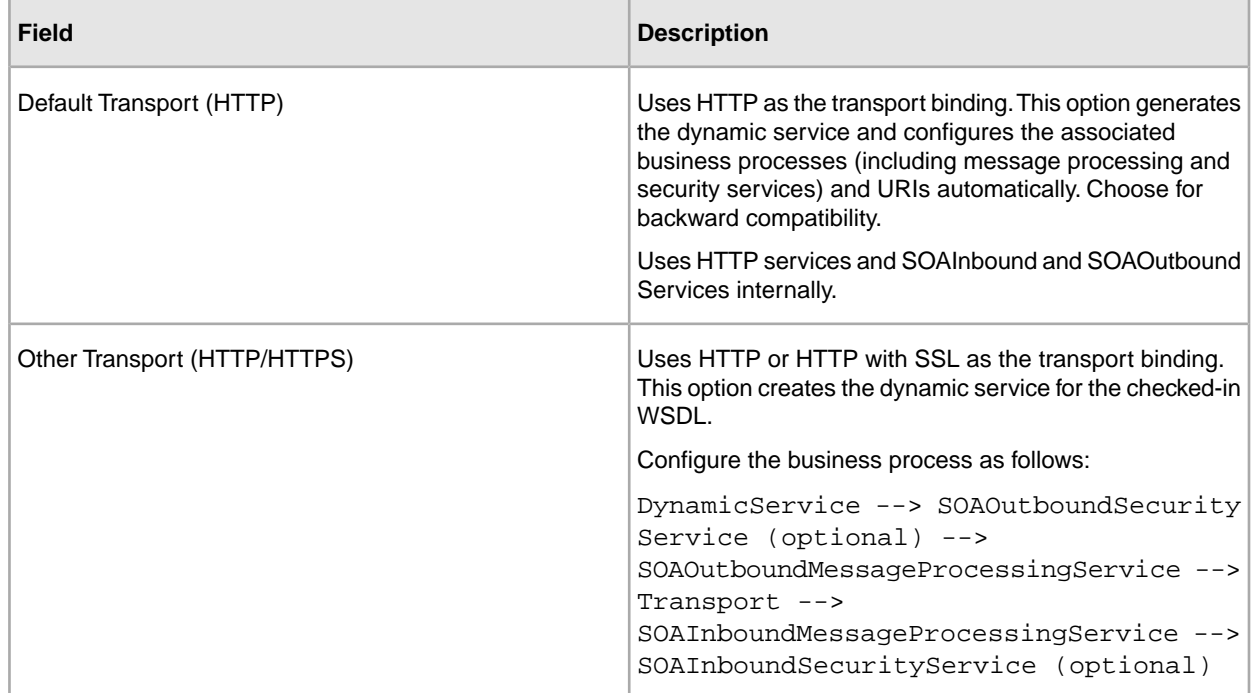

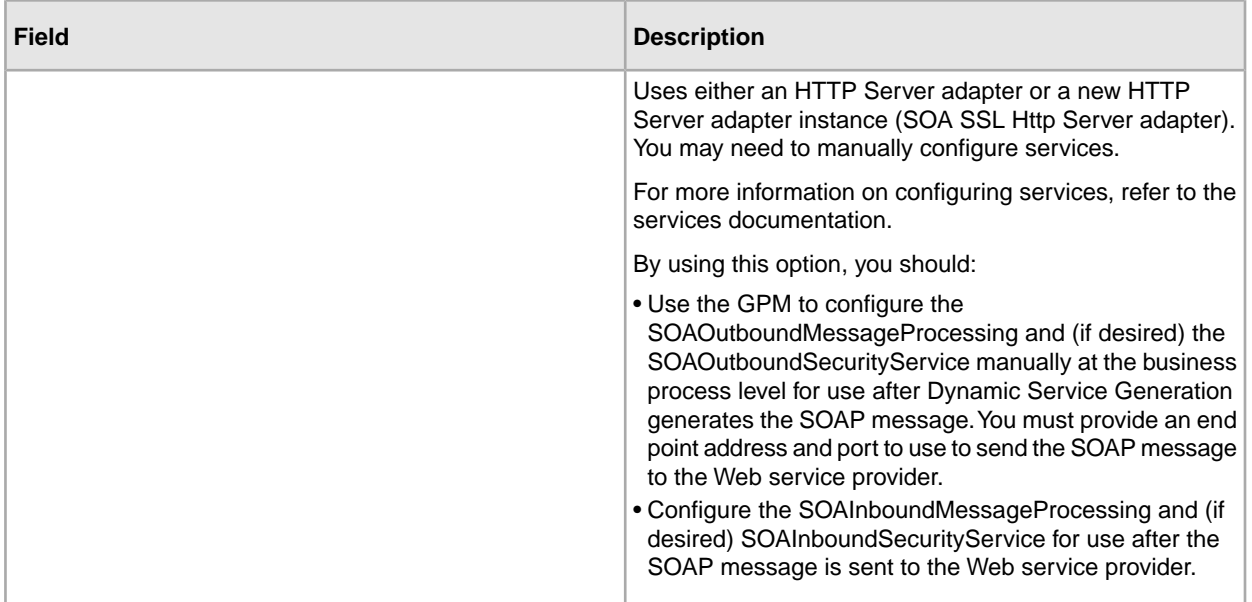

8. In the Naming: Select WSDL page that is displayed, enter information in the following fields and click **Next**.

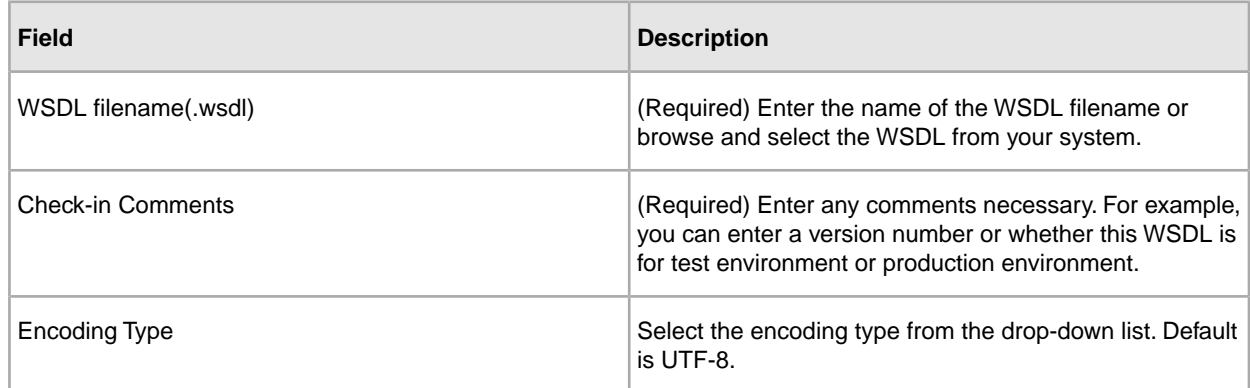

9. In the WSDL: Set Default Version page, select the WSDL under the **OTHER Versions** section.

10. In the Confirm page that is displayed, perform the following tasks:

- a) Select **Enable for Business Processes** check box if you want to use this WSDL for use with business processes.
- b) Select **Release the lock on the file** check box to unlock the WSDL file.

11. Click **Finish**.

#### **Delete a WSDL**

Before you delete a WSDL file, use the Export Resources function to save a copy of the WSDL.

To delete a WSDL file:

- 1. From the **Deployment** menu, select **Web Services** > **Manager**.
- 2. Enter the name of the WSDL file in the Search box and click **Go!**

You can also select the first letter of the WSDL file name from the **Alphabetically** drop-down list and click **Go!**.

All WSDL files are displayed.

- 3. Click the WSDL file to be deleted. The WSDL file settings are displayed in a separate pop-up window.
- 4. In the pop-up window, verify the WSDL file to delete and click **Close**.
- 5. Select **Delete** next to the WSDL file you want to delete and click **Delete Selected Items**.
- 6. A warning message is displayed. Verify that you want to delete this WSDL file and click **OK**.
- 7. A confirmation message is displayed. Verify that the information shown is for the appropriate WSDL file and click **Delete**.

### **Create an XML Schema for Web Services**

To create an input XML schema or output XML schema for Web services:

- 1. Create the input XML schema or output XML schema for your business process using an XML text editor.
- 2. Check in the XML schemas into Sterling Integrator.

**Note:** You can use only XML schemas (.xsd) with Web services. You cannot use DTD (.dtd) files.

3. Map the XML schemas to the business process in Sterling Integrator.

#### **Map XML Schemas to Business Processes**

To map an XML schema to a business process:

- 1. From the **Deployment** menu, select **Web Services** > **Schema Mappings**.
- 2. In the BP Schema Configuration page, under **Create**, next to **Create a new BP Schema Mapping**, click **Go!**
- 3. In the BP Schema Mapping page that is displayed, select the appropriate Business Process, Input Schema, Output Schema from the respective drop-down lists and click **Next**.

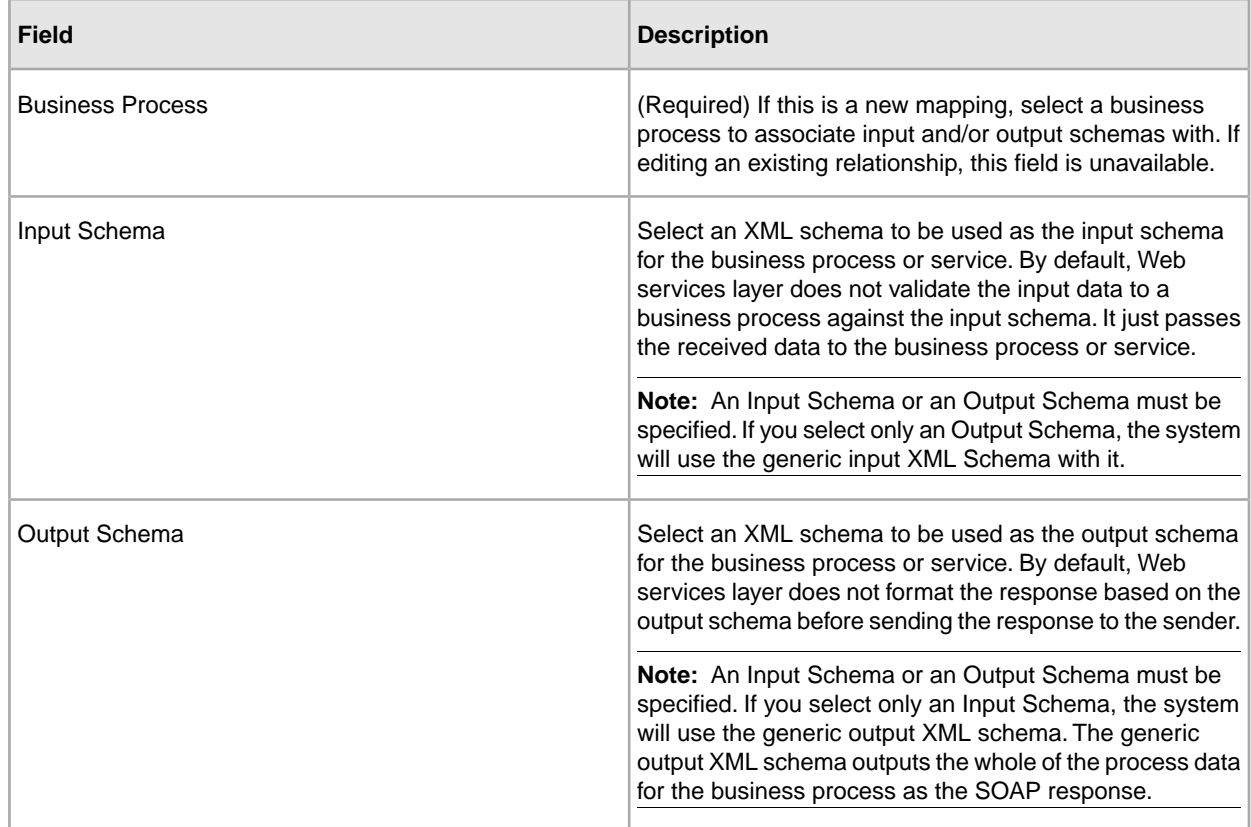

4. In the BP Root Element Mapping page that is displayed, the selected Business Process, Input Schema, and Output Schema is displayed. Select the appropriate settings and click **Next**.

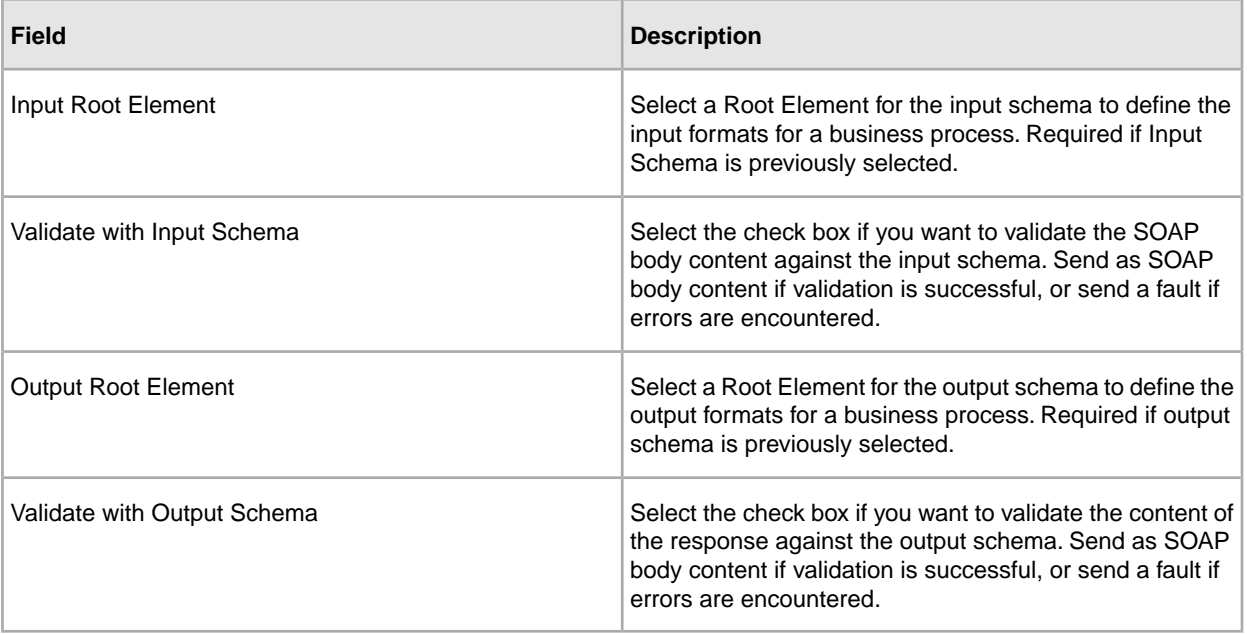

There may be times when sending a blank SOAP body is required. To send a blank SOAP body and have it validate successfully:

- Do not select the **Validate with Output Schema** check box.
- Do not create the WebserviceResponseNode element in process data (or create it and leave the node empty).
- 5. In the Confirm page, review the settings and click **Finish**.

### **Delete a Business Process Schema Mapping**

To delete a business process schema mapping:

- 1. From the **Deployment** menu, select **Web Services** > **Schema Mappings**.
- 2. In the BP Schema Mapping page, perform one of the following tasks:
	- Enter the name of the business process in the **Search** box and click **Go!**
	- Select **ALL** or the first letter in the name of the business process from **Alphabetically** drop-down list and click **Go!**
- 3. In the BP Schema Mappings page that is displayed, select the business process.

The BP Mapping configuration is displayed in a pop-up window. Review the input schema and the output schema and verify that it is the correct business process schema mapping to delete.

To close the pop-up window, click **Close**.

- 4. Click **Delete** next to the name of the business process.
- 5. When prompted with the following message, click **OK**.

Are you sure you want to delete this BP Schema Mapping?

- 6. In the Confirm page that is displayed, click **Delete** to confirm and delete the BP Schema mapping.
- 7. Click **Return** to continue.

## **Create a UserName Security Token**

To create a UserName security token:

- 1. From the Administration menu, select **Deployment** > **Web Services** > **Security Tokens**.
- 2. In the Security Tokens page, under **Create**, next to **Create Security Token**, click **Go!**
- 3. In the Create Security Token page that is displayed, enter information in the following fields and click **Next**.

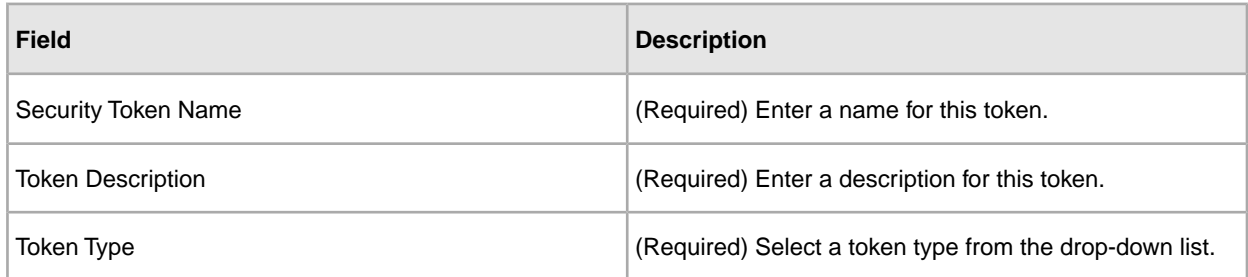

4. In the Create UserName Token page that is displayed, enter information in the following fields and click **Next**.

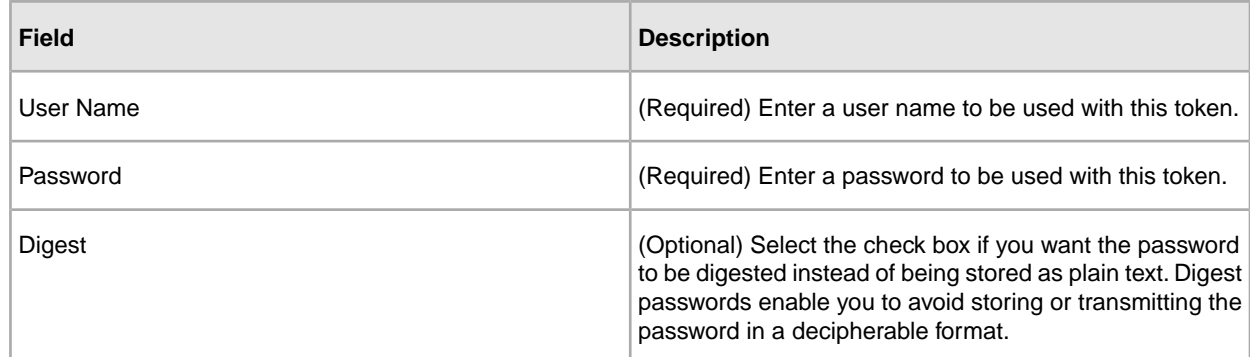

- 5. In the Confirm page that is displayed, review the settings and perform one of the following tasks:
	- To change the UserName Security Token settings, click **Back**.
	- To abandon the UserName Security Token settings, click **Cancel**.
	- To confirm the UserName Security Token settings, click **Finish**.

6. Click **Return** to continue.

### **Edit a Security Token**

To edit a security token:

- 1. From the Administration menu, select **Deployment** > **Web Services** > **Security Tokens**.
- 2. In the Security Tokens page, perform one of the following tasks:
	- Under Search, next to **Security Token Name**, type the name of the token you want to edit, click **Go!**
	- Under List, select **ALL** or the first letter in the name of the security tokens from the **Alphabetically** drop-down list, click **Go!**
	- Under List, select the security token type from the **Search By Token Type** drop-down list, click **Go!**
- 3. In the Security Token Management page that is displayed, click **source manager** next to the security token you want to edit.
- 4. Click **edit** next to the version you want to edit.
- 5. Edit the security token settings according to your requirements.
- 6. In the Security Token Versions page, select the security token under **OTHER Versions** section.
- 7. In the Confirm page, click **Finish**.
- 8. Click **Return** to continue.

#### **Delete a Security Token**

To delete a security token:

**Note:** It is recommended that you export and save a copy of the security token.

- 1. From the Administration menu, select **Deployment** > **Web Services** > **Security Tokens**.
- 2. In the Security Tokens page, perform one of the following tasks:
	- Under Search, next to **Security Token Name**, type the name of the token you want to delete, click **Go!**
	- Under List, select **ALL** or the first letter in the name of the security tokens from the **Alphabetically** drop-down list, click **Go!**
	- Under List, select the security token type from the **Search By Token Type** drop-down list, click **Go!**
- 3. In the Security Token Management page that is displayed, click **source manager** next to the security token you want to delete.
- 4. In the Security Token Source Manager page that is displayed, perform one of the following tasks:
	- Select the **Delete** check box for one or more of the token versions you want to delete, next to Delete Selected Versions, click **Go!**

When prompted with the following message, click **OK** to delete or click **Cancel** to abort the operation.

Are you sure you want to delete selected versions?

• Next to **Delete All Versions**, click **Go!**

When prompted with the following message, click **OK** to delete all versions or click **Cancel** to abort the operation.

Are you sure you want to delete all versions of this token? It may be needed for internal processes. Prior to delete, it is recommended that you export and save a copy to offline storage.

- 5. In the Resource Summary page that is displayed, click **Next**.
- 6. In the Confirm page that is displayed, click **Delete**.
- 7. Click **Return** to continue.

## **Services Used By Web Services**

The following table contains the names and descriptions of the services and adapters used to enable Web services for Sterling Integrator. These services are internal and should not be changed or copied.

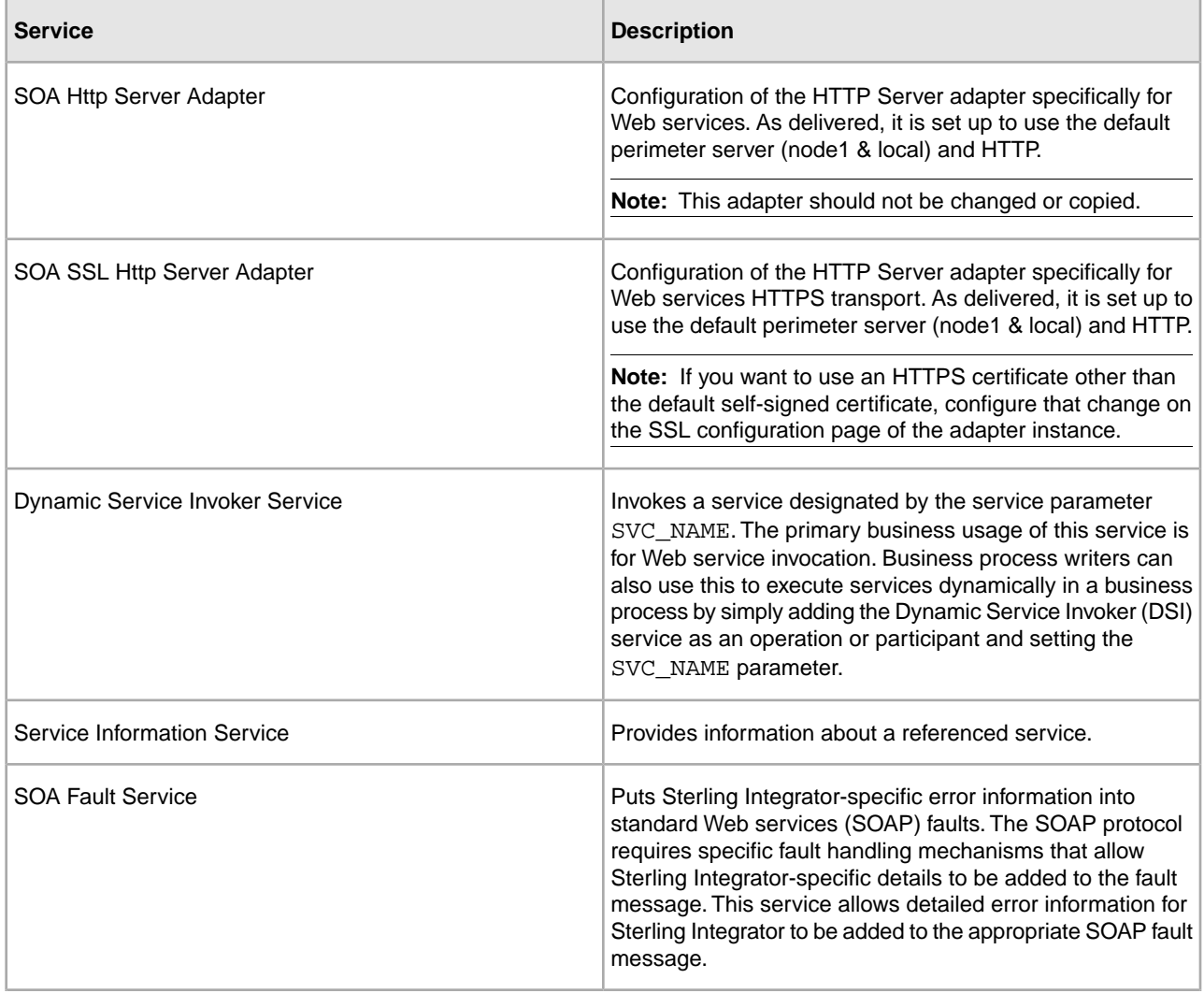

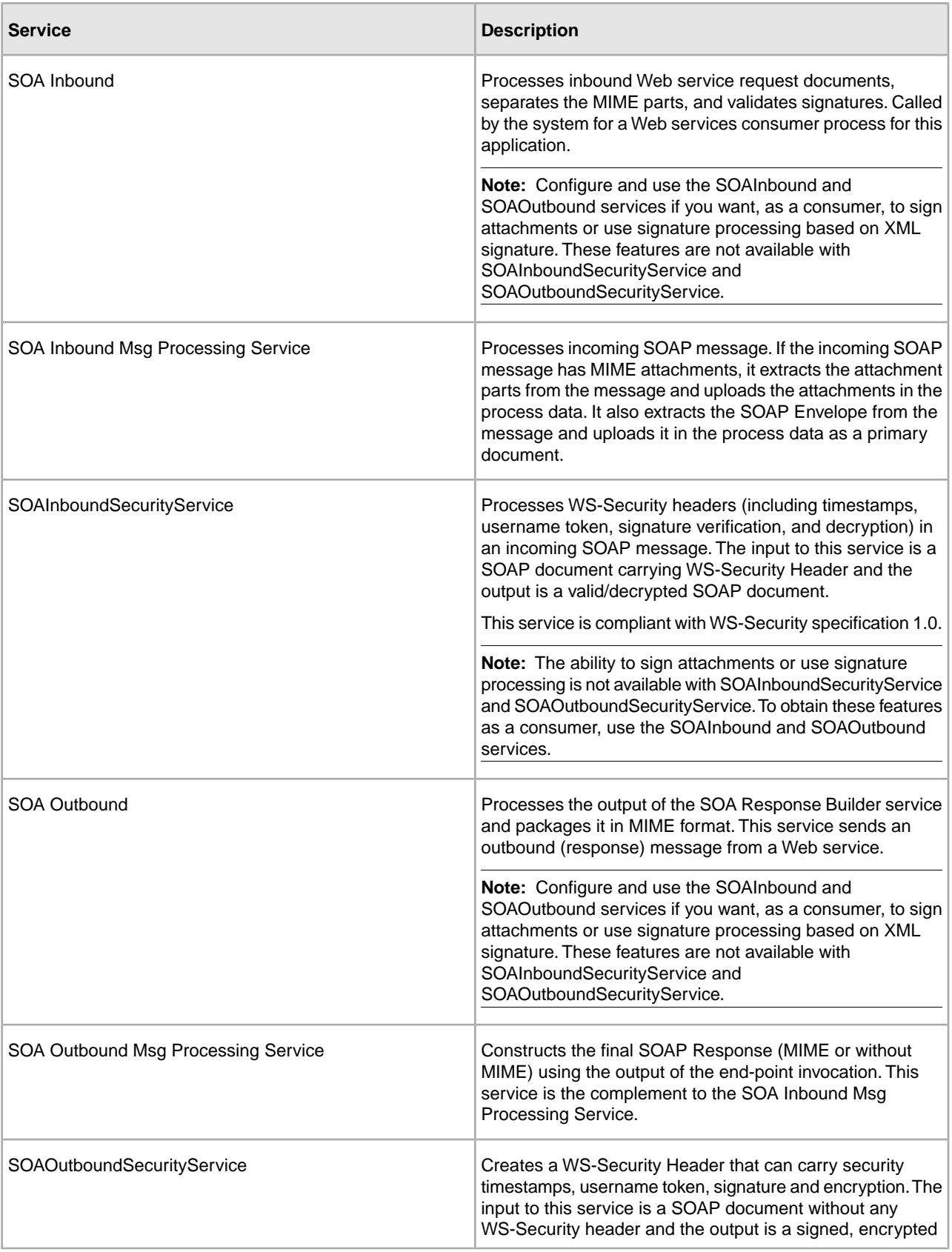

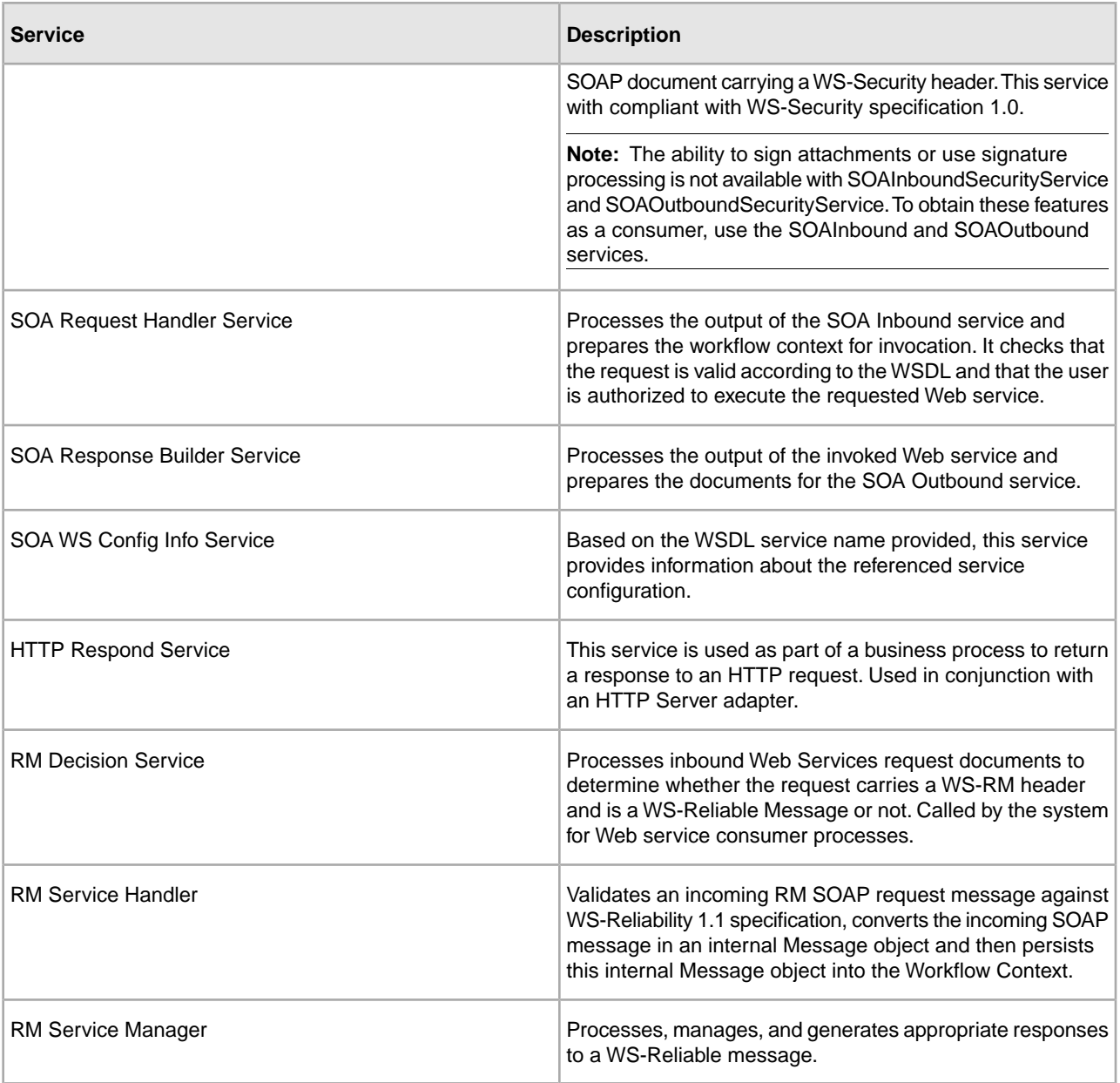

#### **Associate an Inbound Message with a User ID**

An inbound Web services message can be associated with a Sterling Integrator user ID and assigned permissions in order to avoid the potential security gap that occurs if all incoming messages are handled with administration rights.

This is done by using a business process override assignment syntax to add a message to a user mailbox.

- 1. Choose an instance of the Lightweight JDBC adapter.
- 2. Bootstrap to connect as specific user.

#### **Example**

The following business process can be used in a Web service to do mailbox operations. It uses the setUserTokenService to add a user token to the workflow to use for mailbox operations. This is functionally equivalent to selecting a user in the user interface when you execute a business process.

To use this method, create a Web service and select a business process similar to the one below. Use any client, such as Axis, as the consumer to send the SOAP Request. The business process puts the primary document, the incoming SOAP Request, into a mailbox named mailbox1. A user called "mailboxAdmin" is also created with permission to access the "mailbox1" mailbox.

To send as an Inbound message attachment, make the attachment the Primary Document in the business process (non-.NET clients only).

As shown in the screenshot, the mailbox add succeeds in the WS-MessageHandler business process. Note that the business process as a whole is running with "None Available" as user, but that it executes the mailbox with user token as "mailboxAdmin."

**Note:** Enabling the User Authentication in HTTP server adapter that runs Web services business process (SOA HTTP Server adapter) would be an alternative method.

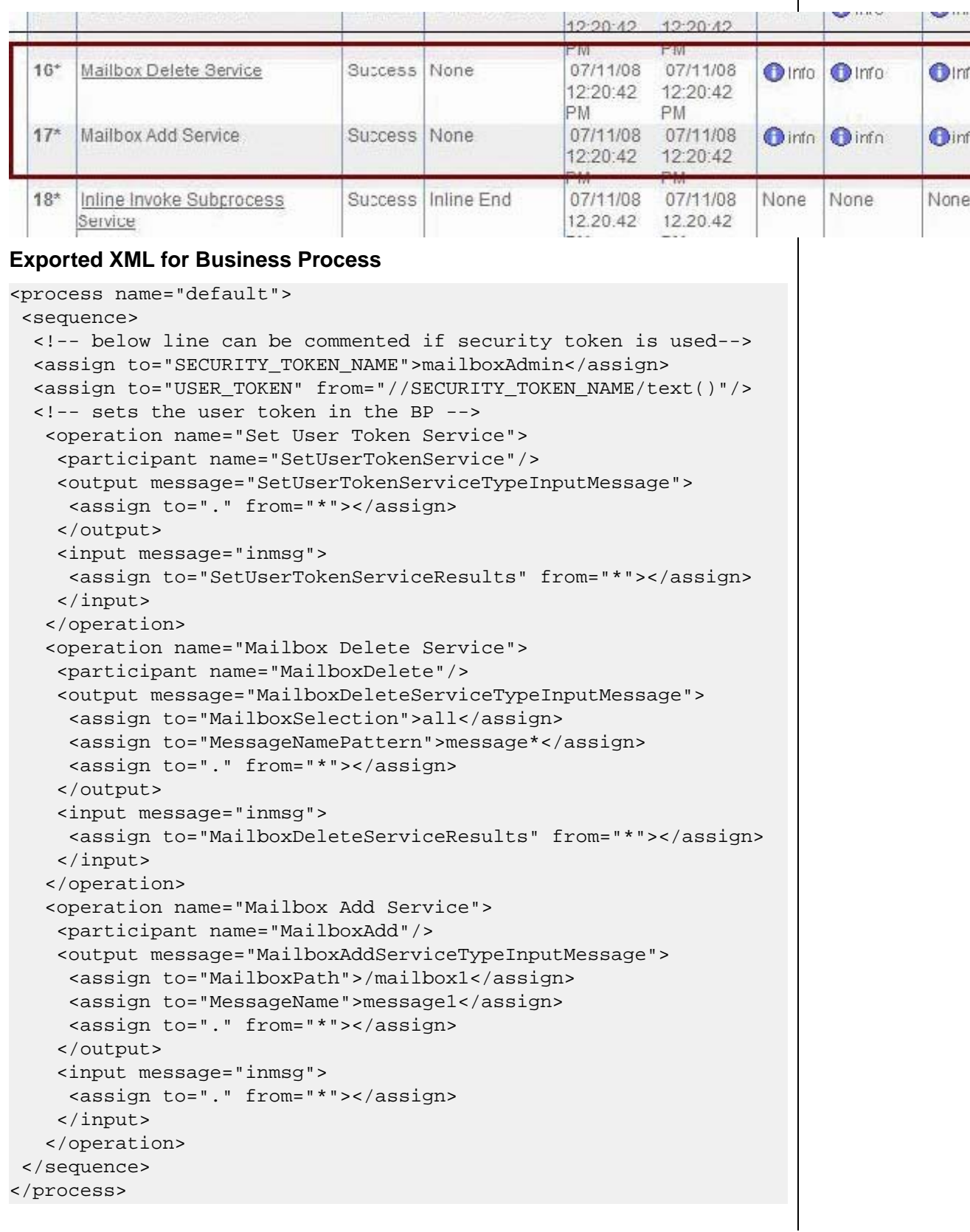

#### **Exported Mailbox**

Email from

```
<?xml version="1.0" encoding="UTF-8"?>
<APP_RESOURCES xmlns="http://www.stercomm.com/APP/APP_Resources"
xmlns:xsi="http://www.w3.org/2001/XMLSchema-instance" 
GISVersion="3000"
passphraseCheckString="rO0ABXQAB . . . 86lcgd">
<MBXMETA>
<MBXMETA>
<MAILBOX>
<BASEPATH>/mailbox1</BASEPATH>
<METADATA>
<PARENT_PATH></PARENT_PATH>
<PATH>/</PATH>
<DESCRIPTION>Root Mailbox</DESCRIPTION>
<PERMISSION>
<PERMISSION_ID>/.mbx</PERMISSION_ID>
<PERMISSION>/ Mailbox</PERMISSION>
<STATUS>1</STATUS>
<TYPE>1</TYPE>
</PERMISSION>
</METADATA>
<METADATA>
<PARENT_PATH>/</PARENT_PATH>
<PATH>/mailbox1</PATH>
<DESCRIPTION>new mailbox</DESCRIPTION>
<PERMISSION>
<PERMISSION_ID>/mailbox1.mbx</PERMISSION_ID>
<PERMISSION>/mailbox1 Mailbox</PERMISSION>
<STATUS>1</STATUS>
<TYPE>1</TYPE>
</PERMISSION>
<USERXPERMS>
<RECORD>
<USERXPERM>
<USER_ID>mailboxAdmin</USER_ID>
<PERMISSION_ID>/mailbox1.mbx</PERMISSION_ID>
<STATUS>1</STATUS>
<RIGHTS>2047</RIGHTS>
</USERXPERM>
<USER>
<USER_ID>mailboxAdmin</USER_ID>
<PASSWORD>naa4 . . . TIsDTtfo=</PASSWORD>
<LANG>en</LANG>
<EMAIL></EMAIL>
<FNAME>Mailbox</FNAME>
<LNAME>Admin</LNAME>
<PAGER></PAGER>
<VERSION></VERSION>
<DOWNLOAD_TIME></DOWNLOAD_TIME>
<SUPER>false</SUPER>
<PARENT_ID></PARENT_ID>
```

```
<ENTITY_ID>DEFAULT</ENTITY_ID>
<STATUS>1</STATUS>
<TIMEOUT>0</TIMEOUT>
<POLICY_ID></POLICY_ID>
<PWD_MOD_DATE>1215756571000</PWD_MOD_DATE>
<DASH_USER_ID>0</DASH_USER_ID>
<CONFIRM_VALUE></CONFIRM_VALUE>
<MODIFIED>1215756571000</MODIFIED>
<CREATED>1215756571000</CREATED>
<LAST_LOGIN></LAST_LOGIN>
<DISABLED></DISABLED>
<SECURITY_CODE>0</SECURITY_CODE>
<CHANGE_PASS_NEXT>false</CHANGE_PASS_NEXT>
</USER>
</RECORD>
</USERXPERMS>
</METADATA>
</MAILBOX>
</MBXMETA>
</MBXMETA>
<WEB_SERVICES>
<WEB_SERVICE>
<NAME>MailboxWebservice</NAME>
<DESCRIPTION>mailbox webservice to add SOAP messages to 
mailbox</DESCRIPTION>
<NEW_SECURITY_SETTINGS>true</NEW_SECURITY_SETTINGS
><SYNC_BP_MODE>false</SYNC_BP_MODE>
<SOAP_TRANSPORT_BINDING>http</SOAP_TRANSPORT_BINDING>
<SECURITY>
<VERIFICATION_KEY></VERIFICATION_KEY>
<DECRYPTION_KEY></DECRYPTION_KEY>
<SECURITY_TOKEN_NAME></SECURITY_TOKEN_NAME>
<SECURITY_HEADER_ACTOR></SECURITY_HEADER_ACTOR>
<INSERT_MUSTUNDERSTAND>0</INSERT_MUSTUNDERSTAND>
<INSERT_TIME_STAMPS>0</INSERT_TIME_STAMPS>
<TIME_TO_LIVE>0</TIME_TO_LIVE>
<INSERT_USER_NAME_TOKEN>0</INSERT_USER_NAME_TOKEN>
<USER_NAME_TOKEN_NAME></USER_NAME_TOKEN_NAME>
<SIGNING_CERTIFICATE></SIGNING_CERTIFICATE>
<SIGNING_ALGO></SIGNING_ALGO>
<CANONICALIZATION_ALGO></CANONICALIZATION_ALGO>
<SIGNING_KEY_IDENTIFIER_TYPE>-1</SIGNING_KEY_IDENTIFIER_TYPE>
<ENCRYPTION_CERTIFICATE></ENCRYPTION_CERTIFICATE>
<SYMMETRIC_KEY_ALGO></SYMMETRIC_KEY_ALGO>
<KEY_ENCODING_ALGO></KEY_ENCODING_ALGO>
<ENCRYPT_KEY_IDENTIFIER_TYPE>0</ENCRYPT_KEY_IDENTIFIER_TYPE>
<SIGNATURE_ENCRYPTION_ORDER>-1</SIGNATURE_ENCRYPTION_ORDER></SECURITY>
<COMPONENTS>
<COMPONENT>
<COMPONENT_TYPE>BusinessProcess</COMPONENT_TYPE>
<COMPONENT_NAMES>
<COMPONENT_NAME>MailBoxAddBP</COMPONENT_NAME>
</COMPONENT_NAMES>
```

```
</COMPONENT>
</COMPONENTS>
<INLINE_ATTACHMENT>false</INLINE_ATTACHMENT>
<INPUT_ATTACHMENT>false</INPUT_ATTACHMENT>
<OUTPUT_ATTACHMENT>false</OUTPUT_ATTACHMENT>
<RELIABILITY_MODE>2</RELIABILITY_MODE>
<SOAP_CLAIM>-1</SOAP_CLAIM>
<WSDL_CLAIM>-1</WSDL_CLAIM>
<USERS></USERS>
</WEB_SERVICE>
</WEB_SERVICES>
<BPDEFS>
<BPDEF>
<LangResource>SIB64ENCOD . . . 9jZXNzPg0KDQo=</LangResource>
<ConfigResource>
<ConfDescription>v4</ConfDescription>
<ConfProcessName>MailBoxAddBP</ConfProcessName>
<ConfWFDID>231</ConfWFDID>
<ConfWFDVersion>4</ConfWFDVersion>
<OBJECT_VERSION>4</OBJECT_VERSION>
<SIResourceDefaultVersion>true</SIResourceDefaultVersion>
<ConfPersist>1</ConfPersist>
<ConfLifeSpan>-1</ConfLifeSpan>
<ConfRemoval>1</ConfRemoval>
<ConfDocStorage>4</ConfDocStorage>
<ConfPriority>4</ConfPriority>
<ConfRecoveryLevel>3</ConfRecoveryLevel>
<ConfOnfaultFlag>false</ConfOnfaultFlag>
<ConfStatus>1</ConfStatus>
<ConfLastUsed>admin</ConfLastUsed>
<ConfEncoding>None</ConfEncoding>
<ConfType>1</ConfType>
<ConfDocTracking>false</ConfDocTracking>
<ConfDeadLineInterval>-1</ConfDeadLineInterval>
<ConfFirstNotifyInterval>-1</ConfFirstNotifyInterval>
<ConfSecondNotifyInterval>-1</ConfSecondNotifyInterval>
<ConfEventLevel>2</ConfEventLevel>
<ConfCategory></ConfCategory>
</ConfigResource>
</BPDEF>
<BPDEF>
<LangResource>SIB64ENCODEPHByb2Nlc3MgbmFtZT0iTWFpbEJveEFkZEJOIj4NCiAgPHNlcXVlbmNlPg0
.
.
.
lcmF0aW9uPg0KICAgIA0KICA8L3NlcXVlbmNlPg0KPC9wcm9jZXNzPg0KDQo=</LangResource>
<ConfigResource>
<ConfDescription>v4</ConfDescription>
<ConfProcessName>MailBoxAddBP</ConfProcessName>
<ConfWFDID>231</ConfWFDID>
<ConfWFDVersion>4</ConfWFDVersion>
<OBJECT_VERSION>4</OBJECT_VERSION>
<SIResourceDefaultVersion>true</SIResourceDefaultVersion>
```
<ConfPersist>1</ConfPersist> <ConfLifeSpan>-1</ConfLifeSpan> <ConfRemoval>1</ConfRemoval> <ConfDocStorage>4</ConfDocStorage> <ConfPriority>4</ConfPriority> <ConfRecoveryLevel>3</ConfRecoveryLevel> <ConfOnfaultFlag>false</ConfOnfaultFlag> <ConfStatus>1</ConfStatus> <ConfLastUsed>admin</ConfLastUsed> <ConfEncoding>None</ConfEncoding> <ConfType>1</ConfType> <ConfDocTracking>false</ConfDocTracking> <ConfDeadLineInterval>-1</ConfDeadLineInterval> <ConfFirstNotifyInterval>-1</ConfFirstNotifyInterval> <ConfSecondNotifyInterval>-1</ConfSecondNotifyInterval> <ConfEventLevel>2</ConfEventLevel> <ConfCategory></ConfCategory> </ConfigResource> </BPDEF> </BPDEFS> <USERS> <USER> <METADATA> <USER\_ID>mailboxAdmin</USER\_ID> <PASSWORD>naa. . . tfo=</PASSWORD> <SALT>Wvxhzf75vMtaSgjYtaW4Sg==</SALT> <LANG>en</LANG> <EMAIL></EMAIL> <FNAME>Mailbox</FNAME> <LNAME>Admin</LNAME> <PAGER></PAGER> <VERSION></VERSION> <DOWNLOAD\_TIME></DOWNLOAD\_TIME> <SUPER>false</SUPER> <PARENT\_ID></PARENT\_ID> <ENTITY\_ID>Hub Organization</ENTITY\_ID> <STATUS>1</STATUS> <TIMEOUT>0</TIMEOUT> <POLICY\_ID></POLICY\_ID> <PWD\_MOD\_DATE>1215756571000</PWD\_MOD\_DATE> <DASH\_USER\_ID>0</DASH\_USER\_ID> <CONFIRM\_VALUE></CONFIRM\_VALUE> <MODIFIED>1215756571000</MODIFIED> <CREATED>1215756571000</CREATED> <LAST\_LOGIN></LAST\_LOGIN ><DISABLED></DISABLED> <SECURITY\_CODE>0</SECURITY\_CODE> <CHANGE\_PASS\_NEXT>false</CHANGE\_PASS\_NEXT> </METADATA> <USERDEPENDENTS> <USERXPERMS> <USERXPERM> <METADATA>

```
<USER_ID>mailboxAdmin</USER_ID>
<PERMISSION_ID>/mailbox1.mbx</PERMISSION_ID>
<STATUS>1</STATUS>
<RIGHTS>2047</RIGHTS>
</METADATA>
</USERXPERM>
</USERXPERMS>
<PERMISSIONS>
<PERMISSION>
<METADATA>
<PERMISSION_ID>/mailbox1.mbx</PERMISSION_ID>
<PERMISSION>/mailbox1Mailbox</PERMISSION>
<STATUS>1</STATUS>
<TYPE>1</TYPE></METADATA>
</PERMISSION>
</PERMISSIONS>
<USERXGROUPS>
<USERXGROUP>
<METADATA>
<GROUP_ID>mbiusers</GROUP_ID>
<USER_SUB_GROUP_ID>mailboxAdmin</USER_SUB_GROUP_ID>
</METADATA>
</USERXGROUP>
<USERXGROUP>
<METADATA>
<GROUP_ID>mboxadmins</GROUP_ID>
<USER_SUB_GROUP_ID>mailboxAdmin</USER_SUB_GROUP_ID>
</METADATA>
</USERXGROUP>
<USERXGROUP>
<METADATA>
<GROUP_ID>MAILBOX</GROUP_ID>
<USER_SUB_GROUP_ID>mailboxAdmin</USER_SUB_GROUP_ID>
</METADATA>
</USERXGROUP>
</USERXGROUPS>
<GROUPS>
<GROUP>
<METADATA>
<GROUP_ID>mbiusers</GROUP_ID>
<GROUP_NAME>Mailbox Browser Interface Users</GROUP_NAME>
<ENTITY_ID></ENTITY_ID>
<STATUS>1</STATUS>
<GROUP_OWNER_ID></GROUP_OWNER_ID>
</METADATA>
<GROUPDEPENDENTS>
<GROUPXPERMS>
<GROUPXPERM>
<METADATA>
<GROUP_ID>mbiusers</GROUP_ID>
```
## **Business Processes Used By Web Services**

The following table lists the business processes provided along with Sterling Integrator for use with Web services, including a description and related services.

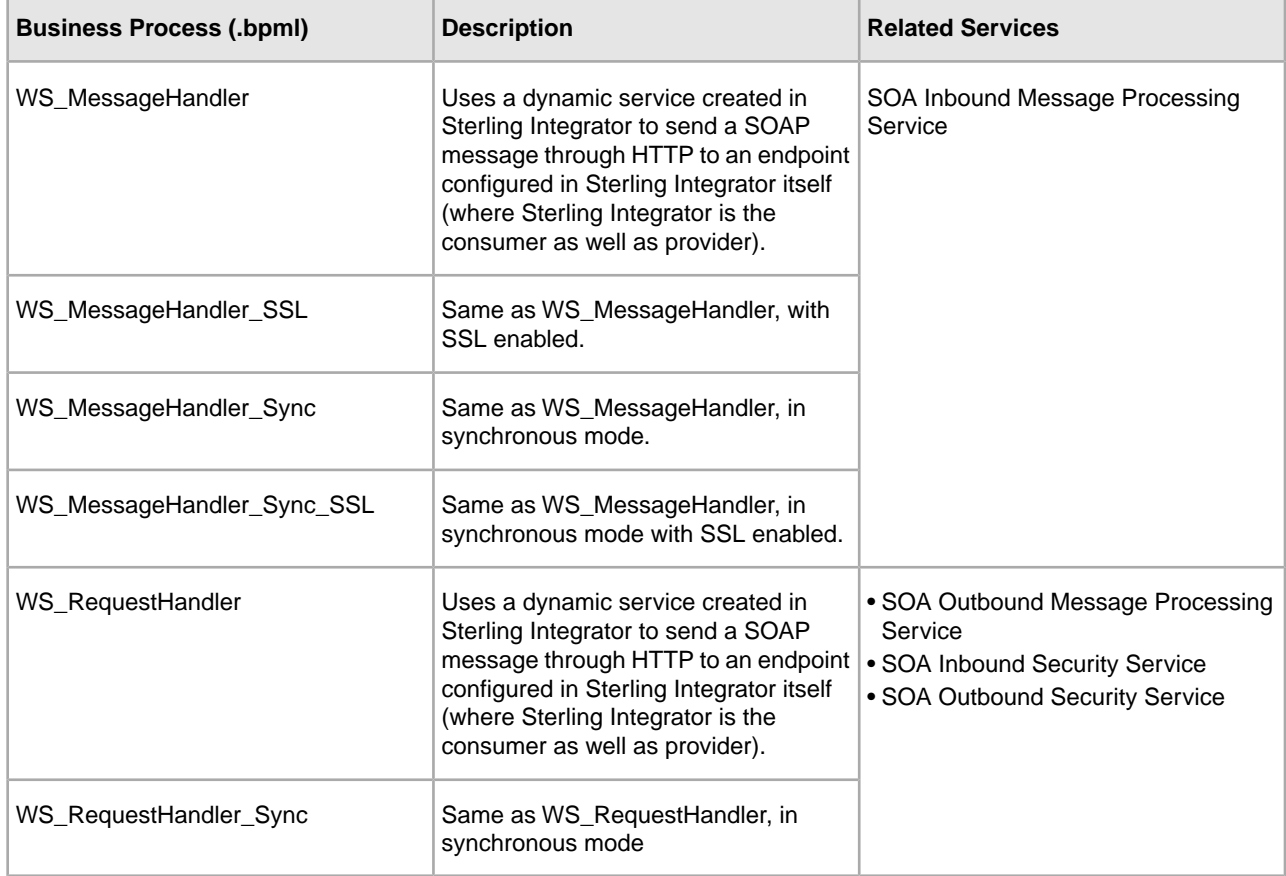

# **Configuration Overrides for Web Services**

Some Web services consumer implementations do not allow use of attachments in SOAP message format. As a solution, you can override values of some properties in the soa.properties.in file. This file contains several override values that allows you to control the generation of WSDL and the operation of the service provider.

There are two soa.properties files, soa.properties.in, which is the template properties file, and soa.properties, which is the live properties file. These are located in the /*install\_dir*/properties directory.

It is extremely important to ensure that you add the records to the template file, soa.properties.in, not to the live file.

Each time you run the setupfiles command in Sterling Integrator, all live files are updated with the information contained in their template (.in) files. This means that if you make changes to the live file, soa.properties, they are lost each time setupfiles command is run. Always make changes to the template file, soa.properties.in, to maintain the changes.

To edit the soa.properties.in file:

- 1. In the */install\_dir/properties* (\*install\_dir*\properties for Windows) directory, locate the soa.properties.in file.
- 2. Open the file using a text editor and modify the file based on your requirements.

The following list of properties contains descriptions for each of the values that should only be changed when instructed to do so by Sterling Commerce Customer Support, or by expert users:

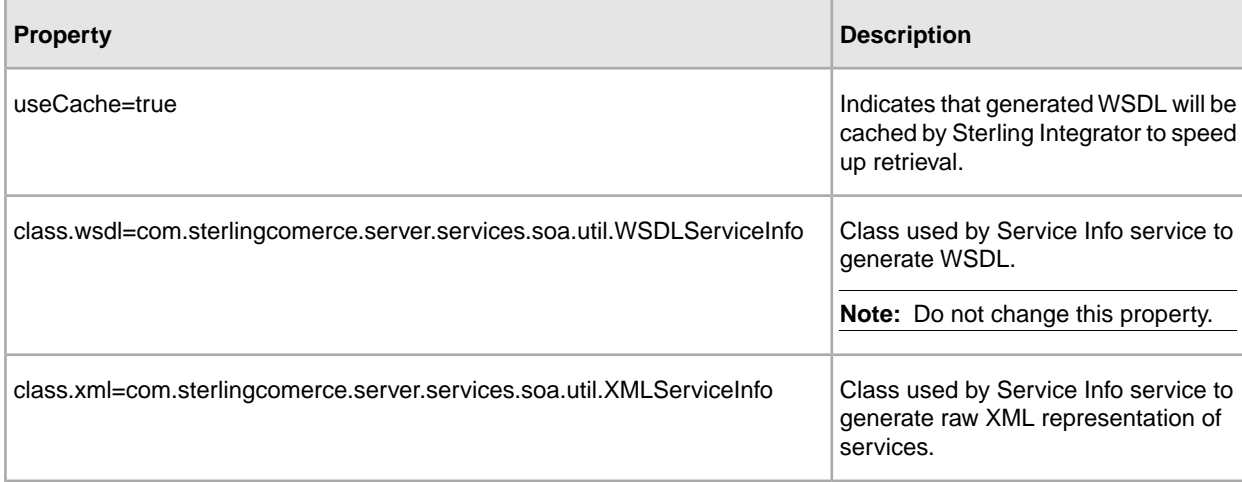

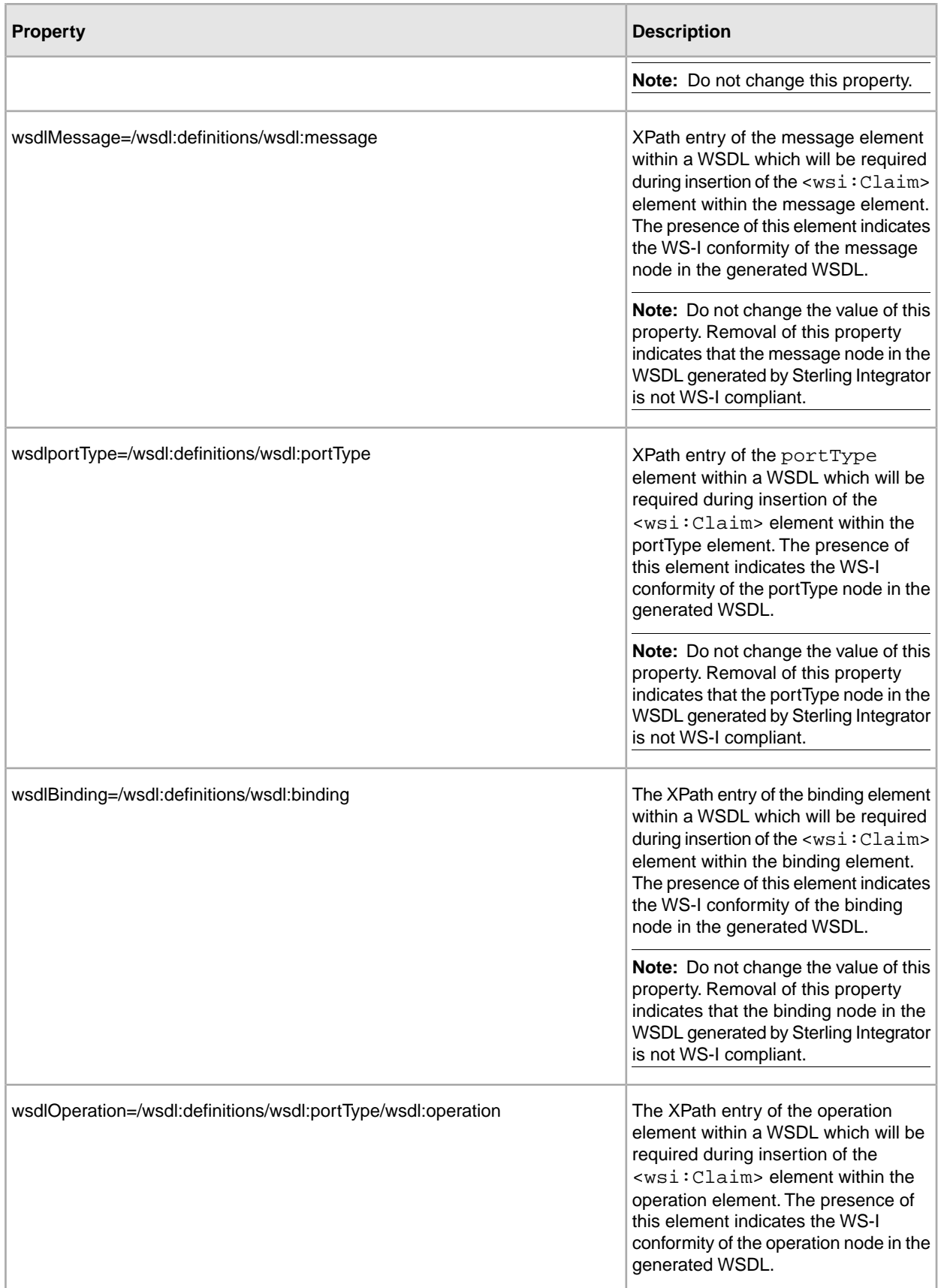

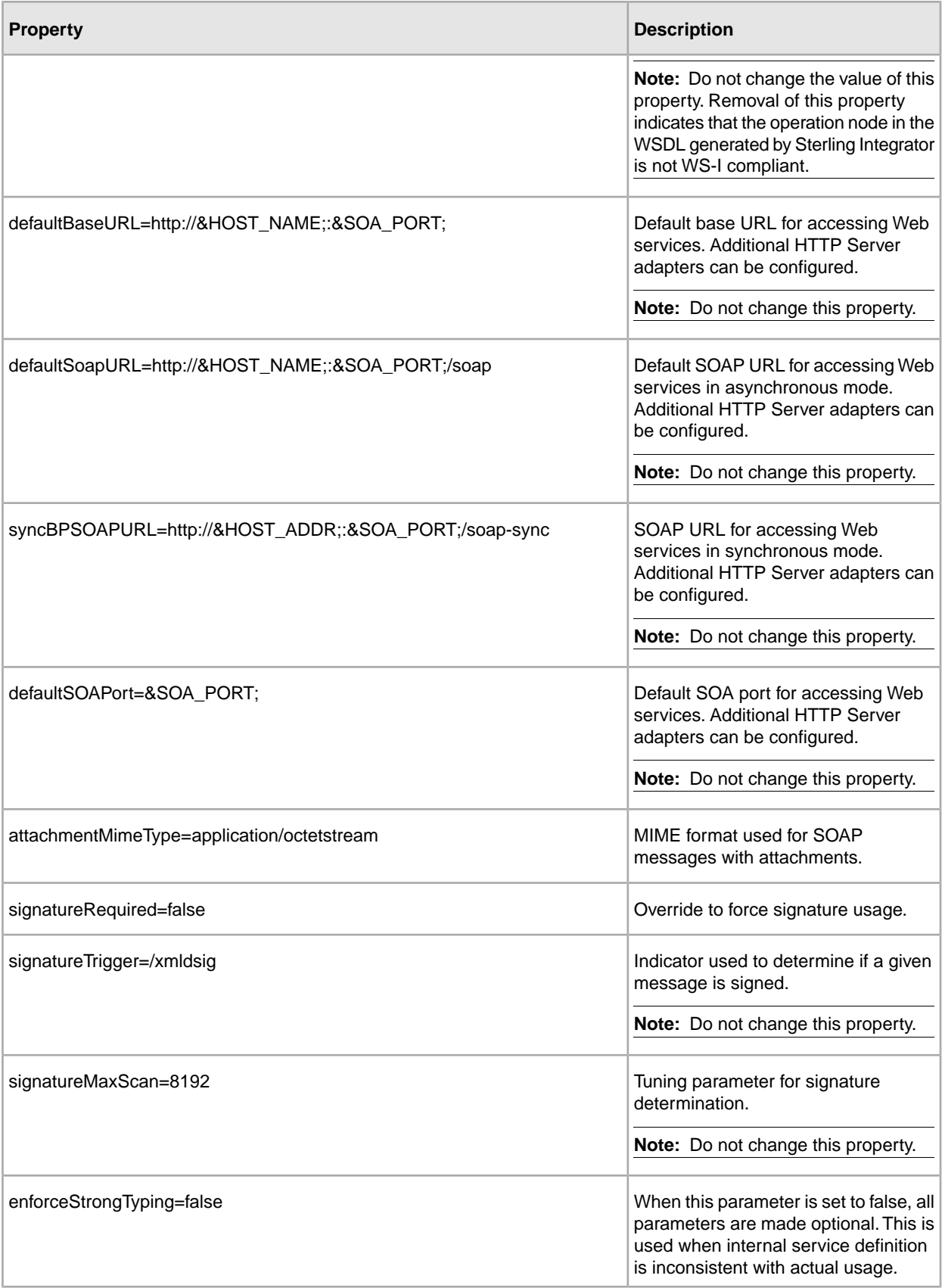
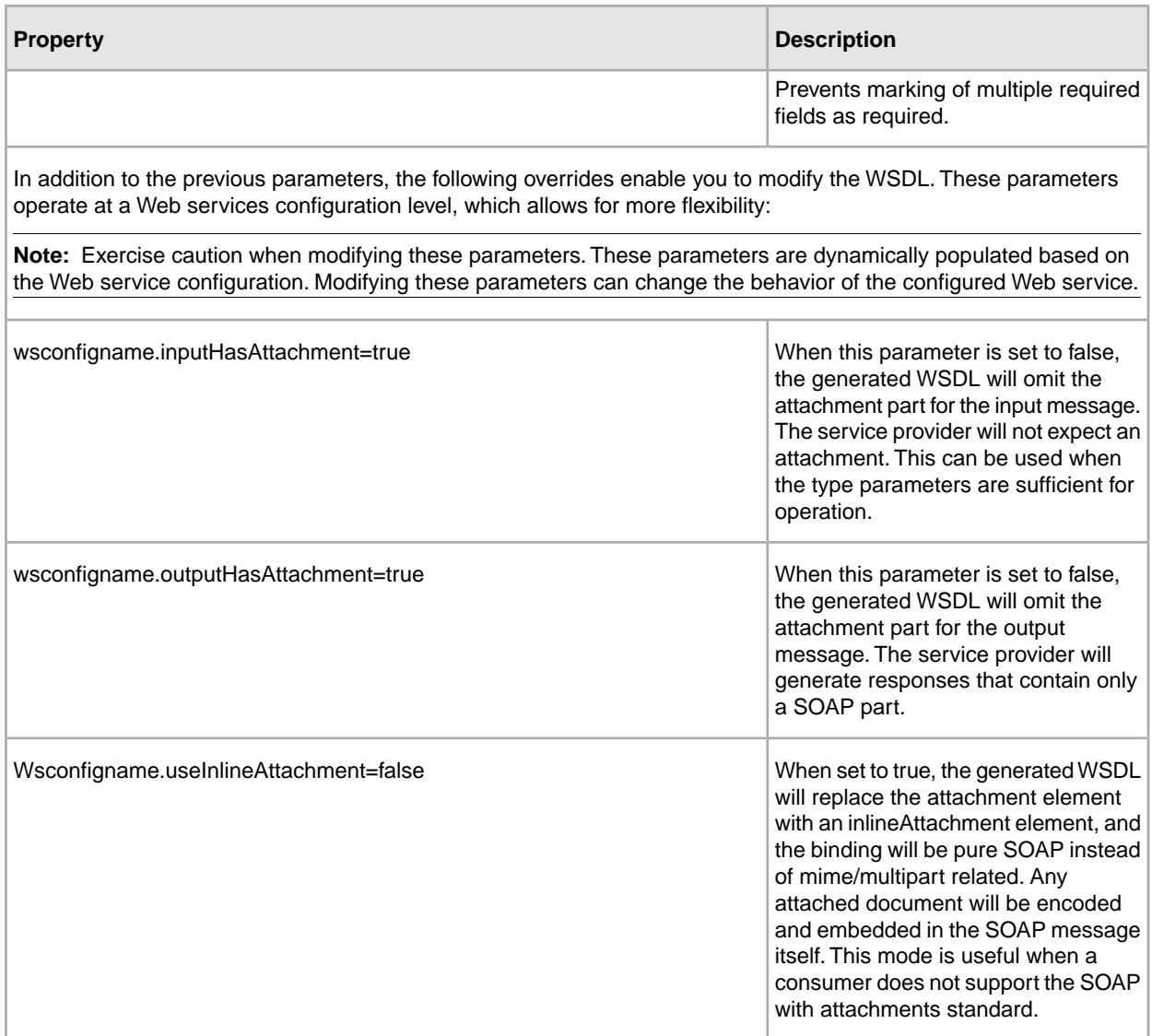

3. Run the setupfiles.sh ( setupfiles.cmd for Windows) file to apply the changes.

# **SOAP Fault Messages**

<span id="page-73-0"></span>The following table lists the SOAP Fault messages generated by the system services in Web services:

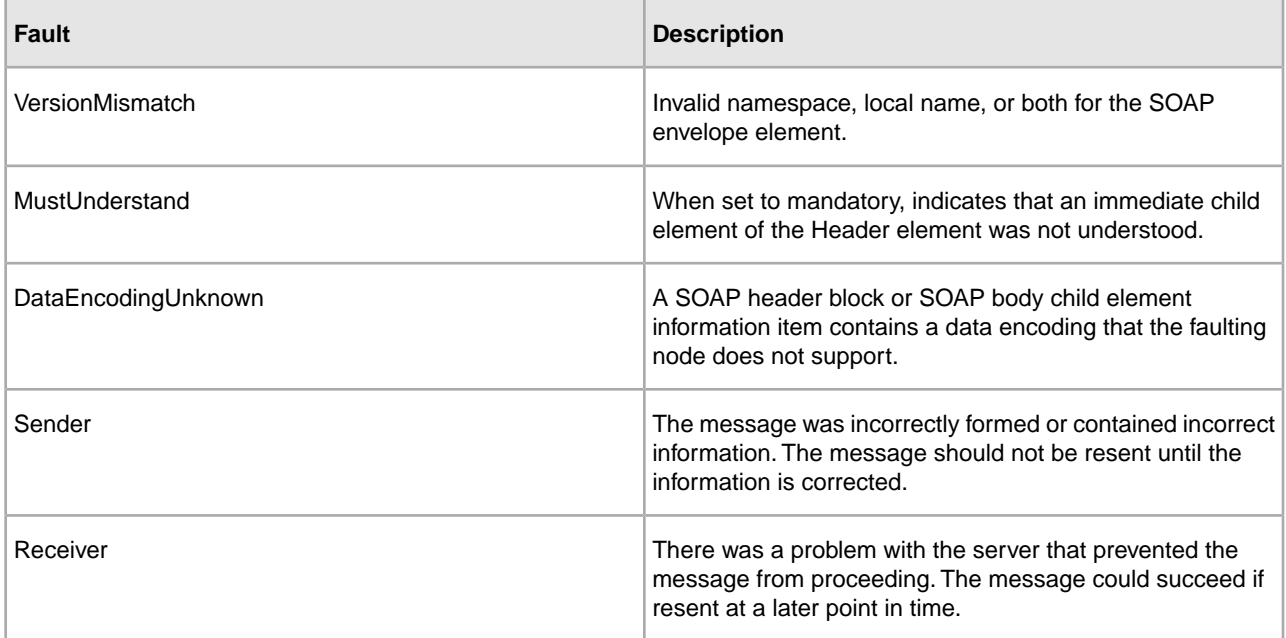

## **Provider WSDL Example**

The following is an example of a provider WSDL:

```
<?xml version="1.0" encoding="UTF-8"?>
<wsdl:definitions name="ExpenseReportDemo"
  targetNamespace="http://www.sterlingcommerce.com/mesa" 
  xmlns="http://schemas.xmlsoap.org/wsdl/"
  xmlns:mesa="http://www.sterlingcommerce.com/mesa" 
  xmlns:mesa_xsd="http://www.sterlingcommerce.com/mesa/schema" 
  xmlns:mime="http://schemas.xmlsoap.org/wsdl/mime/" 
  xmlns:soap="http://schemas.xmlsoap.org/wsdl/soap/" 
  xmlns:tns0="http://www.sterlingcommerce.com/schema/example/expensereportin" 
  xmlns:wsdl="http://schemas.xmlsoap.org/wsdl/"
  xmlns:xsd="http://www.w3.org/2001/XMLSchema"> 
     <wsdl:types>
        <xs:schema attributeFormDefault="unqualified" 
           elementFormDefault="qualified"
           targetNamespace="http://www.sterlingcommerce.com/mesa/schema" 
           xmlns="http://www.sterlingcommerce.com/mesa/schema" 
           xmlns:tns="http://www.sterlingcommerce.com/mesa/schema"
  xmlns:xs="http://www.w3.org/2001/XMLSchema">
           <xs:complexType name="Binary">
             <xs:simpleContent> 
               <xs:extension base="xs:base64Binary"> 
                 <xs:attribute name="href" type="xs:anyURI"/> 
               </xs:extension>
             </xs:simpleContent> 
           </xs:complexType>
           <xs:element name="attachment" type="tns:Binary"/>
           <xs:complexType name="ProcessData"> 
             <xs:sequence>
               <xs:any/> 
             </xs:sequence> 
           </xs:complexType> 
           <xs:element name="mesaFault" type="tns:MESAFault"/> 
           <xs:complexType name="MESAFault">
             <xs:sequence> 
               <xs:element name="code"/> 
               <xs:element name="message"/> 
               <xs:element name="statusReport"/>
```

```
 </xs:sequence> 
            </xs:complexType>
            <xs:element name="processData" type="tns:ProcessData"/>
            <xs:element name="documents"> 
              <xs:complexType>
                <xs:sequence> 
                  <xs:element maxOccurs="unbounded" ref="tns:attachment"/> 
                </xs:sequence>
              </xs:complexType> 
            </xs:element>
            <xs:simpleType name="HashType"> 
              <xs:restriction base="xs:string"> 
                <xs:enumeration value="MD5"/> 
                <xs:enumeration value="NONE"/>
              </xs:restriction>
            </xs:simpleType> 
            <xs:complexType name="MESAAuth">
              <xs:sequence> 
                <xs:element name="principal"/> 
                <xs:element name="auth">
                  <xs:complexType> 
                    <xs:attribute name="hashType" 
                          type="HashType" use="required"/> 
                  </xs:complexType> 
                </xs:element> 
              </xs:sequence>
            </xs:complexType> 
            <xs:complexType name="MESAHeader"> 
              <xs:all> 
                <xs:element name="mesaAuth" type="tns:MESAAuth"/> 
             \langle x s : \text{all} \rangle </xs:complexType> 
            <xs:element name="mesaHeader" type="tns:MESAHeader"/> 
            <xs:element name="mesaAuth" type="tns:MESAAuth"/> 
         </xs:schema>
         <xs:schema elementFormDefault="qualified" 
  targetNamespace="http://www.sterlingcommerce.com/schema/example/expensereportin"
   xmlns="http://www.sterlingcommerce.com/schema/example/expensereportin" 
   xmlns:tns0="http://www.sterlingcommerce.com/schema/example/expensereportin" 
xmlns:xs="http://www.w3.org/2001/XMLSchema"> 
     <xs:element name="ExpenseReportInput"> 
       <xs:complexType>
         <xs:sequence> 
            <xs:element ref="EmployeeInformation"/> 
            <xs:element maxOccurs="unbounded" ref="ExpenseItemInformation"/> 
            <xs:element ref="ExpenseTotals"/> 
         </xs:sequence>
       </xs:complexType> 
     </xs:element>
     <xs:element name="EmployeeInformation"> 
       <xs:complexType> 
         <xs:sequence> 
            <xs:element ref="Name"/>
```

```
 <xs:element ref="EmpNumber"/> 
       <xs:element ref="SSN"/> 
       <xs:element minOccurs="0" ref="Position"/> 
       <xs:element minOccurs="0" ref="Department"/>
       <xs:element ref="Manager"/> 
       <xs:element ref="PayPeriodFrom"/> 
       <xs:element ref="PayPeriodTo"/> 
     </xs:sequence>
   </xs:complexType> 
 </xs:element> 
 <xs:element name="ExpenseItemInformation"> 
   <xs:complexType> 
     <xs:sequence> 
       <xs:element ref="Date"/> 
       <xs:element ref="Account"/> 
       <xs:element ref="Description"/>
       <xs:element minOccurs="0" ref="Lodging"/> 
       <xs:element minOccurs="0" ref="Transportation"/>
       <xs:element minOccurs="0" ref="Fuel"/>
       <xs:element minOccurs="0" ref="Meals"/>
       <xs:element minOccurs="0" ref="Phone"/>
       <xs:element minOccurs="0" ref="Entertainment"/>
       <xs:element minOccurs="0" ref="Other"/>
       <xs:element ref="Total"/> 
     </xs:sequence>
   </xs:complexType> 
 </xs:element>
 <xs:element name="ExpenseTotals"> 
   <xs:complexType>
     <xs:sequence> 
       <xs:element minOccurs="0" ref="Lodging"/> 
       <xs:element minOccurs="0" ref="Transportation"/> 
       <xs:element minOccurs="0" ref="Fuel"/> 
       <xs:element minOccurs="0" ref="Meals"/> 
       <xs:element minOccurs="0" ref="Phone"/> 
       <xs:element minOccurs="0" ref="Entertainment"/> 
       <xs:element minOccurs="0" ref="Other"/> 
       <xs:element ref="SubTotal"/> 
       <xs:element minOccurs="0" ref="Advances"/> 
       <xs:element ref="GrandTotal"/> 
     </xs:sequence>
   </xs:complexType> 
 </xs:element> 
 <xs:element name="Account" type="xs:string"/>
 <xs:element name="Advances" type="xs:decimal"/> 
 <xs:element name="Date" type="xs:date"/> 
 <xs:element name="Department" type="xs:string"/> 
 <xs:element name="Description" type="xs:string"/> 
 <xs:element name="EmpNumber" type="xs:integer"/> 
 <xs:element name="Entertainment" type="xs:decimal"/>
 <xs:element name="Fuel" type="xs:decimal"/>
 <xs:element name="GrandTotal" type="xs:decimal"/>
 <xs:element name="Lodging" type="xs:decimal"/> 
 <xs:element name="Manager" type="xs:string"/>
```

```
 <xs:element name="Meals" type="xs:decimal"/> 
     <xs:element name="Name" type="xs:string"/>
     <xs:element name="Other" type="xs:decimal"/>
     <xs:element name="PayPeriodFrom" type="xs:date"/>
     <xs:element name="PayPeriodTo" type="xs:date"/> 
     <xs:element name="Phone" type="xs:decimal"/> 
     <xs:element name="Position" nillable="true" type="xs:string"/> 
     <xs:element name="SSN" type="xs:string"/> 
     <xs:element name="SubTotal" type="xs:decimal"/> 
     <xs:element name="Total" type="xs:decimal"/>
     <xs:element name="Transportation" type="xs:decimal"/>
   </xs:schema> 
</wsdl:types>
<wsdl:message name="MESAResponse"> 
   <wsdl:part element="mesa_xsd:processData" name="parameters"/> 
   <wsdl:part element="mesa_xsd:attachment" name="attachment"/> 
</wsdl:message>
<wsdl:message name="ExpenseReportDemo"> 
   <wsdl:part element="mesa_xsd:mesaAuth" name="header"/> 
   <wsdl:part element="tns0:ExpenseReportInput" name="parameters"/> 
   <wsdl:part element="mesa_xsd:attachment" name="attachment"/> 
</wsdl:message>
<wsdl:message name="MESAFault"> 
   <wsdl:part element="mesa_xsd:mesaFault" name="parameters"/> 
   <wsdl:part element="mesa_xsd:attachment" name="attachment"/> 
</wsdl:message>
<wsdl:message name="GISGeneric"> 
   <wsdl:part element="mesa_xsd:mesaAuth" name="header"/> 
   <wsdl:part element="mesa_xsd:processData" name="parameters"/> 
   <wsdl:part element="mesa_xsd:attachment" name="attachment"/> 
</wsdl:message>
<wsdl:portType name="GISPortType"> 
   <wsdl:operation name="executeExpenseReportDemo"> 
     <wsdl:input message="mesa:ExpenseReportDemo"/> 
     <wsdl:output message="mesa:GISGeneric"/> 
     <wsdl:fault message="mesa:MESAFault"/>
   </wsdl:operation> 
</wsdl:portType> 
<wsdl:binding name="GISBinding" type="mesa:GISPortType"> 
   <soap:binding transport="http://schemas.xmlsoap.org/soap/http"/> 
   <wsdl:operation name="executeExpenseReportDemo"> 
     <soap:operation soapAction="sii:ExpenseReportDemo"/> 
     <wsdl:input>
       <mime:multipartRelated> 
         <mime:part> 
           <soap:body parts="header parameters" use="literal"/>
         </mime:part> 
         <mime:part> 
           <mime:content part="attachment" type="application/octetstream"/> 
         </mime:part>
       </mime:multipartRelated> 
     </wsdl:input>
     <wsdl:output>
```

```
 <mime:multipartRelated>
         <mime:part> 
           <soap:body parts="parameters" use="literal"/> 
         </mime:part> 
         <mime:part> 
           <mime:content part="attachment" type="application/octetstream"/> 
         </mime:part>
       </mime:multipartRelated> 
     </wsdl:output> 
   </wsdl:operation>
</wsdl:binding> 
<wsdl:service name="ExpenseReportDemo">
   <wsdl:port binding="mesa:GISBinding" name="GISPort">
     <soap:address location="10.11.20.34?service=ExpenseReportDemo"/>
   </wsdl:port> 
</wsdl:service>
</wsdl:definitions>
```
**Note:** The inclusion of the mesaAuth element is optional. If you select a consumer, the mesaAuth element is inserted into the "types" section of the input message in the WSDL generated. The mesaAuth element is a mechanism internal to Sterling Integrator, and the resulting WSDL is not compliant with WS-I Basic Profile 1.1. If you do not select a consumer, the mesaAuth element is not inserted, and the resulting WSDL is compliant with WS-I Basic Profile 1.1.

# **Input XML Schema for Web Services**

The following is an example of an XML input schema (ExpenseReportInput.xsd):

```
<?xml version="1.0" encoding="UTF-8" standalone="yes"?>
<xs:schema xmlns:xs="http://www.w3.org/2001/XMLSchema" 
elementFormDefault="qualified"> 
   <xs:element name="ExpenseReportInput"> 
     <xs:complexType> 
       <xs:sequence>
         <xs:element ref="EmployeeInformation"/> 
         <xs:element ref="ExpenseItemInformation" maxOccurs="unbounded"/> 
         <xs:element ref="ExpenseTotals"/>
       </xs:sequence> 
     </xs:complexType> 
   </xs:element>
   <xs:element name="EmployeeInformation"> 
     <xs:complexType>
       <xs:sequence>
         <xs:element ref="Name"/> 
         <xs:element ref="EmpNumber"/>
         <xs:element ref="SSN"/> 
         <xs:element ref="Position" minOccurs="0"/> 
         <xs:element ref="Department" minOccurs="0"/>
         <xs:element ref="Manager"/>
         <xs:element ref="PayPeriodFrom"/> 
         <xs:element ref="PayPeriodTo"/> 
       </xs:sequence> 
     </xs:complexType> 
   </xs:element>
   <xs:element name="ExpenseItemInformation"> 
     <xs:complexType>
       <xs:sequence>
         <xs:element ref="Date"/> 
         <xs:element ref="Account"/>
         <xs:element ref="Description"/> 
         <xs:element ref="Lodging" minOccurs="0"/> 
         <xs:element ref="Transportation" minOccurs="0"/> 
         <xs:element ref="Fuel" minOccurs="0"/>
         <xs:element ref="Meals" minOccurs="0"/> 
         <xs:element ref="Phone" minOccurs="0"/>
```

```
 <xs:element ref="Entertainment" minOccurs="0"/> 
         <xs:element ref="Other" minOccurs="0"/> 
         <xs:element ref="Total"/> 
       </xs:sequence> 
     </xs:complexType>
   </xs:element> 
   <xs:element name="ExpenseTotals"> 
     <xs:complexType> 
       <xs:sequence> 
         <xs:element ref="Lodging" minOccurs="0"/> 
         <xs:element ref="Transportation" minOccurs="0"/> 
         <xs:element ref="Fuel" minOccurs="0"/> 
         <xs:element ref="Meals" minOccurs="0"/> 
         <xs:element ref="Phone" minOccurs="0"/> 
         <xs:element ref="Entertainment" minOccurs="0"/> 
         <xs:element ref="Other" minOccurs="0"/> 
         <xs:element ref="SubTotal"/> 
         <xs:element ref="Advances" minOccurs="0"/> 
         <xs:element ref="GrandTotal"/> 
       </xs:sequence> 
     </xs:complexType> 
  </xs:element> 
  <xs:element name="Account" type="xs:string"/> 
  <xs:element name="Advances" type="xs:decimal"/> 
  <xs:element name="Date" type="xs:date"/> 
  <xs:element name="Department" type="xs:string"/>
  <xs:element name="Description" type="xs:string"/> 
  <xs:element name="EmpNumber" type="xs:integer"/> 
  <xs:element name="Entertainment" type="xs:decimal"/>
  <xs:element name="Fuel" type="xs:decimal"/> 
  <xs:element name="GrandTotal" type="xs:decimal"/> 
  <xs:element name="Lodging" type="xs:decimal"/>
  <xs:element name="Manager" type="xs:string"/> 
  <xs:element name="Meals" type="xs:decimal"/> 
  <xs:element name="Name" type="xs:string"/> 
  <xs:element name="Other" type="xs:decimal"/> 
  <xs:element name="PayPeriodFrom" type="xs:date"/> 
  <xs:element name="PayPeriodTo" type="xs:date"/>
  <xs:element name="Phone" type="xs:decimal"/> 
  <xs:element name="Position" type="xs:string" nillable="true"/>
  <xs:element name="SSN" type="xs:string"/> 
  <xs:element name="SubTotal" type="xs:decimal"/> 
  <xs:element name="Total" type="xs:decimal"/> 
  <xs:element name="Transportation" type="xs:decimal"/>
</xs:schema>
```
# **Output XML Schema for Web Services**

The following is an example of an XML output schema (ExpenseReportOutput.xsd):

```
<?xml version="1.0" encoding="UTF-8"?>
<xs:schema xmlns:xs="http://www.w3.org/2001/XMLSchema" 
elementFormDefault="qualified"> 
   <xs:element name="ExpenseReportOutput">
     <xs:complexType> 
       <xs:sequence> 
         <xs:element ref="Approved"/> 
         <xs:element ref="ApprovedBy" minOccurs="0"/>
         <xs:element ref="ErrorMsg" minOccurs="0"/>
       </xs:sequence> 
     </xs:complexType> 
  </xs:element>
  <xs:element name="Approved" type="xs:boolean"/> 
  <xs:element name="ApprovedBy" type="xs:string"/>
  <xs:element name="ErrorMsg" type="xs:string"/>
</xs:schema>
```
## **Web Service Example: Enabling Customer Business**

<span id="page-82-0"></span>This is an example of a Web service designed to enable customer business.

Company A makes earrings. One of their suppliers, Company B, provides the glass beads that are used in the earrings.

Company A has decided that the most efficient way to do business with Company B is to have them check inventory levels through a Web service every night. Company A wants Company B to have real time access to their inventory levels and orders, so that Company B can plan their factory work more efficiently, for example, how many shifts to schedule for the next two weeks. Company A would like Company B to automatically ship them new stock as inventory levels reach certain points. By using Web services, both companies will be able to plan their production and ordering for the upcoming weeks more efficiently.

Company A creates a Web service called Inventory\_Check with the following related components:

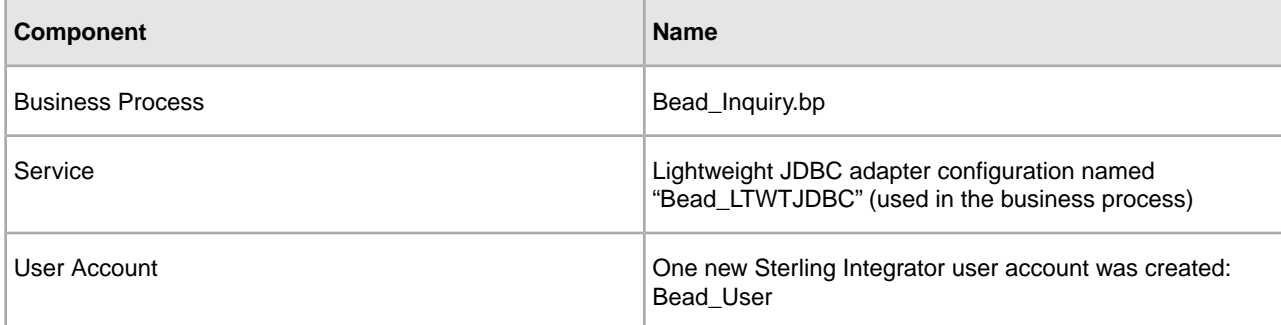

The following activities happen between Company A and Company B:

- 1. Company A creates each of the components listed in the previous table.
- 2. Company A creates the Web service, Inventory\_Check, and then adds the business process and the user account to it.

**Note:** It is not necessary to add the Lightweight JDBC adapter configuration, Bead\_LTWTJDBC, to the Web service because it is part of the business process that is being added to the Web services.

3. Company A generates the WSDL for the Web service and sends it to Company B (or sends them the URL for the WSDL).

- 4. Company B accesses the WSDL URL and uses the WSDL as information when creating the query that will be sent to the Web service.
- 5. Company B creates the query that will be automatically sent each night at 2 a.m. As part of the query, they will include values for two fields in the database, part\_number and level.
- 6. When the query is sent to the Web service URL, the Web services invokes the Bead\_Inquiry business process. The business process runs the query against the database and returns the response to the Web service. The Web service returns the response to Company B.

### **Bead\_Inquiry Business Process**

The following figure shows how the business process might look in the GPM:

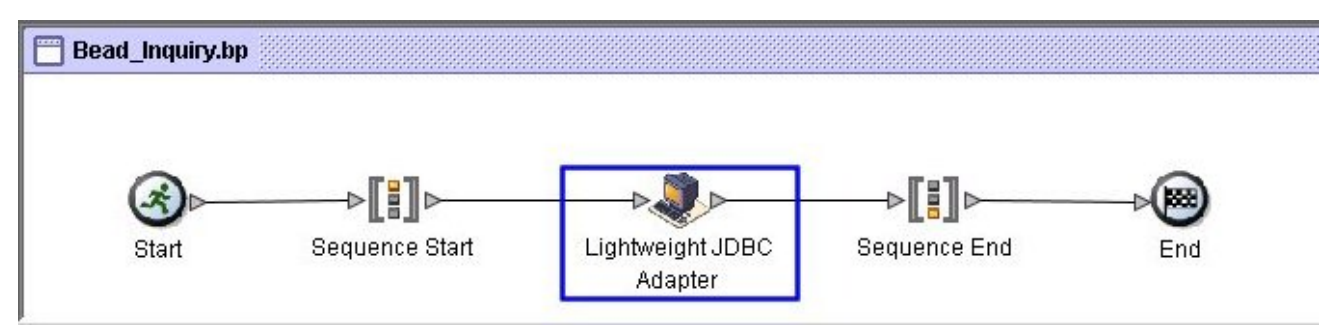

The following list and the figures show the GPM parameters for the business process:

#### • **GPM Parameters, Part 1**

The following figure shows the GPM parameters for the business process:

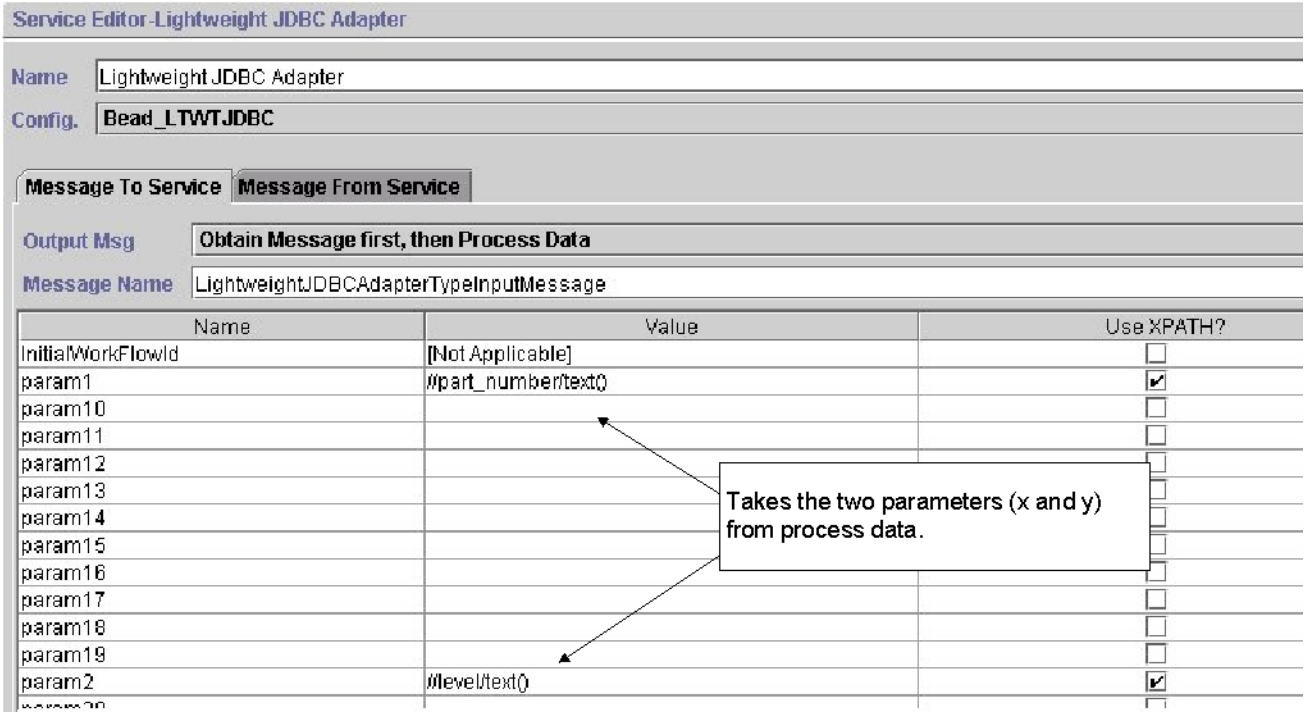

#### • **GPM Parameters, Part 2 (continued)**

The following figure shows the GPM parameters for the business process:

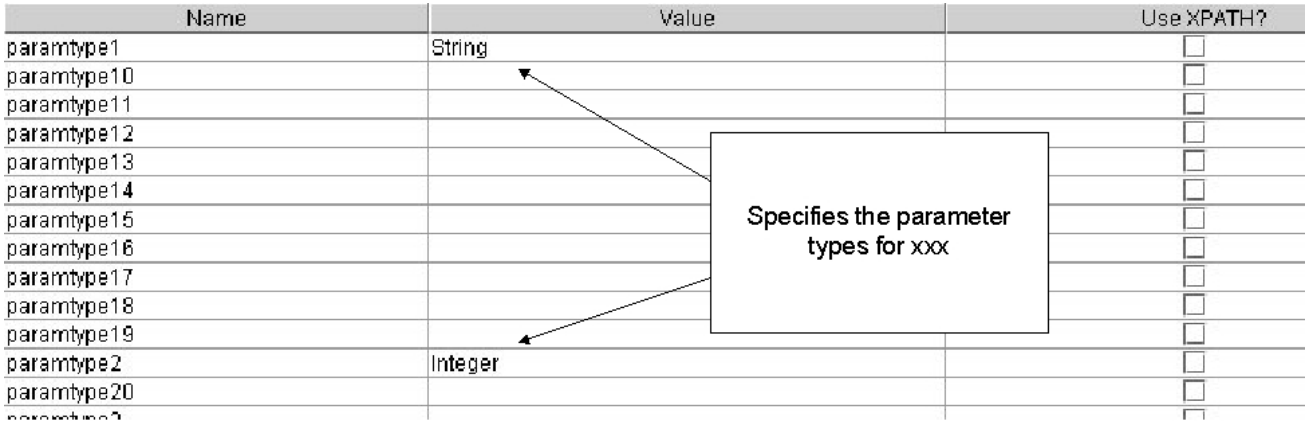

#### • **GPM Parameters, Part 3 (continued)**

The following figure shows the GPM parameters for the business process:

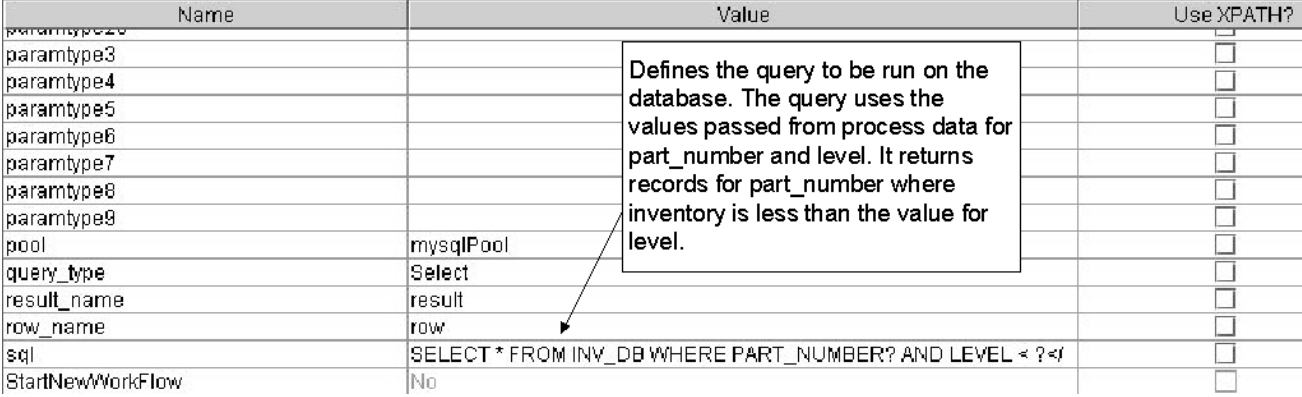

### **Bead\_InQuiry Business Process Source**

The following BPML is the source for the Bead\_InQuiry business process GPM example:

```
<process name = "Bead_inquiry"> 
   <sequence> 
     <operation name="Lightweight JDBC Adapter"> 
       <participant name="Bead_LTWTJDBC"/> 
       <output message="LightweightJDBCAdapterTypeInputMessage"> 
         <assign to="param1">//part_number/text()</assign> 
         <assign to="param2">//level/text()</assign> 
         <assign to="paramtype1">String</assign>
         <assign to="paramtype2">Integer</assign> 
         <assign to="pool">mysqlPool</assign>
         <assign to="query_type">SELECT</assign>
         <assign to="result_name">result</assign> 
         <assign to="row_name">row</assign>
        \epsilonassign to="sql">SELECT * FROM INV_DB WHERE PARTNO=? AND LEVEL <
?</</assign>
         <assign to="." from="*"></assign>
       </output> 
       <input message="inmsg"> 
         <assign to="." from="*"></assign> 
       </input>
```

```
 </operation> 
   </sequence>
</process>
```
### **XML Input File for Query**

The following example shows how the XML input file from company B might look:

```
<?xml version="1.0" encoding="UTF-8"?>
<A_Query>
   <part_number>12345</part_number> 
   <level>10</level>
</A_Query>
```
### **WSDL for Inventory\_Check Web Service**

The following example shows the WSDL for the Inventory\_Check Web service:

```
<?xml version="1.0" encoding="UTF-8"?>
<wsdl:definitions name="Inventory_Check" 
   targetNamespace="http://www.sterlingcommerce.com/mesa"
   xmlns="http://schemas.xmlsoap.org/wsdl/" 
   xmlns:mesa="http://www.sterlingcommerce.com/mesa"
   xmlns:mesa_xsd="http://www.sterlingcommerce.com/mesa/schema" 
   xmlns:mime="http://schemas.xmlsoap.org/wsdl/mime/" 
   xmlns:soap="http://schemas.xmlsoap.org/wsdl/soap/" 
   xmlns:wsdl="http://schemas.xmlsoap.org/wsdl/"
xmlns:xsd="http://www.w3.org/2001/XMLSchema"> 
   <wsdl:types> 
     <xs:schema attributeFormDefault="unqualified" 
           elementFormDefault="qualified" 
           targetNamespace="http://www.sterlingcommerce.com/mesa/schema" 
           xmlns="http://www.sterlingcommerce.com/mesa/schema" 
           xmlns:tns="http://www.sterlingcommerce.com/mesa/schema"
         xmlns:xs="http://www.w3.org/2001/XMLSchema">
           <xs:complexType name="Binary">
             <xs:simpleContent> 
               <xs:extension base="xs:base64Binary"> 
                  <xs:attribute name="href" type="xs:anyURI"/> 
               </xs:extension> 
             </xs:simpleContent> 
           </xs:complexType> 
           <xs:element name="attachment" type="tns:Binary"/>
           <xs:element name="inlineAttachment" type="xs:base64Binary"/>
           <xs:complexType name="ProcessData"> 
             <xs:sequence> 
               <xs:any/> 
             </xs:sequence>
           </xs:complexType> 
           <xs:element name="mesaFault" type="tns:MESAFault"/> 
           <xs:complexType name="MESAFault">
             <xs:sequence> 
               <xs:element name="code"/> 
               <xs:element name="message"/>
               <xs:element name="statusReport"/> 
             </xs:sequence>
```

```
 </xs:complexType>
      <xs:element name="processData" type="tns:ProcessData"/> 
      <xs:element name="documents"> 
      <xs:complexType>
        <xs:sequence> 
          <xs:element maxOccurs="unbounded" ref="tns:attachment"/> 
        </xs:sequence>
      </xs:complexType> 
      </xs:element>
      <xs:simpleType name="HashType"> 
        <xs:restriction base="xs:string"> 
          <xs:enumeration value="MD5"/>
          <xs:enumeration value="NONE"/>
        </xs:restriction>
      </xs:simpleType> 
      <xs:complexType name="MESAAuth">
        <xs:sequence> 
          <xs:element name="principal"/> 
          <xs:element name="auth"> 
            <xs:complexType> 
               <xs:simpleContent> 
                 <xs:extension base="xs:string"> 
                   <xs:attribute name="hashType" type="tns:HashType"/> 
                 </xs:extension> 
               </xs:simpleContent>
            </xs:complexType> 
          </xs:element> 
        </xs:sequence> 
      </xs:complexType>
     <xs:element name="mesaAuth" type="tns:MESAAuth"/> 
     <xs:element name="Bead_inquiry" type="tns:ProcessData" 
         xmlns:xs="http://www.w3.org/2001/XMLSchema"/> 
   </xs:schema>
 </wsdl:types>
 <wsdl:message name="MESAResponse"> 
   <wsdl:part element="mesa_xsd:processData" name="parameters"/> 
   <wsdl:part element="mesa_xsd:attachment" name="attachment"/> 
 </wsdl:message> 
 <wsdl:message name="Bead_inquiry"> 
   <wsdl:part element="mesa_xsd:mesaAuth" name="header"/> 
   <wsdl:part element="mesa_xsd:Bead_inquiry" name="parameters"/> 
   <wsdl:part element="mesa_xsd:attachment" name="attachment"/> 
 </wsdl:message> 
 <wsdl:message name="MESAFault"> 
   <wsdl:part element="mesa_xsd:mesaFault" name="parameters"/> 
 </wsdl:message>
 <wsdl:message name="GISGeneric"> 
   <wsdl:part element="mesa_xsd:mesaAuth" name="header"/> 
   <wsdl:part element="mesa_xsd:processData" name="parameters"/> 
   <wsdl:part element="mesa_xsd:attachment" name="attachment"/> 
 </wsdl:message>
 <wsdl:portType name="GISPortType"> 
   <wsdl:operation name="executeBead_inquiry"> 
     <wsdl:input message="mesa:Bead_inquiry"/>
```

```
 <wsdl:output message="mesa:MESAResponse"/> 
     </wsdl:operation> 
   </wsdl:portType>
   <wsdl:binding name="GISBinding" type="mesa:GISPortType">
     <soap:binding transport="http://schemas.xmlsoap.org/soap/http"/>
     <wsdl:operation name="executeBead_inquiry">
       <soap:operation soapAction="sii:Bead_inquiry"/> 
       <wsdl:input> 
         <mime:multipartRelated> 
           <mime:part> 
              <soap:body parts="header parameters" use="literal"/>
           </mime:part> 
           <mime:part> 
             <mime:content part="attachment" type="application/octetstream"/> 
           </mime:part> 
         </mime:multipartRelated> 
       </wsdl:input> 
       <wsdl:output> 
         <mime:multipartRelated> 
           <mime:part> 
             <soap:body parts="parameters" use="literal"/> 
           </mime:part> 
           <mime:part> 
             <mime:content part="attachment" type="application/octetstream"/> 
           </mime:part>
         </mime:multipartRelated> 
       </wsdl:output>
     </wsdl:operation>
   </wsdl:binding> 
   <wsdl:service name="Inventory_Check">
     <wsdl:port binding="mesa:GISBinding" name="GISPort"> 
       <soap:address location="null?service=Inventory_Check"/> 
     </wsdl:port> 
   </wsdl:service>
 </wsdl:definitions>
```
# **Web Services Consumer Example: Stock Quote Service**

In this example, a consumer submits a stock symbol and receives a stock price from a Web service in Sterling Integrator.

This requires the following tasks:

- Create a Stock Quote Service in Sterling Integrator. For more information, refer to the topic *[Create a Stock](#page-88-0) [Quote Web Service](#page-88-0)* on page 89.
- <span id="page-88-0"></span>• Create a Web Services Consumer for the Stock Quote Service. For more information, refer to the topic *[Create](#page-92-0) [a Web Services Consumer for the Stock Quote Service](#page-92-0)* on page 93.

### **Create a Stock Quote Web Service**

To create a Stock Quote Web service in Sterling Integrator:

1. Create an input schema that takes a stock symbol as input by placing the following schema in a file named stockQuoteInput.xsd:

```
<?xml version="1.0" encoding="utf-8" ?>
<xs:schema elementFormDefault="qualified" 
targetNamespace="http://www.webservice.stockquotein"
xmlns:xs="http://www.w3.org/2001/XMLSchema">
   <xs:element name="GetQuote">
     <xs:complexType>
       <xs:sequence>
        <xs:element minOccurs="0" maxOccurs="1" name="symbol" type="xs:string"
  />
       </xs:sequence>
     </xs:complexType>
   </xs:element>
</xs:schema>
```
For this input schema, Sterling Integrator expects a SOAP Request similar to the following:

```
<soap:Envelope xmlns:xsi="http://www.w3.org/2001/XMLSchema-instance" 
xmlns:xsd="http://www.w3.org/2001/XMLSchema"
xmlns:soap="http://schemas.xmlsoap.org/soap/envelope/">
```

```
 <soap:Body>
     <GetQuote xmlns=" http://www.webservice.stockquotein">
       <symbol>string</symbol>
     </GetQuote>
  </soap:Body>
</soap:Envelope>
```
2. Create an output schema that gives the output as price by placing the following schema in a file named stockQuoteOutput.xsd:

```
<?xml version="1.0" encoding="utf-8" ?>
<xs:schema elementFormDefault="qualified" 
targetNamespace="http://www.webservice.stockquoteout"
xmlns:xs="http://www.w3.org/2001/XMLSchema">
   <xs:element name="GetQuoteResponse">
     <xs:complexType>
       <xs:sequence>
         <xs:element minOccurs="0" maxOccurs="1" name="GetQuoteResult" 
type="xs:string" />
       </xs:sequence>
     </xs:complexType>
   </xs:element>
</xs:schema>
```
The SOAP response sent from Sterling Integrator using this output schema looks like the following:

```
<soap:Envelope xmlns:xsi="http://www.w3.org/2001/XMLSchema-instance" 
xmlns:xsd="http://www.w3.org/2001/XMLSchema"
xmlns:soap="http://schemas.xmlsoap.org/soap/envelope/"> 
   <soap:Body>
     <GetQuoteResponse xmlns="http://www.webservice.stockquoteout"> 
     <GetQuoteResult>string</GetQuoteResult> 
     </GetQuoteResponse>
   </soap:Body>
</soap:Envelope>
```
- 3. From the **Administration** menu, select **Deployment > Resource Manager > Import/Export** and import the schemas into Sterling Integrator.
- 4. From the **Administration** menu, select **Deployment >Schemas** and check in these schemas. Do not modify the target Namespace.
- 5. Add the following to namespaces.properties file to create the namespaces for use in the input and output schemas.

```
stockout=http://www.webservice.stockquoteout
stockin=http://www.webservice.stockquotein
```
6. Create a simple business process such as the following in Sterling Integrator to handle the stock quote service functionality. It must return a price as the response by creating the output XML and assigning it to WebservicesResponseNode.

```
<process name="StockQuoteBP">
  <sequence name="AssignSequence"> 
  <assign to="stockout:GetQuoteResult">120.35</assign>
  <assign to="stockout:GetQuoteResponse"
```

```
 from="//*[namespace-uri()='http://www.webservice.stockquoteout'
   and local-name()='GetQuoteResult']"/>
  <assign to="WebservicesResponseNode" 
   from="//*[namespace-uri()='http://www.webservice.stockquoteout'
   and local-name()='GetQuoteResponse']"/>
   </sequence>
</process>
```
Check in the business process into Sterling Integrator as StockQuoteBP.

- 7. From the Administration menu, select **Deployment > Web Services > Schema Mappings**, create a new business process schema mapping.
	- a) Select StockQuoteBP from the Business Process drop-down list.
	- b) Select stockQuoteInput.xsd from the Input Schema drop-down list.
	- c) Select stockQuoteOutput.xsd from the Output Schema drop-down list.
	- d) Select the check box next to Validate with Input Schema and Validate with Output Schema.
- 8. Create a Web service, StockQuoteWebservice, in Sterling Integrator that includes this business process.
	- Clear the Use Legacy Settings check box.
	- Assign StockQuoteBP as the business process.
	- Use default settings in all other pages.
- 9. Generate the WSDL for the Web service as shown in the following example:

```
<?xml version="1.0" encoding="UTF-8"?>
<wsdl:definitions name="StockQuoteWebservice"
   targetNamespace="http://www.sterlingcommerce.com/mesa"
   xmlns:mesa="http://www.sterlingcommerce.com/mesa"
   xmlns:mesa_xsd="http://www.sterlingcommerce.com/mesa"
   xmlns:mime="http://schemas.xmlsoap.org/wsdl/mime/"
   xmlns:soap="http://schemas.xmlsoap.org/wsdl/soap/"
   xmlns:tns0="http://www.webservice.stockquotein"
   xmlns:tns1="http://www.webservice.stockquoteout"
   xmlns:wsdl="http://schemas.xmlsoap.org/wsdl/"
xmlns:xsd="http://www.w3.org/2001/XMLSchema">
   <wsdl:types>
     <xs:schema attributeFormDefault="unqualified"
       elementFormDefault="qualified"
       targetNamespace="http://www.sterlingcommerce.com/mesa"
       xmlns="http://www.sterlingcommerce.com/mesa"
       xmlns:tns="http://www.sterlingcommerce.com/mesa"
     xmlns:xs="http://www.w3.org/2001/XMLSchema">
       <xs:complexType name="Binary">
         <xs:simpleContent>
           <xs:extension base="xs:base64Binary">
             <xs:attribute name="href" type="xs:anyURI"/>
           </xs:extension>
         </xs:simpleContent>
       </xs:complexType>
       <xs:element name="attachment" type="tns:Binary"/>
       <xs:element name="inlineAttachment" type="xs:base64Binary"/>
         <xs:complexType name="ProcessData">
           <xs:sequence>
```

```
 <xs:any/>
           </xs:sequence>
         </xs:complexType>
       <xs:element name="mesaFault" type="tns:MESAFault"/>
         <xs:complexType name="MESAFault">
           <xs:sequence>
             <xs:element name="code"/>
             <xs:element name="message"/>
             <xs:element name="statusReport"/>
           </xs:sequence>
         </xs:complexType>
       <xs:element name="processData" type="tns:ProcessData"/>
       <xs:element name="documents">
         <xs:complexType>
           <xs:sequence>
             <xs:element maxOccurs="unbounded" ref="tns:attachment"/>
           </xs:sequence>
         </xs:complexType>
       </xs:element>
     </xs:schema>
     <xs:schema elementFormDefault="qualified"
       targetNamespace="http://www.webservice.stockquotein"
       xmlns="http://www.webservice.stockquotein"
       xmlns:tns0="http://www.webservice.stockquotein"
     xmlns:xs="http://www.w3.org/2001/XMLSchema">
     <xs:element name="GetQuote">
       <xs:complexType>
         <xs:sequence>
           <xs:element maxOccurs="1" minOccurs="0" name="symbol"
type="xs:string"/>
         </xs:sequence>
       </xs:complexType>
     </xs:element>
  </xs:schema>
   <xs:schema elementFormDefault="qualified"
     targetNamespace="http://www.webservice.stockquoteout"
    xmlns="http://www.webservice.stockquoteout"
     xmlns:tns1="http://www.webservice.stockquoteout"
  xmlns:xs="http://www.w3.org/2001/XMLSchema">
      <xs:element name="GetQuoteResponse">
        <xs:complexType>
          <xs:sequence>
            <xs:element maxOccurs="1" minOccurs="0" name="GetQuoteResult"
type="xs:string"/>
           </xs:sequence>
         </xs:complexType>
       </xs:element>
     </xs:schema>
  </wsdl:types>
  <wsdl:message name="MESAResponse">
    <wsdl:part element="mesa:processData" name="parameters"/>
  </wsdl:message>
  <wsdl:message name="StockQuoteBP">
     <wsdl:part element="tns0:GetQuote" name="parameters"/>
```

```
 </wsdl:message>
   <wsdl:message name="MESAFault">
     <wsdl:part element="mesa:mesaFault" name="parameters"/>
  </wsdl:message>
   <wsdl:message name="GISGeneric">
     <wsdl:part element="mesa:processData" name="parameters"/>
  </wsdl:message>
  <wsdl:message name="StockQuoteBPOutput">
     <wsdl:part element="tns1:GetQuoteResponse" name="parameters"/>
  </wsdl:message>
   <wsdl:portType name="GISPortType">
     <wsdl:operation name="executeStockQuoteBP">
       <wsdl:input message="mesa:StockQuoteBP"/>
       <wsdl:output message="mesa:StockQuoteBPOutput"/>
     </wsdl:operation>
  </wsdl:portType>
   <wsdl:binding name="GISBinding" type="mesa:GISPortType">
     <soap:binding style="document"
transport="http://schemas.xmlsoap.org/soap/http"/>
       <wsdl:operation name="executeStockQuoteBP">
       <soap:operation soapAction="sii:StockQuoteBP" style="document"/>
         <wsdl:input>
           <soap:body parts="parameters" use="literal"/>
         </wsdl:input>
         <wsdl:output>
           <soap:body use="literal"/>
         </wsdl:output>
       </wsdl:operation>
     </wsdl:binding>
     <wsdl:service name="StockQuoteWebservice">
       <wsdl:port binding="mesa:GISBinding" name="GISPort">
         <soap:address 
location="http://10.30.2.249:46940/soap-new?service=StockQuoteWebservice"/>
       </wsdl:port>
     </wsdl:service>
</wsdl:definitions>
```
<span id="page-92-0"></span>10. Check in the WSDL and enable it for business processes.

11. Export the WSDL to a location accessible to the consumer, or send an XML file.

## **Create a Web Services Consumer for the Stock Quote Service**

To create a Web services consumer for the Stock Quote service:

1. Check-in the WSDL.

For more information, refer to the topic *[Check In a WSDL for a Web Service](#page-44-0)* on page 45.

- 2. Create a business process named StockQuoteConsumer.bp:
	- a) Create an entry in the GPM pallet corresponding to the checked-in WSDL, which can be used while writing the business process.

b) Use the following "assign" statements and "DomToDoc" service to create a primary document for the execution of the business process:

```
<assign to="stockin:symbol">GISSC</assign>
<assign to="stockin:GetQuote" 
from="//*[namespace-uri()='http://www.webservice.stockquotein'
and local-name()='symbol']"/>
<assign to="Root"
from="//*[namespace-uri()='http://www.webservice.stockquotein' and
local-name()='GetQuote']"/>
<assign name="Assign" to="." 
from="DOMToDoc(/ProcessData/Root, ' PrimaryDocument' )"></assign>
```
c) Add the following lines in the namespaces.properties file:

stockout=http://www.webservice.stockquoteout

stockin=http://www.webservice.stockquotein

The complete business process (including the input document) is as follows:

```
 <process name="default"> 
<sequence> 
<assign to="stockin:symbol">GISSC</assign> 
<assign to="stockin:GetQuote" from="//*
              [namespace-uri()='http://www.webservice.stockquotein' and 
local-name()='symbol']"/> 
<assign to="Root" 
from="//*[namespace-uri()='http://www.webservice.stockquotein' and 
               local-name()='GetQuote']"/> 
<assign name="Assign" to="." 
from="DOMToDoc(/ProcessData/Root, ' PrimaryDocument' )"></assign>
<assign name="Assign" to="GetQuote" 
from="//PrimaryDocument/@SCIObjectID"></assign> 
<operation name="executeStockQuoteBP"> 
<participant name="DS_WS_LIVEQUOTESERVICE_GIS_PORT1_OPE1_Instance"/> 
<output message="DS_WS_LIVEQUOTESERVICE_GIS_PORT1_OPE1InputMessage"> 
<assign to="." from="*"></assign> 
</output> 
<input message="inmsg"> 
<assign to="." from="*"></assign> 
</input> 
</operation> 
</sequence> 
</process>
```
3. Execute the business process.

This will be the response in the primary document:

```
<soapenv:Envelope xmlns:soapenv="http://schemas.xmlsoap.org/soap/envelope/" 
  xmlns:xsd="http://www.w3.org/2001/XMLSchema"
  xmlns:xsi="http://www.w3.org/2001/XMLSchema-instance">
  <soapenv:Header>
     <wsse:Security
```

```
xmlns:wsse="http://docs.oasis-open.org/wss/2004/01/oasis-200401-wss-wssecurity-
```

```
 secext-1.0.xsd"/>
   </soapenv:Header>
   <soapenv:Body>
     <stockout:GetQuoteResponse 
xmlns:stockout="http://www.webservice.stockquoteout">
     <stockout:GetQuoteResult>120.35</stockout:GetQuoteResult>
     </stockout:GetQuoteResponse>
   </soapenv:Body>
</soapenv:Envelope>
```
# **Error Messages**

If you see the following Integer error message, use long when configuring the LWJDBC adapter:

Status ReportName: WS\_MessageHandler Instance ID:11812 Service Name: Lightweight\_JDBC\_Insert java.lang.NumberFormatException: For input string: "6148888888"

# **Frequently Asked Questions**

The following table lists the frequently asked questions about Web Services Interoperability:

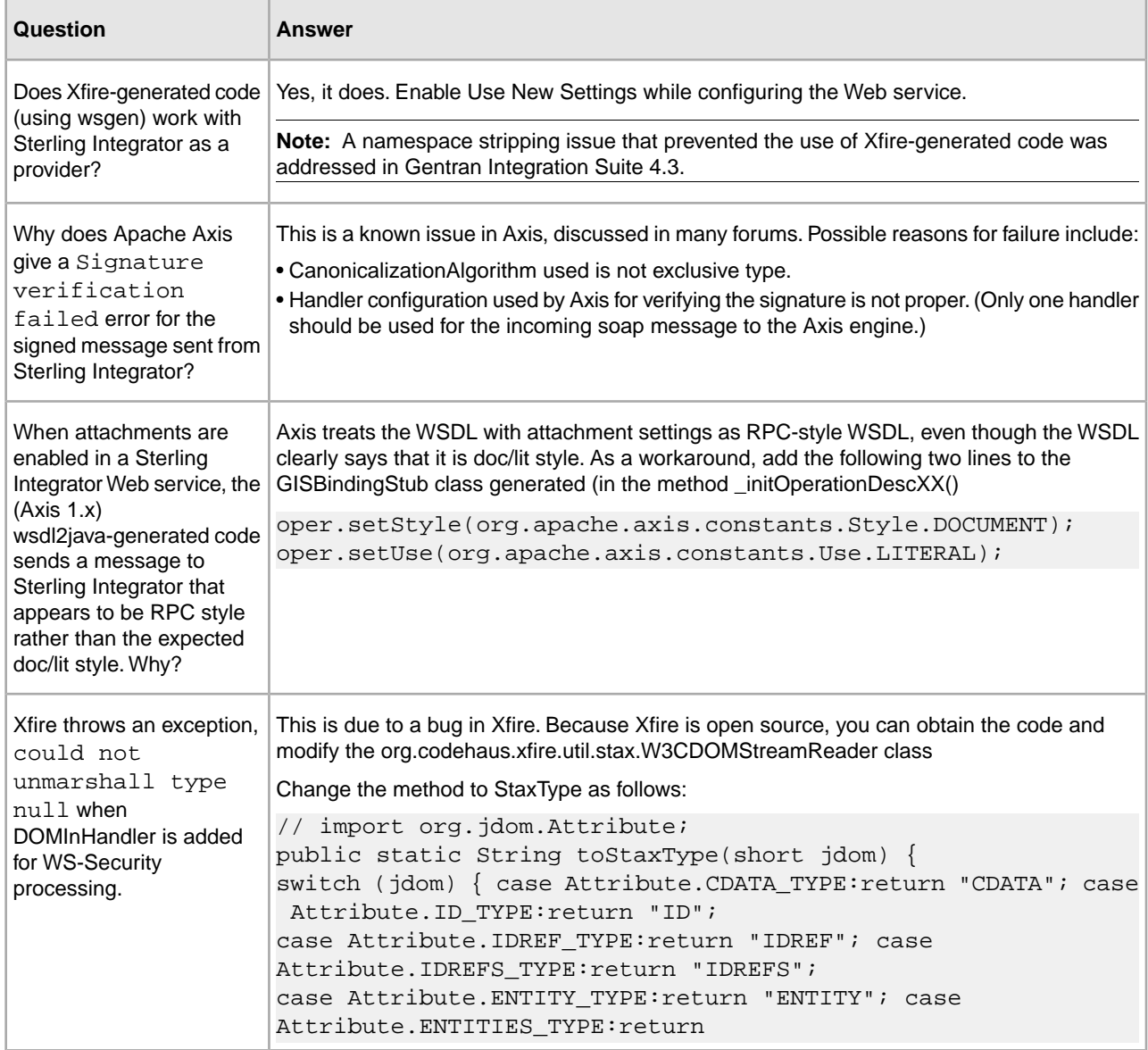

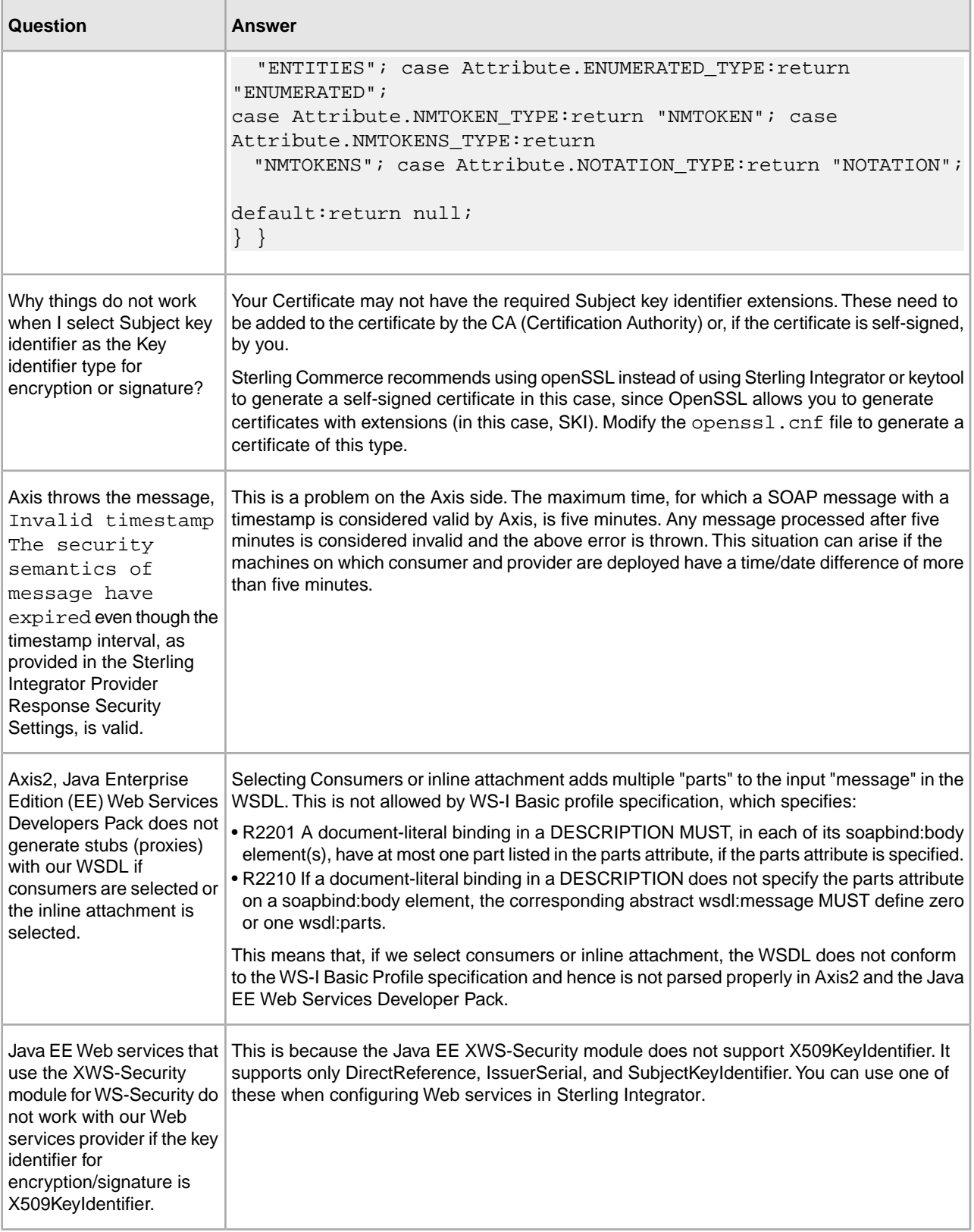

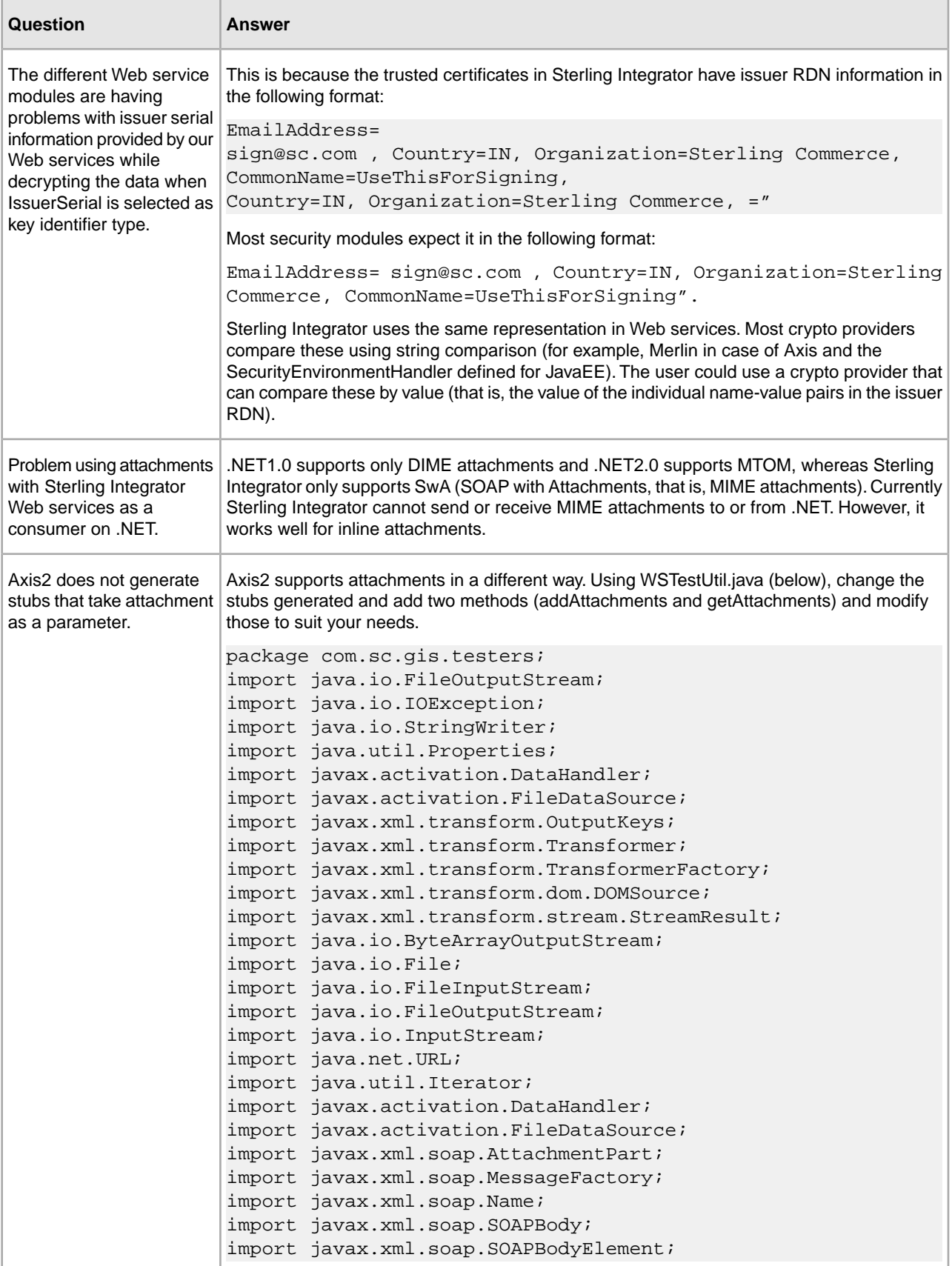

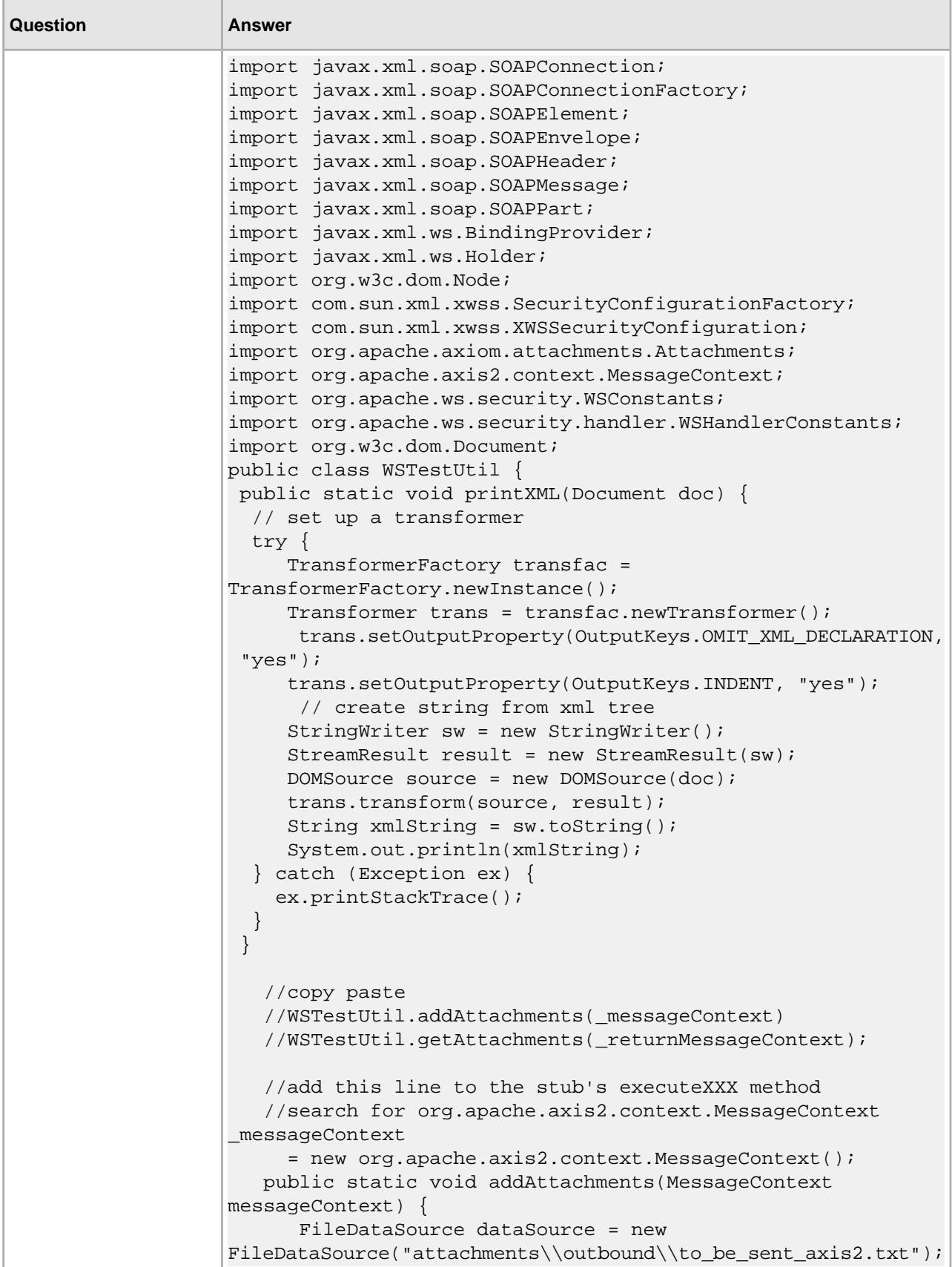

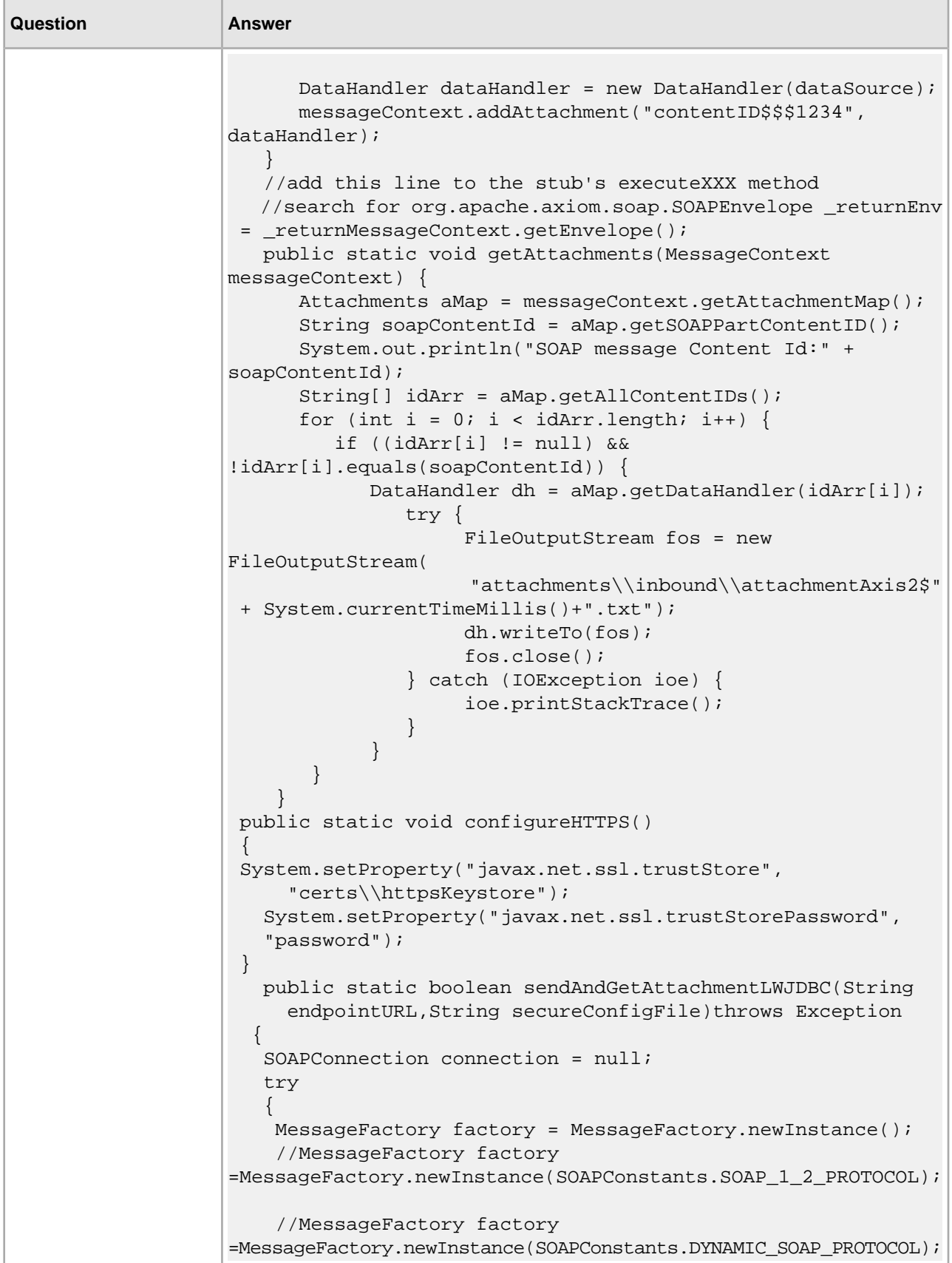

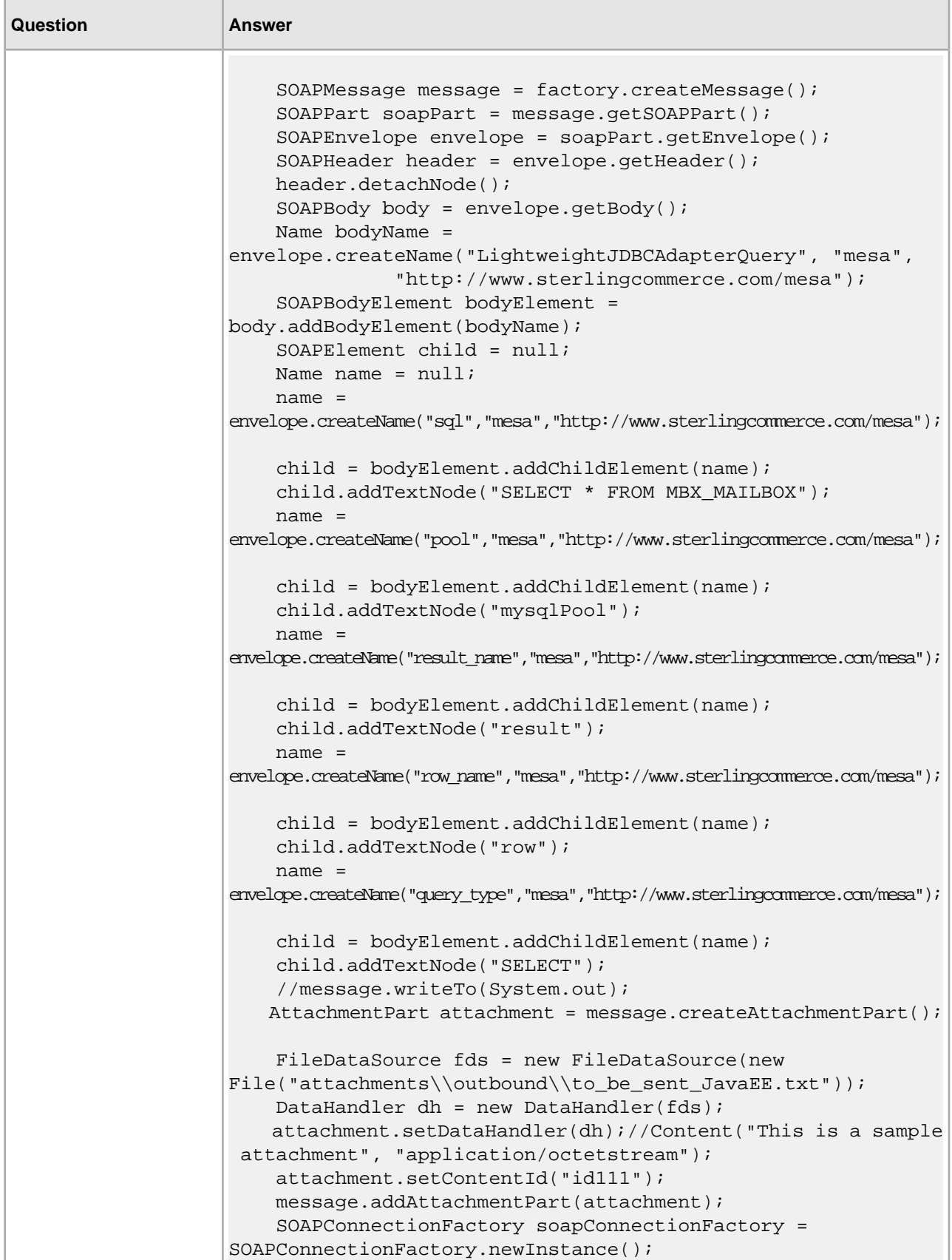

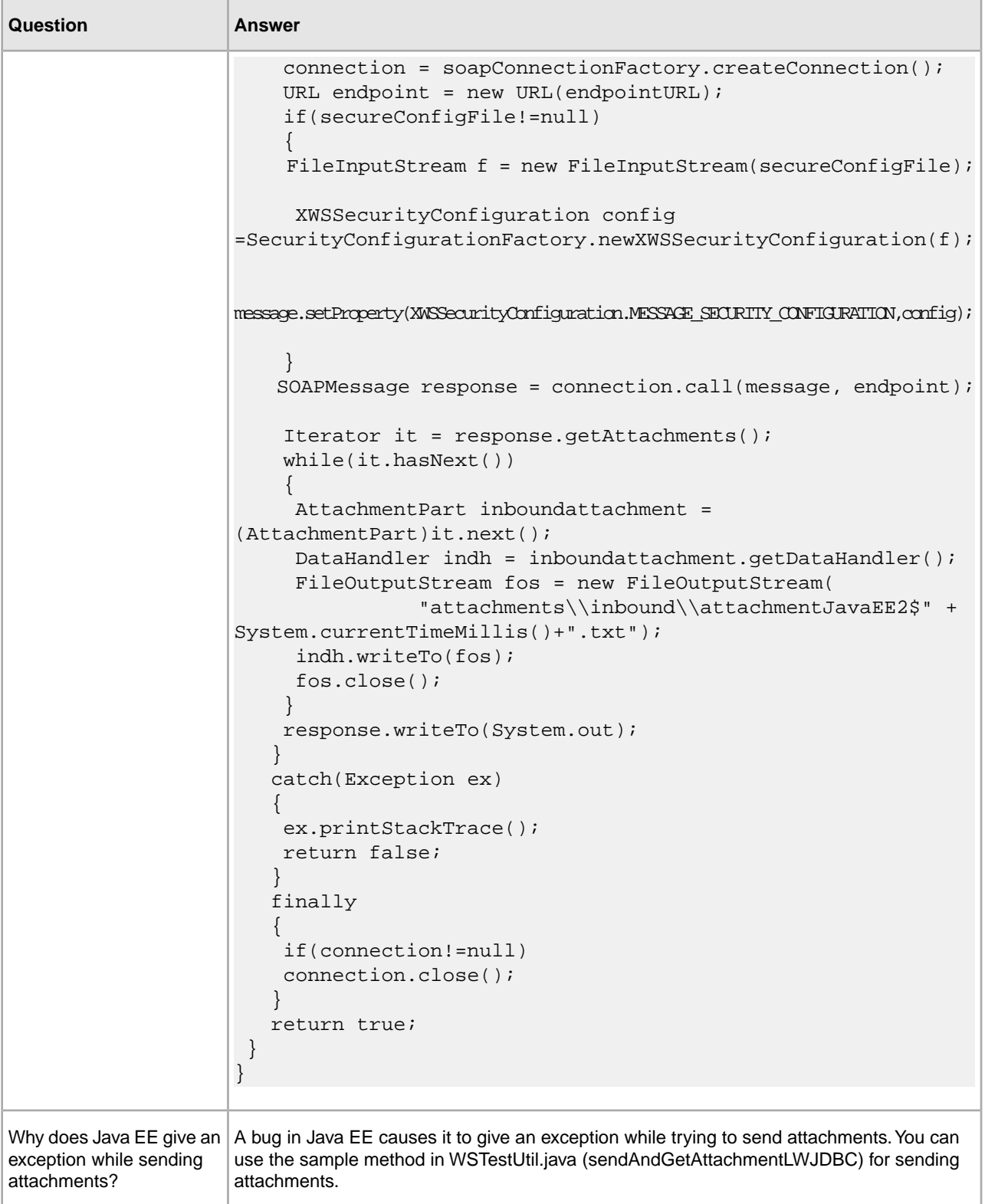

# **Copyright**

© Copyright 2011 Sterling Commerce, Inc. All rights reserved. Additional copyright information is located on the Sterling Integrator 5.0 Documentation Library: *<http://www.sterlingcommerce.com/Documentation/SI50/CopyrightPage.htm>*

## **Inde x**

## **A**

adapter SOA Http Server [59](#page-58-0)

## **D**

Dynamic Service Invoker [59](#page-58-1)

### **E**

error message, SOAP fault messages [74](#page-73-0) examples remote inventory inquiry [83](#page-82-0)

### **F**

fault message, SOAP [74](#page-73-0)

### **H**

HTTP Respond service [61](#page-60-0)

### **M**

message SOAP fault [74](#page-73-0)

### **R**

Remote inventory inquiry example [83](#page-82-0) RM Decision service [61](#page-60-1) RM Service Handler service [61](#page-60-2) RM Service Manager service [61](#page-60-3)

### **S**

service Dynamic Service Invoker [59](#page-58-1) HTTP Respond [61](#page-60-0) RM Decision [61](#page-60-1) RM Service Handler [61](#page-60-2) RM Service Manager [61](#page-60-3) Service Information [59](#page-58-2) SOA Fault [59](#page-58-3) SOA Inbound [60](#page-59-0) SOA Inbound Msg Processing [60](#page-59-1) SOA Outbound [60](#page-59-2) SOA Outbound Msg Processing [60](#page-59-3) SOA Request Handler [61](#page-60-4)

service *(continued)* SOA Response Builder [61](#page-60-5) SOA WS Con fig Info [61](#page-60-6) Service Information service [59](#page-58-2) Services used by Web Services Dynamic Service Invoker [59](#page-58-1) HTTP Respond service [61](#page-60-0) RM Decision service [61](#page-60-1) RM Service Handler service [61](#page-60-2) RM Service Manager service [61](#page-60-3) Service Information service [59](#page-58-2) SOA Fault service [59](#page-58-3) SOA Http Server adapter [59](#page-58-0) SOA Inbound Msg Processing service [60](#page-59-1) SOA Inbound service [60](#page-59-0) SOA Outbound Msg Processing service [60](#page-59-3) SOA Outbound service [60](#page-59-2) SOA Request Handler service [61](#page-60-4) SOA Response Builder service [61](#page-60-5) SOA WS Con fig Info service [61](#page-60-6) SOA Fault service [59](#page-58-3) SOA Http Server adapter [59](#page-58-4) SOA Inbound Msg Processing service [60](#page-59-1) SOA Inbound service [60](#page-59-0) SOA Outbound Msg Processing service [60](#page-59-3) SOA Outbound service [60](#page-59-2) SOA Request Handler service [61](#page-60-4) SOA Response Builder service [61](#page-60-5) SOA WS Con fig Info service [61](#page-60-6) SOAP fault message [74](#page-73-0)

### **U**

UserName security token [7](#page-6-0)

### **W**

Web Service deleting [41](#page-40-0) Web Service Checklist de velop a ne w [22](#page-21-0) Web Services examples remote inventory inquiry [83](#page-82-0) WSDL check in a new version [48](#page-47-0) WSDL validation process [16](#page-15-0)

### **X**

X.509 certi ficate token [7](#page-6-1) XML schema [13](#page-12-0)